# UNIVERSIDAD TÉCNICA DE COTOPAXI

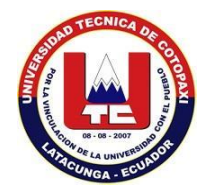

# UNIDAD ACADÉMICA DE CIENCIAS DE LA INGENIERÍA Y APLICADAS

# CARRERA DE INGENIERÍA EN INFORMÁTICA Y SISTEMAS COMPUTACIONALES

# **TESIS DE GRADO**

**TÍTULO:**

**"VIRTUALIZACIÓN DE SERVIDORES MEDIANTE EL USO DE LAS HERRAMIENTAS VMWARE WORKSTATION 9.0 Y CITRIX XENSERVER 6.2 Y LEVANTAMIENTO DE SERVICIOS EN LA PLATAFORMA WINDOWS SERVER 2012, EN EL LABORATORIO DE REDES DE LA UNIVERSIDAD TÉCNICA DE COTOPAXI, CIUDAD DE LATACUNGA, PROVINCIA DE COTOPAXI, EN EL PERIODO 2013-2014"**

Tesis presentada previa a la obtención del Título de Ingenieros en Informática y Sistemas Computacionales.

# **Autores:**

López Uribe Saúl Fabián Vargas Soria Carlos Mauricio

# **Director:**

Ing. Segundo Corrales

**LATACUNGA – ECUADOR Abril 2014**

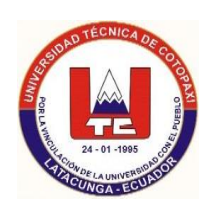

# **AUTORÍA**

Los criterios emitidos en el presente trabajo de investigación "VIRTUALIZACIÓN DE SERVIDORES MEDIANTE EL USO DE LAS HERRAMIENTAS VMWARE WORKSTATION 9.0 Y CITRIX XENSERVER 6.2 Y LEVANTAMIENTO DE SERVICIOS EN LA PLATAFORMA WINDOWS SERVER 2012, EN EL LABORATORIO DE REDES DE LA UNIVERSIDAD TÉCNICA DE COTOPAXI", son de exclusiva responsabilidad de los autores.

………………………………………. ……………………………….....

López Uribe Saúl Fabián Vargas Soria Carlos Mauricio

050277859-0 050249718-3

ii

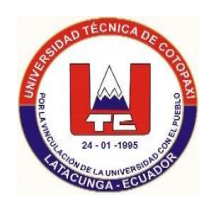

# **AVAL DEL DIRECTOR DE TESIS**

En calidad de Director del Trabajo de Investigación sobre el tema: **"VIRTUALIZACIÓN DE SERVIDORES MEDIANTE EL USO DE LAS HERRAMIENTAS VMWARE WORKSTATION 9.0 Y CITRIX XENSERVER 6.2 Y LEVANTAMIENTO DE SERVICIOS EN LA PLATAFORMA WINDOWS SERVER 2012, EN EL LABORATORIO DE REDES DE LA UNIVERSIDAD TÉCNICA DE COTOPAXI"** de López Uribe Saúl Fabián con CI 050277859-0 y Vargas Soria Carlos Mauricio con CI 050249719-1; postulantes de la especialidad de Ingeniería en Informática y Sistemas Computacionales, considero que dicho Informe Investigativo cumple con los requerimientos metodológicos y aportes científico-técnicos suficientes para ser sometidos a la evaluación del Tribunal de Validación de Tesis que el Honorable Consejo Académico de la Unidad Académica de Ciencias de la Ingeniería y Aplicadas de la Universidad Técnica de Cotopaxi designe, para su correspondiente estudio y calificación.

Latacunga, 10 de Abril, 2014

El Director

Ing. Segundo Humberto Corrales Beltrán C.C.# 050240928-7 **DIRECTOR DE TESIS**

----------------------------------------------

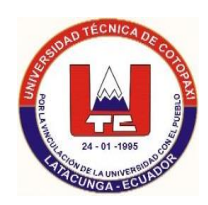

# **APROBACIÓN DEL TRIBUNAL DE GRADO**

En calidad de Miembros del Tribunal de Grado aprueban el presente Informe de técnico de Investigación de acuerdo a las disposiciones reglamentarias emitidas por la Universidad Técnica de Cotopaxi, y por la Unidad Académica de Ciencias de la Ingeniería y Aplicadas; por cuanto, los postulantes:

- López Uribe Saúl Fabián
- Vargas Soria Carlos Mauricio

Con el título de tesis: **VIRTUALIZACIÓN DE SERVIDORES MEDIANTE EL USO DE LAS HERRAMIENTAS VMWARE WORKSTATION 9.0 Y CITRIX XENSERVER 6.2 Y LEVANTAMIENTO DE SERVICIOS EN LA PLATAFORMA WINDOWS SERVER 2012, EN EL LABORATORIO DE REDES DE LA UNIVERSIDAD TÉCNICA DE COTOPAXI, CIUDAD DE LATACUNGA, PROVINCIA DE COTOPAXI, EN EL PERIODO 2013-2014** han considerado las recomendaciones emitidas oportunamente y reúnen los méritos suficientes para ser sometidos al acto de Defensa de Tesis.

Por lo antes expuesto, se autoriza realizar los empastados correspondientes, según la normativa institucional.

Latacunga, 10 de abril 2014

Para constancia firman:

 **PRESIDENTE MIEMBRO**

……………………….. ………………………. Ing. Jorge Rubio Msc. Bolívar Vaca

………………………… ……………………….

 Ing. Mario Banda Ing. Segundo Corrales **OPOSITOR DIRECTOR** 

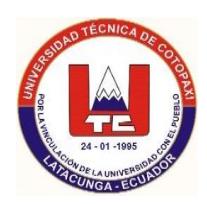

Latacunga, 10 de Abril del 2014

# **CERTIFICADO**

La Carrera de Informática y Sistemas Computacionales de la Universidad Técnica de Cotopaxi. Certifica que los Sres. López Uribe Saúl Fabián portador de la cédula No 050277859-0 y Vargas Soria Carlos Mauricio, portador de la cédula No 050249719-1, estudiantes de la Universidad Técnica de Cotopaxi de la Unidad Académica de Ciencias de la Ingeniería y Aplicadas, de la carrera de Ingeniería en Informática y Sistemas Computacionales aplicaron la tesis **"VIRTUALIZACIÓN DE SERVIDORES MEDIANTE EL USO DE LAS HERRAMIENTAS VMWARE WORKSTATION 9.0 Y CITRIX XENSERVER 6.2 Y LEVANTAMIENTO DE SERVICIOS EN LA PLATAFORMA WINDOWS SERVER 2012, EN EL LABORATORIO DE REDES DE LA UNIVERSIDAD TÉCNICA DE COTOPAXI, CIUDAD DE LATACUNGA, PROVINCIA DE COTOPAXI, EN EL PERIODO 2013- 2014"**

Es todo cuanto puedo certificar en honor a la verdad, los Sres. López Saúl y Vargas Carlos, pueden hacer uso del presente certificado de manera que estimen conveniente siempre y cuando esto no perjudique directa o indirectamente a la Institución.

Atentamente

………………………………………………….. Ing. Segundo Humberto Corrales Beltrán C.C.# 050240928-7

Director de la Carrera Ingeniería en Informática y Sistemas Computacionales

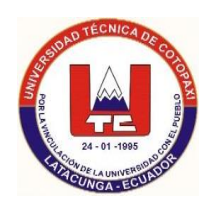

# **CERTIFICACIÓN**

En calidad de Docente del centro de idiomas de la Universidad Técnica de Cotopaxi, CERTIFICO haber revisado el resumen de la tesis de los estudiantes Vargas Soria Carlos Mauricio y López Uribe Saúl Fabián, egresados de la Carrera de Ingeniería en Informática y Sistemas Computacionales cuyo temas es:

"**VIRTUALIZACIÓN DE SERVIDORES MEDIANTE EL USO DE LAS HERRAMIENTAS VMWARE WORKSTATION 9.0 Y CITRIX XENSERVER 6.2 Y LEVANTAMIENTO DE SERVICIOS EN LA PLATAFORMA WINDOWS SERVER 2012, EN EL LABORATORIO DE REDES DE LA UNIVERSIDAD TÉCNICA DE COTOPAXI, CIUDAD DE LATACUNGA, PROVINCIA DE COTOPAXI, EN EL PERIODO 2013- 2014**" .

Latacunga, 10 de Abril del 2014

Lcda. Alison Mena Barthelotty C.C.#050180125-2 DOCENTE CENTRO CULTURAL DE IDIOMAS

……………………………………………..

# **AGRADECIMIENTO**

*A la Universidad Técnica de Cotopaxi por abrirme las puertas en esta prestigiosa institución, a los docentes por darme conocimientos y enseñanzas cada día que sirvieron de gran ayuda y a todos quienes apoyaron para que esto sea una realidad.*

 *Saúl*

## **AGRADECIMIENTO**

*A Dios principio y fin de nuestras vidas a la Universidad Técnica de Cotopaxi, por aceptarnos en sus aulas y permitirnos terminar nuestra carrera, a sus catedráticos facilitadores en el proceso enseñanza – aprendizaje, a los Ingenieros Segundo Corrales y Jorge Rubio por brindarnos su valioso e incondicional apoyo en la elaboración de nuestra tesis.*

*Mauricio*

## **DEDICATORIA**

 *A Dios, por dame la sabiduría y paciencia necesarias de que cada día sea uno más de superación. A mis padres Martha y Fabián que en todo momento estuvieron presentes donde más los necesité y me brindaron su apoyo incondicional en mi formación. A mi hermano Santiago por darme ánimos en seguir y no desmayar en mis responsabilidades y a todas aquellas personas que de una u otra manera me han ayudado en que esto sea un éxito.*

*Saúl*

# **DEDICATORIA**

*A mis padres: Carlos y Narcisa por su incondicional apoyo, y por enseñarme que los triunfos en la vida son fruto del trabajo y superación constante, a mis hermanos: Esteban y Johana por ser motivo de mi constante lucha para triunfar y lograr mis metas anheladas.*

*Mauricio*

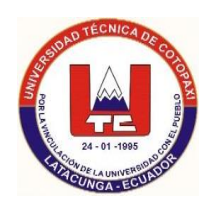

**TEMA: " VIRTUALIZACIÓN DE SERVIDORES MEDIANTE EL USO DE LAS HERRAMIENTAS VMWARE WORKSTATION 9.0 Y CITRIX XENSERVER 6.2 Y LEVANTAMIENTO DE SERVICIOS EN LA PLATAFORMA WINDOWS SERVER 2012, EN EL LABORATORIO DE REDES DE LA UNIVERSIDAD TÉCNICA DE COTOPAXI."**

> **Autores: López Uribe Saúl Fabián Vargas Soria Carlos Mauricio**

## **RESUMEN**

La virtualización de servidores es una ayuda en el laboratorio de redes de la Universidad Técnica de Cotopaxi, la cual ofrecerá mayor nivel y menores gastos elevados de dinero, es una plataforma donde se optimizará recursos informáticos, de red, almacenamiento en un solo sistema, gestión y administración de una infraestructura.

El presente trabajo de investigación consta de un análisis de las principales herramientas a utilizar como son VMware Workstation 9.0 y Citrix XenServer 6.2, estas herramientas nos ayudaran a simular el funcionamiento de una maquina real con todos sus componentes y así prestarle todos los recursos necesarios para su funcionamiento, ya que esto ofrecerá una mejor estabilidad y manejo en el control de información de la red.

Se ofrecerá una guía como manual para el debido uso de las herramientas a virtualizar paso a paso, aumentando la utilización de recursos del servidor ya que esto es fundamental para ejecutar múltiples aplicaciones y sistemas operativos, además garantizar la seguridad y control en el laboratorio.

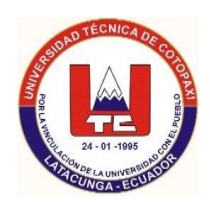

**TOPIC: "SERVER VIRTUALIZATION USING VMWARE WORKSTATION 9.0 AND CITRIX XENSERVER 6.2 AND TAKING SERVICES ON THE PLATFORM TOOLS WINDOWS SERVER 2012, IN THE COMPUTER NETWORKS LABORATORY IN TECHNICAL UNIVERSITY OF COTOPAXI LOCATED IN LATACUNGA CITY, COTOPAXI PROVINCE IN 2013 – 2014 PERIOD"**

> **Authors: Lopez Uribe Saul Fabian Vargas Soria Carlos Mauricio**

# **ABSTRACT**

Server virtualization is an aid in the networks laboratory in Technical University of Cotopaxi which it will offer higher and lower high costs money, it is a platform where is optimized the resources, network, storage in a single system, management and administration of infrastructure.

The present researching work consists of an analysis of the main tools have used such as VMware Workstation 9.0 and Citrix XenServer 6.2, these tools help us to simulate the operation of a real machine with all its components and thus provide all resources necessary for its operation, since this will a better stability and control of network information management.

It will be guide as a manual for the proper use the tools to virtualize step by step, increasing the use of server resources already that this is fundamental to run a multiple applications and operating systems, in addition to ensure the security and control in the laboratory.

# **INDICE DE CONTENIDOS**

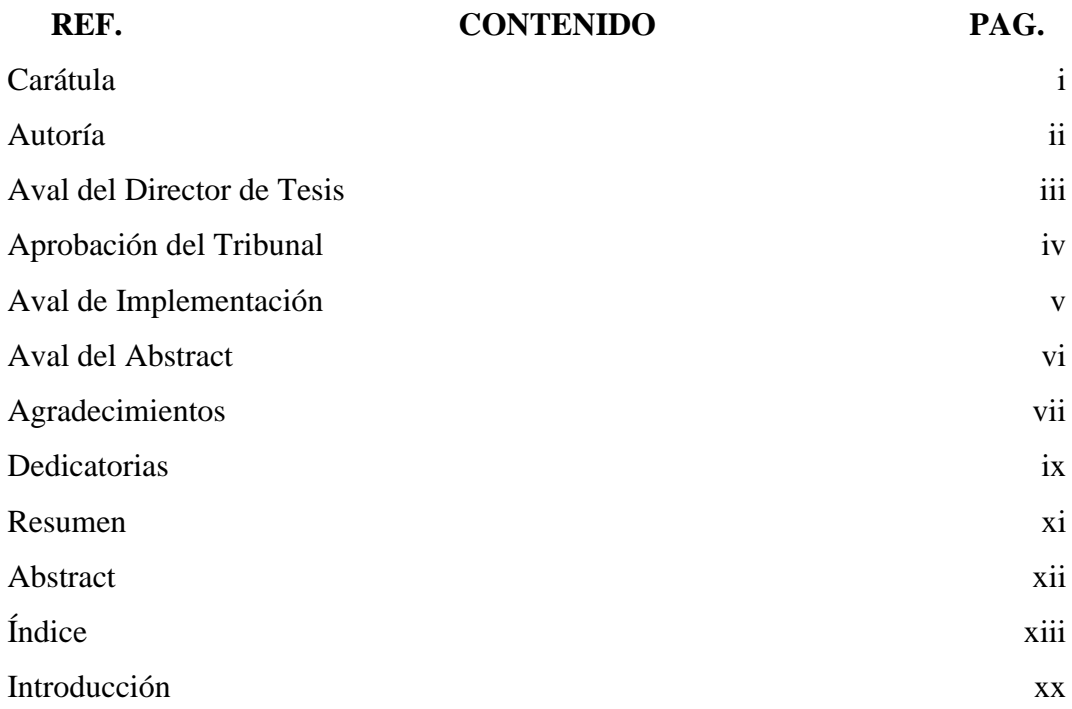

# **CAPITULO I**

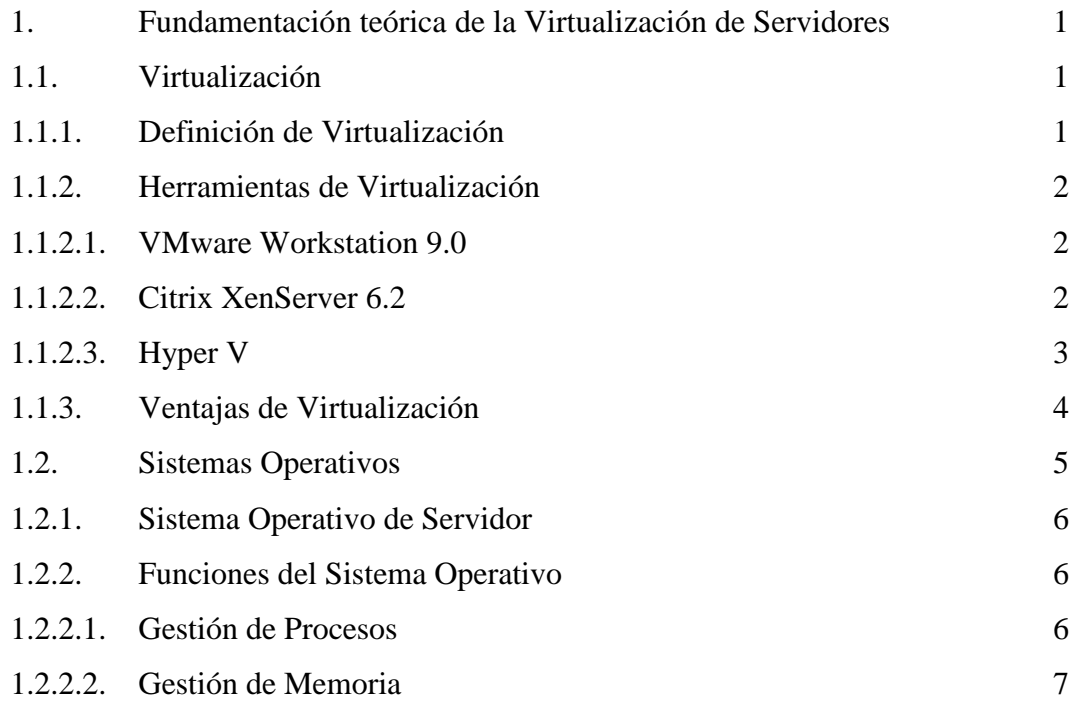

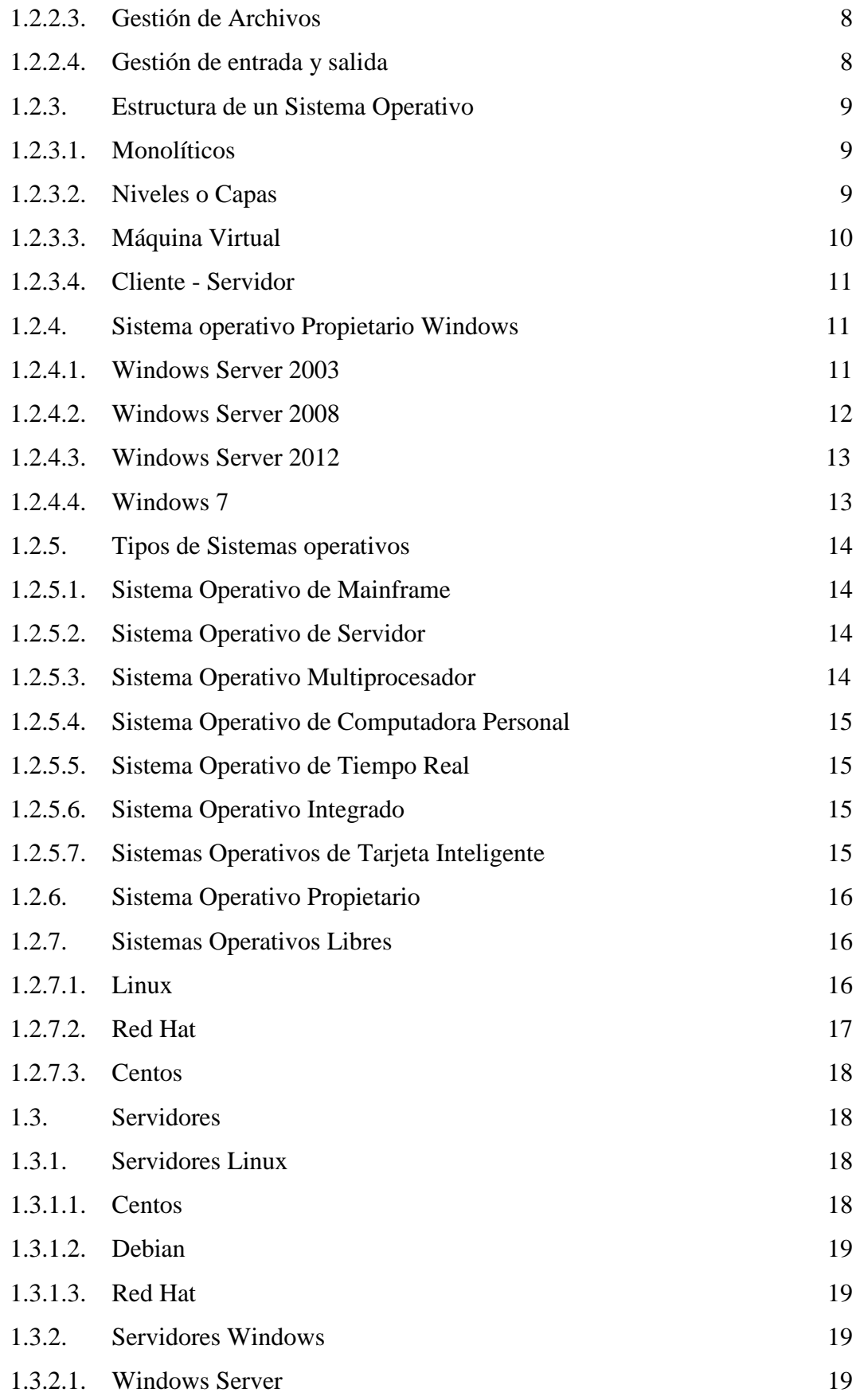

# **CAPITULO II**

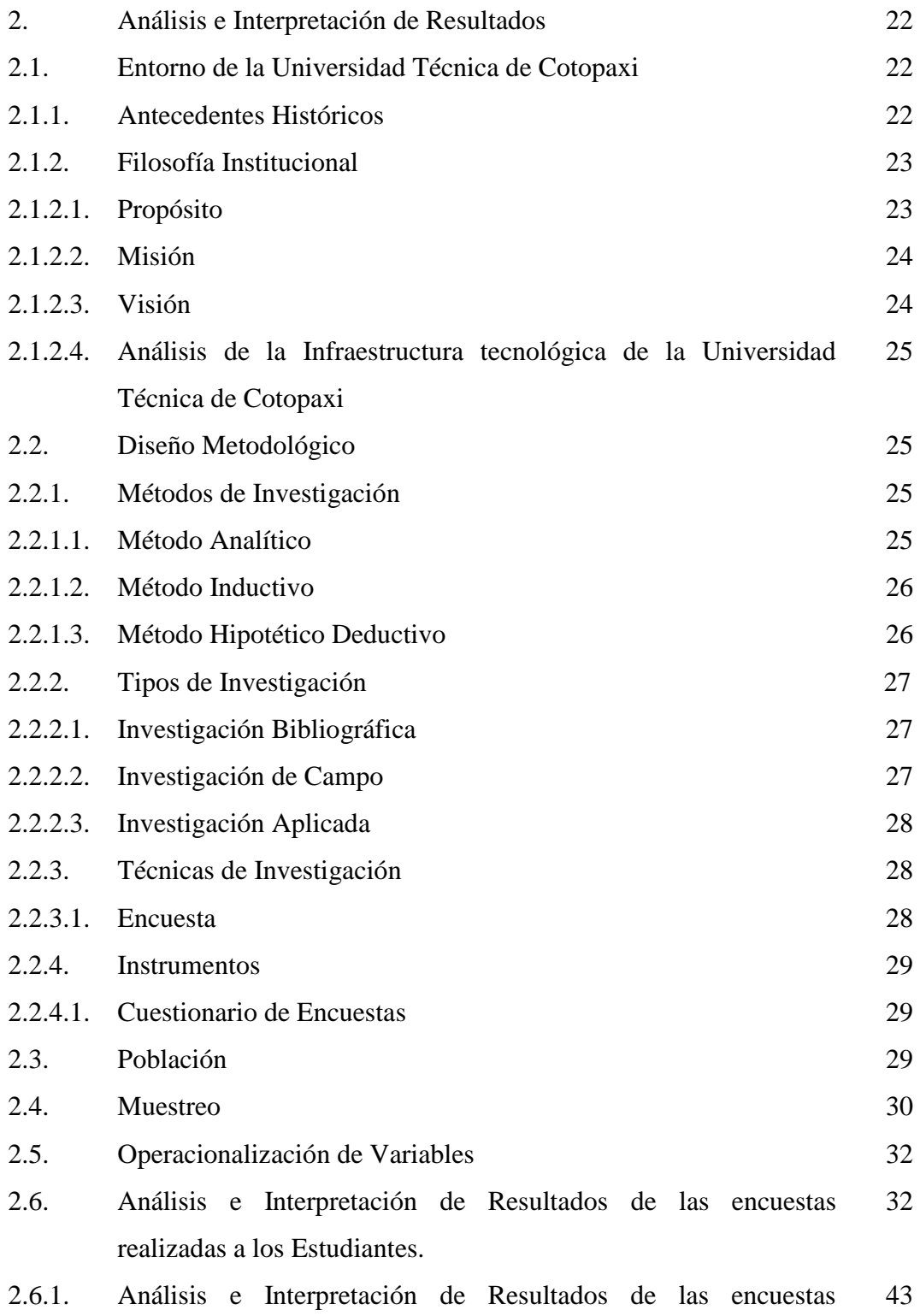

realizadas a los Docentes.

2.6.2 Verificación de la Hipótesis 53

#### **CAPITULO III**

- 3. Virtualización de Servidores mediante el uso de las herramientas VMware Workstation 9.0 y Citrix Xenserver 6.2 y levantamiento de servicios en la plataforma Windows Server 2012, en el laboratorio de redes de la Universidad Técnica de Cotopaxi, Ciudad de Latacunga, Provincia de Cotopaxi, en el periodo 2013-2014 54 3.1. Presentación 54 3.2. Objetivos 55 3.2.1. Objetivo General 55 3.2.2. Objetivos Específicos 55 3.3. Análisis de Factibilidad 56 3.3.1. Factibilidad Técnica 56 3.3.2. Factibilidad Económica 57 3.3.3. Factibilidad Operacional 57 3.4. Desarrollo de la Propuesta 58 3.5. Diseño Esquemático de la Virtualización de Servidores 59 3.6. Fases de la Virtualización 60 3.6.1. Usos de la Virtualización 61
- 3.6.2. Requerimientos 63 3.7. Implementación Citrix XenServer 6.2 63 3.7.1. Configuración Citrix XenServer 6.2 63 3.8. Implementación VMware Workstation 9.0 64 3.8.1 Configuración VMware Workstation 9.0 64 Conclusiones y Recomendaciones 65 Glosario de Términos y Siglas 67 Referencias Bibliográficas 70 Anexos 73

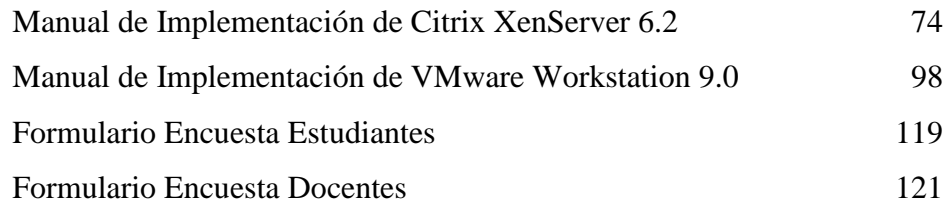

# **ÍNDICE DE GRÁFICOS**

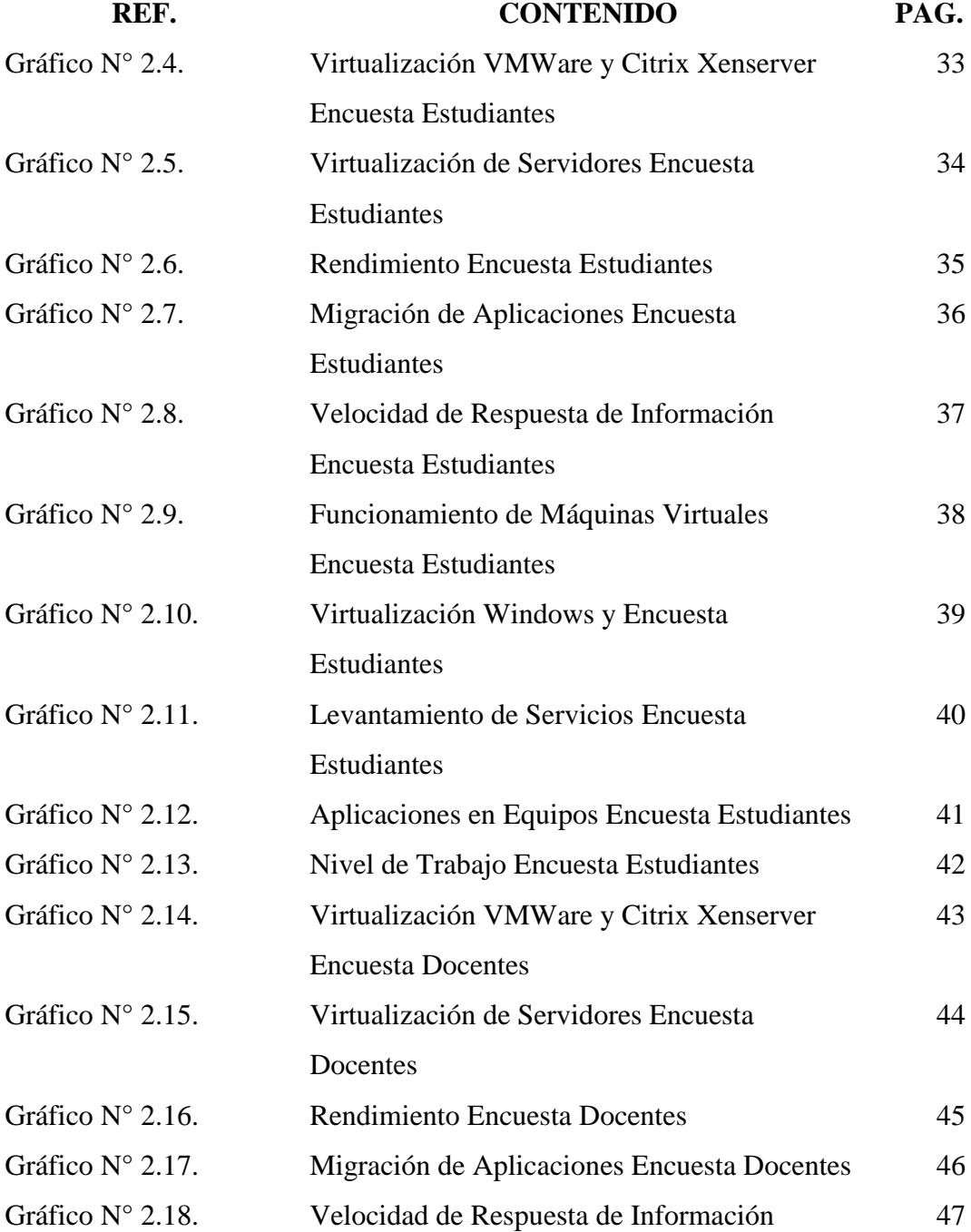

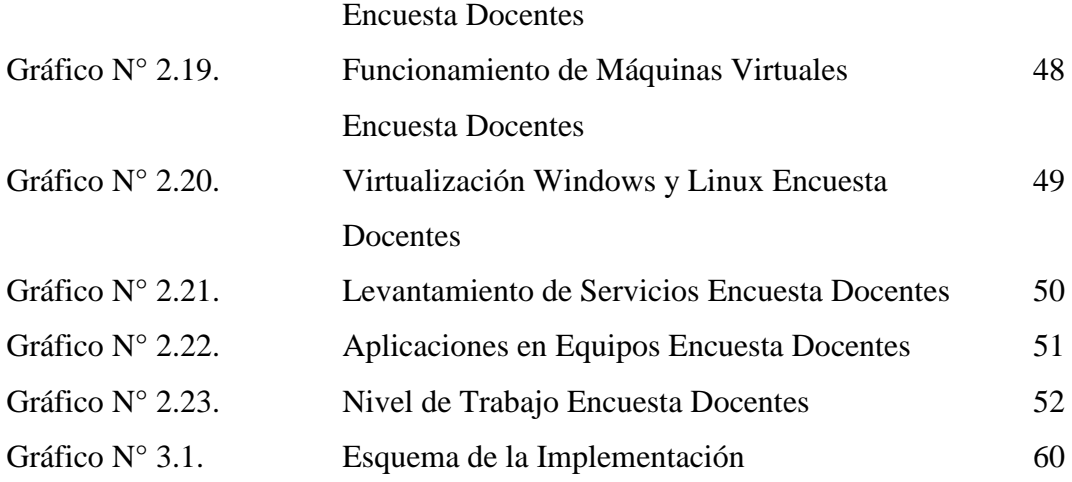

# **ÍNDICE DE TABLAS**

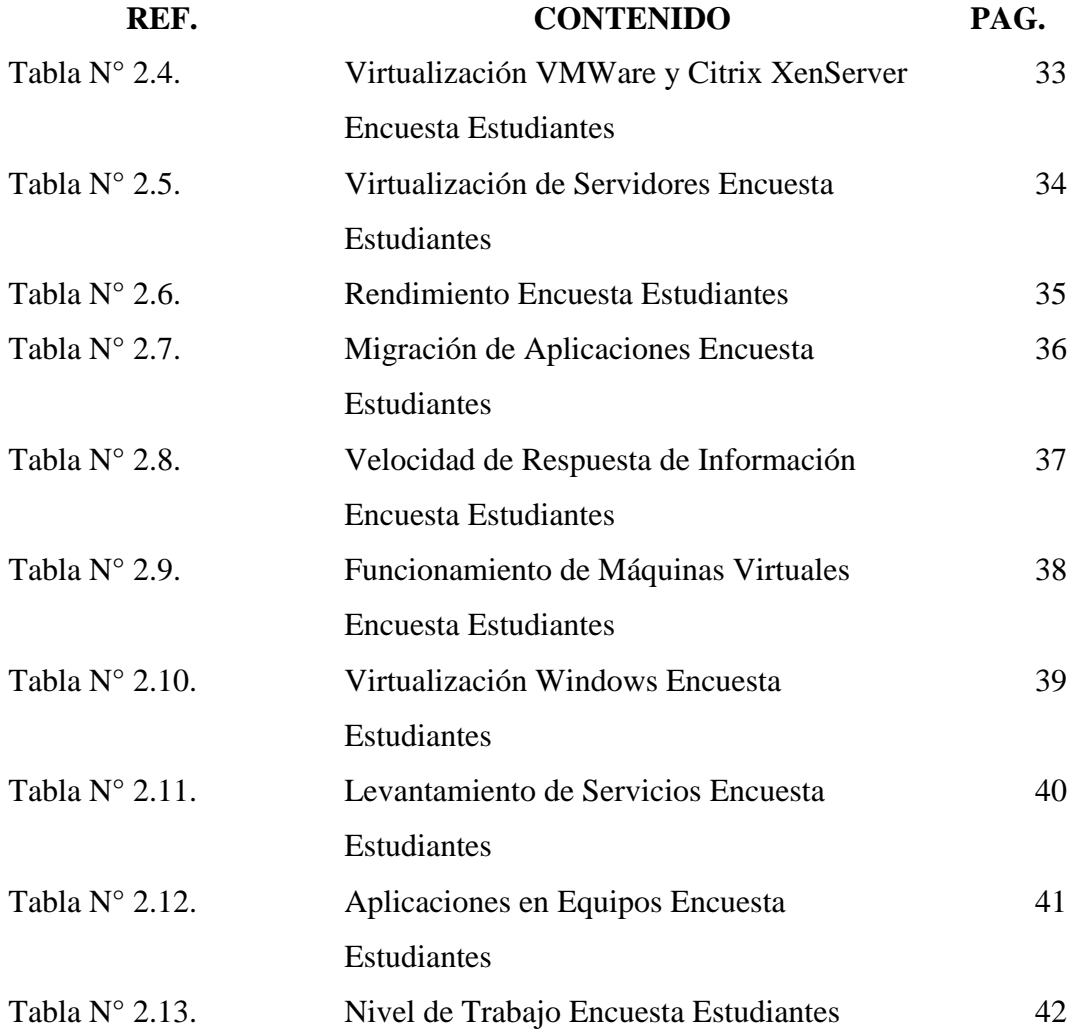

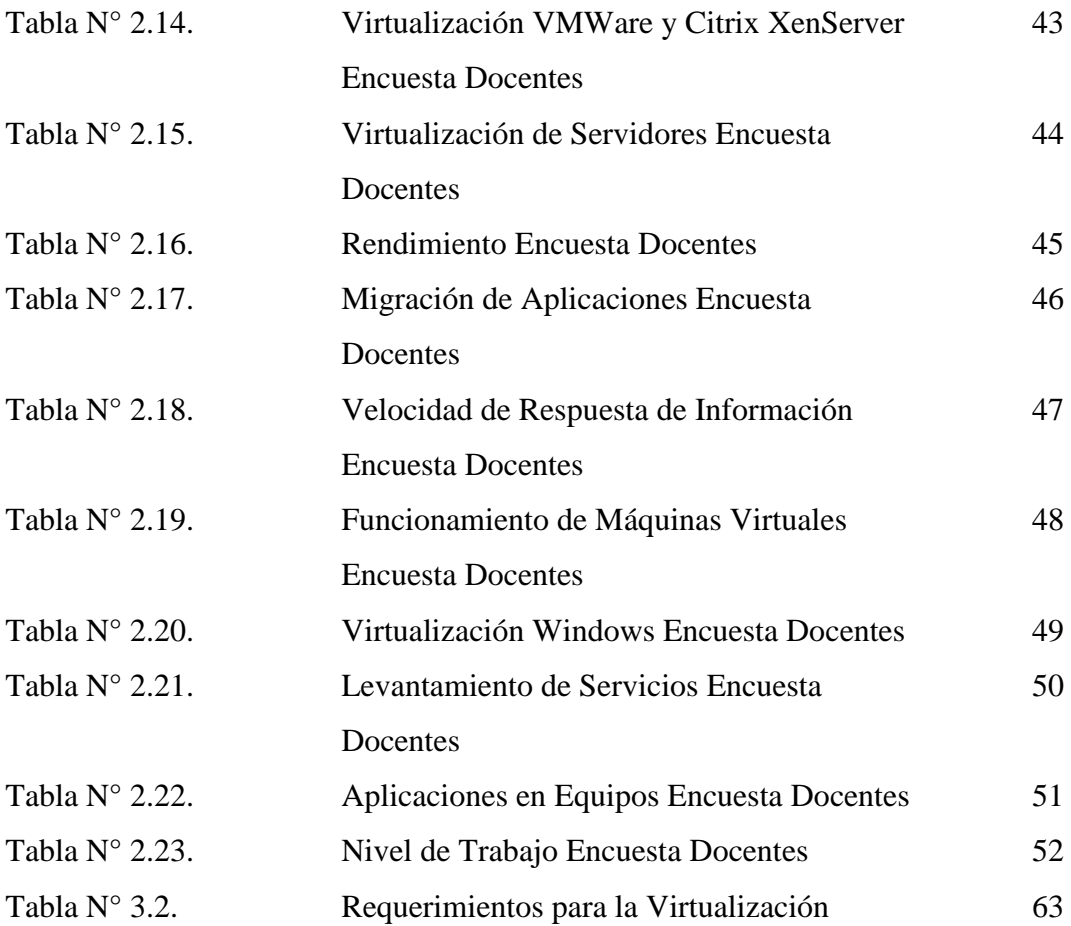

# **INTRODUCCIÓN**

El concepto y la práctica de la virtualización tienen un recorrido importante. Ya que esta tecnología se ha utilizado recientemente, siendo interesante el uso de aplicaciones con herramientas de software ya que es un proceso por el cual se pueden crear y trabajar con varios sistemas operativos independientes ejecutándose en la misma máquina.

Esta tecnología permite la división del hardware y el software, lo cual posibilita a su vez que múltiples sistemas operativos, aplicaciones o plataformas se ejecuten simultáneamente en un solo servidor o equipo, según sea el caso de aplicación. El software que se crea la virtualización permite que el hardware ejecute varias peticiones de diferentes sistemas operativos sin que interfieran entre sí.

El presente proyecto ha sido creado con el fin de administrar y virtualizar una red dentro del laboratorio de redes en la Universidad Técnica de Cotopaxi, ya que no contaba con el uso de virtualización de servidores en lo que es el campo Informático y dando utilidad a múltiples usuarios de forma simultánea, los resultados fueron satisfactorios ya que los sistemas operativos que han sido instalados dentro de las herramientas a virtualizar son compatibles dando así un uso eficaz dentro del laboratorio.

Como objetivo propuesto se demostró el uso de las herramientas a virtualizar y el levantamiento de servicios los cuales darán un uso general entre servidor y usuario.

La Metodología que se utilizó se centró en la investigación aplicada para lo cual se requirió el empleo de métodos de investigación tales como el método analítico, método inductivo y el método hipotético-deductivo. Para la recolección de información se utilizó la técnica de la encuesta la cual facilito el trabajo de campo. Además se requirió de un instrumento para la recolección de información (cuestionario), que fue aplicado a la población

La encuesta se realizó a docentes y estudiantes la cual se refiere a la virtualización y levantamiento de servicios la cual resulto favorable la implementación de los mismos en el Laboratorio de Redes de la Universidad Técnica de Cotopaxi.

En el Capítulo I, se detalla la Fundamentación Teórica, en donde se da a conocer los conceptos, características y las herramientas necesarias para la implementación de virtualización de servidores y levantamiento de servicios, las mismas que están basadas en criterios de varios autores, los cuales respaldan la presente investigación.

En el Capítulo II, describe el propósito, misión, visión, organigrama estructural de la Institución, así como el análisis e interpretación de los resultados obtenidos en las encuestas y su respectiva tabulación para conocer los criterios emitidos por los usuarios involucrados, permitiendo así conocer las necesidades y factibilidad para la realización de la propuesta.

El Capítulo III, contiene la propuesta de implementación de virtualización de servidores y levantamiento de servicios para el laboratorio de redes de la Institución, la cual dará credibilidad del funcionamiento de la aplicación detallado en su respectivo Manual.

Por último se presentó conclusiones y recomendaciones, en las que se plasman los lineamientos elementales y aspectos fundamentales sugeridos en el desarrollo de la investigación.

# **CAPITULO I**

# **1. FUNDAMENTACIÓN TEÓRICA DE LA VIRTUALIZACIÓN DE SERVIDORES**

### *1.1. Virtualización*

# *1.1.1 Definición de virtualización*

Para MARCHIONNI, Enzo (2011) en su obra Administrador de Servidores expresa qué: "La virtualización nos permite usar toda la capacidad de los servidores durante el mayor tiempo posible, nos brinda ahorro, agilidad en la administración y aprovechamiento del hardware al máximo" (pág. 106).

También MARQUEZ, Octavio (2010) en su obra Tecnología en la Virtualización establece qué:

**"La virtualización es unir y compartir diferentes recursos tanto de servidores como de almacenamiento y de una manera lógica poderlos distribuir y utilizar entre diferentes aplicaciones de negocio" (pág. 75).**

De acuerdo a lo mencionado podremos decir que la virtualización es una gran ayuda en la administración de recursos al igual que el ahorro de diferentes aplicaciones dando así un mayor rendimiento en el sistema, optimizando el ambiente informático para facilitar el manejo de hardware y aprovechar los beneficios del servidor.

#### *1.1.2 Herramientas de Virtualización*

#### *1.1.2.1 VMware Workstation 9.0*

MARCHIONNI, Enzo (2010) en su obra Virtualización con VMware expresa qué:

# **"VMware permite que el concepto de desktop sea independiente del hardware a partir de varios componentes: la virtualización del desktop, la paquetización de aplicaciones y la posibilidad de conectarse al entorno de trabajo desde cada vez más dispositivos" (pág. 28).**

También FORMOSO, Octavio (2010) en su obra Virtualización con VMware lo mejor de la computación en la nube expresa que: "VMware es una de las herramientas más innovadoras del mercado, que permite diseñar una nube privada ajustada a las necesidades de cada negocio." (pág. 42)

### *1.1.2.2 Citrix XenServer6.2*

TOSATTO, Daniel Citrix (2012) en su obra Citrix XenServer 6.0 Guía esencial de administración expresa que:

# **"XenServer es una plataforma de virtualización de servidores completa, gestionada basada en el hipervisor. Se puede utilizar XenServer para la virtualización de Microsoft Windows y servidores Linux con facilidad y eficacia, plataforma de virtualización probada que contiene todas las capacidades necesarias para crear y gestionar una infraestructura virtual" (pág.12)**

También AHMED, Gohar (2013) en su obra Implementing Citrix XenServer Quickstarter expresa que:

**"Citrix XenServer está construido sobre un hipervisor de código abierto. Es un sistema operativo y utiliza una combinación de paravirtualización y hardware de virtualización asistida. XenServer permite a sus clientes que los sistemas operativos se ejecutan en un entorno virtualizado y, por lo tanto, los sistemas operativos necesitan a veces ser modificados para reducir las penalizaciones de rendimiento."(pág. 14)**

#### *1.1.2.3 Hyper-V*

STAGNER, Harley (2009) en su obra Pro HYPER-V expresa que:

# **"Hyper-V es un nuevo producto de virtualización de servidores de Microsoft. Permite a las empresas para consolidar su infraestructura de servidores, mientras que lo hace más flexible al mismo tiempo. Puede implementar Hyper-V como una función Hyper-V en Windows Server 2008 o como un Hyper-V servidor independiente."(pág.1)**

También SMYTH, Neil (2008) en su obra HYPER-V Essentials expresa que:

# **"Hyper V Essentials es un profundo libro técnico destinado a enseñar al personal y estudiantes acerca de la implementación de entornos virtualizados. La tecnología Hyper-V incluye visión general de la arquitectura y los componentes, instalación de la función Hyper-V, la creación, gestión y migración de máquinas virtuales, arquitectura de red virtual y el acceso remoto a máquinas virtuales."(pág.8)**

De acuerdo a lo mencionado cabe decir que las herramientas de virtualización a utilizar serán de gran ayuda en el rendimiento de trabajo dando así una infraestructura técnica dentro de un servidor y así facilitar el uso de una máquina virtual sin afectar al resto de equipos.

# *1.1.3 Ventajas de la Virtualización*

De acuerdo al criterio de varios autores las principales ventajas de la virtualización son:

- Reutilización de hardware existente (para utilizar software más moderno) y optimizar el aprovechamiento de todos los recursos de hardware.6
- Rápida incorporación de nuevos recursos para los servidores virtualizados.
- Reducción de los costes de espacio y consumo necesario de forma proporcional al índice de consolidación logrado (Estimación media 10:1).
- Administración global centralizada y simplificada.
- Permite gestionar nuestro CPD como un pool de recursos o agrupación de toda la capacidad de procesamiento, memoria, red y almacenamiento disponible en nuestra infraestructura
- Mejora en los procesos de clonación y copia de sistemas: Mayor facilidad para la creación de entornos de test que permiten poner en marcha nuevas aplicaciones sin impactar a la producción, agilizando el proceso de las pruebas.
- Aislamiento: un fallo general de sistema de una máquina virtual no afecta al resto de máquinas virtuales.
- Mejora de TCO y ROI.
- No sólo aporta el beneficio directo en la reducción del hardware necesario, sino también los costes asociados.
- Reduce los tiempos de parada.
- Migración en caliente de máquinas virtuales (sin pérdida de servicio) de un servidor físico a otro, eliminando la necesidad de paradas planificadas por mantenimiento de los servidores físicos.
- Balanceo dinámico de máquinas virtuales entre los servidores físicos que componen el pool de recursos, garantizando que cada máquina virtual ejecute

en el servidor físico más adecuado y proporcionando un consumo de recursos homogéneo y óptimo en toda la infraestructura.

 Contribución al medio ambiente -Green IT- por menor consumo de energía en servidores físicos.

De acuerdo al criterio se puede mencionar que las ventajas de virtualización serán óptimas y dando mucho ahorro en el tiempo como en energía, administrando de una manera más rápida y favorable el ordenamiento de datos y recursos que se vayan a compartir.

### *1.2 Sistema Operativo*

ALEGRE, María del Pilar (2010) en su obra Sistemas Operativos Monopuesto expresa que:

**"El sistema operativo, por la función que realiza, lo consideramos software de base. El sistema operativo es un conjunto de programas que se inician al arrancar el ordenador y cuya función principal es desvincular al usuario de las características hardware de su equipo y facilitarle así la ejecución de otros programas, es decir, simplificar al usuario el uso del ordenador." (pág. 52)**

También QUERO, Enrique (2003) en su obra Sistemas Operativos y Lenguajes de Programación expresa que:

**"Es un conjunto de programas básicos encargados de hacer posible el manejo del ordenador y la utilización de programas de aplicación, que actúa como intermediario entre el usuario y el sistema (hardware), es decir, no es más que una interfaz entre ordenador y usuario que facilita a este un entorno para que pueda ejecutar programas de aplicación y pueda controlar los dispositivos o periféricos conectados al ordenador." (pág.5)**

De acuerdo a lo mencionado anteriormente se puede decir que Sistema Operativo es un entorno donde el usuario interactúa con el hardware del computador y así controlar cualquier clase de programas al momento de ejecutarlos y facilitar el uso del computador.

#### *1.2.1 Sistema Operativo de Servidor*

TANENBAUM, Andrew (2003) en su obra Sistemas operativos Modernos expresa que: "Estos se ejecutan en servidores, que son computadoras personales muy grandes, estaciones de trabajo o incluso mainframes, y dan servicio a múltiples usuarios a través de una red, permitiéndoles compartir recursos de hardware y software." (pág. 19)

También HUGUET, Miquel (2008) en su obra Administración de Sistemas Operativos en Red expresa que "Es un sistema que pone recursos propios, datos, ficheros, aplicaciones, impresora, disco, correo, a disposición de otros ordenadores(los clientes)." (Pág.24)

De acuerdo a lo expuesto anteriormente se puede decir que Sistema Operativo de Servidor es un sistema donde los recursos y privilegios que se pueden dar son limitados desde el servidor ya que necesariamente requiere de un permiso para ser utilizados.

#### *1.2.2 Funciones Del Sistema Operativo*

#### *1.2.2.1Gestión de procesos*

ALEGRE, María del Pilar (2012) en su obra Sistemas Operativos Monopuesto expresa que: "Un proceso es un programa que está en ejecución. Cada vez que se manda ejecutar un programa se crearía un proceso. El sistema operativo debe crear una gestión adecuada de los recursos del sistema para la correcta ejecución de los procesos." (Pág.61)

NIÑO, Jesús (2011) en su obra Sistemas Operativos Monopuesto expresa que: "El proceso principal se define como programa en ejecución. El sistema operativo se encarga de: crear y destruir procesos, suspender y reanudar procesos, y sincronizar y comunicar procesos." (pág.37)

De acuerdo a lo mencionado anteriormente se puede decir que la gestión de procesos es cuando el sistema operativo se encarga de distribuir cada programa cada vez que el usuario lo haya ejecutado siguiendo una gestión ordenada y correcta en cada proceso.

#### *1.2.2.2Gestión de memoria*

CANDELA, Santiago (2007) en su obra Fundamentos de Sistemas Operativos expresa que:

## **"Es el recurso donde residen el código y los datos de los procesos que se ejecutan en el computador. Se trata de un recurso escaso, así que el sistema operativo debe repartirlo entre los diferentes procesos que solicitan ejecutarse, asegurando además un cierto nivel de protección entre las zonas ocupadas por distintos programas." (pág.164)**

NIÑO, Jesús (2011) en su obra Sistemas Operativos Monopuesto expresa que: "La memoria principal se encarga de almacenar procesos e información de procesos que se están ejecutando en el procesador. El sistema operativo asigna y libera la memoria, decide cuanta memoria se asigna a un proceso y controlar las partes de la memoria que se están utilizando." (Pág.37)

De acuerdo a lo mencionado anteriormente se puede decir que gestión de memoria es utilizada cada vez que un programa sea ejecutado para hacer su aplicación debido a esto si otros programas sean ejecutados la memoria seguirá repartiéndose y haciendo equivalente e igual para cada programa que sea utilizado.

#### *1.2.2.3Gestión de archivos*

NIÑO, Jesús (2011) en su obra Sistemas Operativos Monopuesto expresa que:

## **"El archivo se define como conjunto de datos almacenados en un dispositivo de almacenamiento. El sistema operativo gestiona los archivos mediante el sistema de archivos, definiéndose como conjunto de normas y procedimientos para almacenar información en los dispositivos de almacenamiento." (pág.37)**

También ALEGRE, María del Pilar (2012) en su obra Sistemas Operativos Monopuesto expresa que: "Un archivo o fichero es un objeto que representa la unidad lógica de almacenamiento de información. Se representan por un nombre. Los directorios se pueden considerar un tipo de fichero especial que contiene a otros ficheros o directorios." (pág. 73)

De acuerdo a lo postulado anteriormente gestión de archivos es cuando la información debe ser almacenada en un orden jerárquico, como dispositivos de almacenamiento o ficheros.

#### *1.2.2.4Gestión de entrada y salida*

NIÑO, Jesús (2011) en su obra Sistemas Operativos Monopuesto expresa que: "El sistema operativo controla los dispositivos de E/S, se encarga de capturar interrupciones, enviar y manejar datos memoria que recoge desde los dispositivos, etc" (pág.  $37$ )

También ALEGRE, María del Pilar (2012) en su obra Sistemas Operativos Monopuesto expresa que: "El sistema operativo debe gestionar los dispositivos de E/S, como los periféricos y las memorias auxiliares, de manera que facilite su uso al usuario. La gestión de E/S se realiza por el sistema operativo a través de las direcciones de E/S." (pág.72)

De acuerdo a lo antes mencionado se dice que el sistema operativo debe gestionar el uso de dispositivos de E/S, así se manejará y controlará el nivel de ordenador mucho más eficaz.

# *1.2.3 Estructura de un Sistema Operativo*

#### *1.2.3.1Monolíticos*

ALEGRE, María del Pilar (2012) en su obra Sistemas Operativos Monopuesto expresa que: "No están estructurados, sino que están formados por un programa que consta de un conjunto de funciones o procedimientos interrelacionados entre sí."(pág.59)

También TANENBAUM, Andrew (2003) en su obra Sistemas operativos modernos expresa que: "La estructura consiste en que no hay estructura. El sistema operativo se escribe como una colección de procedimientos, cada uno de los cuales puede invocar a cualquiera de los otros cuando lo necesita."(pág.56)

De acuerdo a lo antes mencionado los sistemas operativos monopuesto constan de funciones que pueden ser ejecutadas entre sí pero no pueden ser estructuradas.

#### *1.2.3.2Niveles o Capas*

ALEGRE, María del Pilar (2012) en su obra Sistemas Operativos Monopuesto expresa que: "Están estructurados en diferentes niveles o capas, cada uno de los cuales tiene una función claramente definida y una interfaz con la que se comunican los niveles adyacentes entre sí."(pág.60)

También TANENBAUM, Andrew (2003) en su obra Sistemas operativos modernos expresa que:

# **"Consiste en organizar el sistema operativo en una jerarquía de capas, cada una cimentada en la que está abajo, consiste en procesos secuenciales, cada uno de los cuales podía programarse sin tener que preocuparse por el hecho de que varios procesos se estuvieran ejecutando en un solo procesador."(pág.57)**

De lo mencionado anteriormente se puede decir que la estructura de niveles o capas están estructurados entre si ya que cada nivel se ejecuta en un único procesador mientras se sigue ejecutando el procesamiento en diferentes tareas..

## *1.2.3.3 Máquina Virtual*

ALEGRE, María del Pilar (2012) en su obra Sistemas Operativos Monopuesto expresa que:

# **"Presentan a cada proceso una máquina que parece idéntica a una máquina real. Estos sistemas operativos deben ser multitarea, y su objetivo es poder instalar sobre un mismo equipo diferentes sistemas operativos pero dando la sensación de que son diferentes equipos."(pág.60)**

También, TANENBAUM, Andrew (2003) en su obra Sistemas operativos modernos expresa que:

## **"Llamado monitor de máquina virtual, se ejecuta en el hardware desnudo y realiza la multiprogramación proporcionando no una sino varias máquinas virtuales, son copias exactas del hardware que incluyen modo kernel/usuario, E/S, interrupciones y todo lo demás que tiene una maquina real."(pág.59)**

De acuerdo a lo anteriormente mencionado se puede decir que la estructura en máquina virtual no es más que la simulación de una maquina física real con las mismas características y ofrece los mismos procesos pero de una manera virtual que puede ser modificada sin causar daños al sistema físico.

#### *1.2.3.4Cliente – Servidor*

ALEGRE, María del Pilar (2012) en su obra Sistemas Operativos Monopuesto expresa que:

**"Es otro tipo de sistema operativo en el que los procesos del sistema operativo pueden ser tanto cliente como servidor. Un programa de aplicaciones de un usuario que se está ejecutando se convertiría en un proceso cliente, que pide al sistema operativo servicios que serían los procesos servidores."(pág.60)**

También, TANENBAUM, Andrew (2003) en su obra Sistemas operativos modernos expresa que:

# **"El enfoque acostumbrado es implementar casi todo el sistema operativo en procesos de usuario. Para solicitar un servicio, como la lectura de un bloque o un archivo, un proceso de usuario (que ahora se denomina proceso cliente) envía la solicitud a un proceso servidor, que realiza el trabajo y devuelve la respuesta."(pág.62)**

De acuerdo a lo anteriormente mencionado se dice que estructura cliente – servidor es cuando el servicio que presta el servidor al cliente puede ser un permiso para utilizarlo ya que el servidor es donde todos los privilegios y procesos son repartidos a los clientes para que estos puedan utilizarlos.

#### *1.2.4 Sistema Operativo Propietario Windows*

#### *1.2.4.1Windows Server 2003*

MANDIN, Christophe (2003), en su obra Windows Server 2003 Instalación, configuración y administración expresa qué:

**"Windows Server 2003 es un conjunto de sistemas operativos en capas y de sistemas cliente/servidor basado en micro-kernel, la unión de ambas tecnologías** 

### **permite distinguir dos partes en Windows 2003, llamadas modo de núcleo y modo de usuario, sistema operativo de 32 bits." (pág. 11)**

También MUSSET, Joelle (2004), en su obra Preparación para el Examen Windows Server 2003 expresa qué:

# **"Constituye una evolución natural de la familia de productos Windows Server 2000, en el que se han integrado numerosas mejoras fruto de su experiencia en redes de Active Directory Windows 2000. Estos cambios afectan a las funcionalidades de los diversos servicios y a las herramientas a disposición de los administradores. Nos encontramos con la evolución de la interfaz de muchas herramientas existentes, herramientas gráficas y herramientas en línea de comandos."(pág. 45)**

De lo anteriormente mencionado se puede decir que Windows Server 2003 es un sistema operativo de Microsoft creado principalmente para servidores, con muchos cambios en que el usuario puede dar servicios y recursos.

# *1.2.4.2Windows Server 2008*

PÉREZ, M (2008), en su obra Windows Server 2008 Instalación, configuración y administración expresa qué:

# **"Windows Server 2008 es el sistema operativo de Servidor Windows más avanzado hasta el momento y cuyo predecesor es Windows Server 2003. Este nuevo sistema operativo está diseñado para aprovechar plenamente la nueva generación de servicios de redes, aplicaciones y web e incorpora las tecnologías de virtualización, una mayor seguridad y nuevas herramientas web y de administración." (pág. 32)**

También APRÉA, Francois (2010) Arquitectura y gestión de los servicios de dominio expresa qué:

**"Windows server 2008 ha sido concebido como una versión principal para proporcionar a las empresas una plataforma más productiva para virtualizar cargas de trabajo, alimentar las aplicaciones y proteger redes. Las mayores** 

# **evoluciones y avances permiten proporcionar una plataforma segura fácil de gestionar, desde el simple servidor de grupo de trabajo al centro de datos de la empresa. (pág. 47)**

De acuerdo al criterio mencionado se puede decir que Windows Server 2008 es un sistema operativo creado para servidores ya que su principal función es generar servicios dando una mayor seguridad a la red.

#### *1.2.4.3Windows Server 2012*

SOFTWARE ONE (2012) expresa en su página web http://www.softwareone.com/es-ec/softwarepublishers/Microsoft/Paginas/Windows-Server-2012.aspx

## **"Windows Server 2012 incorpora la experiencia en desarrollo y operación de nubes públicas a la plataforma de servidores de nubes privadas. Ofrece a los clientes una infraestructura de nube escalable, dinámica y de múltiples entes que ayuda a los usuarios a conectarse a través de diferentes locaciones."**

También Dr. IT Pro expresa en su página web:

http:el //blogs.technet.com/b/ccaitpro/archive/2012/09/04/windows-server-2012.aspx

**"Windows Server 2012 es el nuevo sistema operativo es el nuevo sistema operativo de Microsoft para servidores. Este sistema ofrece grandes beneficios a proveedores de Hosting y a empresas para realizar sus tareas ya que permite el manejo de escalabilidad, dinamismo y es un sistema optimizado para la nube."**

De acuerdo a lo mencionado anteriormente decimos que Windows Server 2012 es un sistema operativo para servidores dando a conocer un nuevo sistema optimizado y facilitar el uso de tareas a empresas.

### *1.2.4.4Windows 7*

DREUX, Emmanuel (2010) en su obra Windows 7 Instalación y Configuración expresa que:

**"Windows 7 Professional es la versión básica destinada a empresas. Permite conectarse a un dominio, integra funcionalidades avanzadas de copia de seguridad y restauración a través de la red e incluye Windows XP Mode, una solución de virtualización integrada en el sistema operativo que permite hacer funciones de manera transparente aplicaciones que solo funcionaban correctamente en Windows XP". (pág.16)**

*1.2.5 Tipos de Sistemas Operativos*

#### *1.2.5.1 Sistema Operativo De Mainframe*

TANENBAUM, Andrew (2003) en su obra Sistemas Operativos Modernos expresa que: "Están claramente orientados al procesamiento de varios trabajos a la vez, casi todos los cuales necesitan cantidades enormes de E/S. Los servicios que ofrecen suelen ser de tres tipos: por lotes, procesamiento de transacciones y tiempo compartido." (pág. 18)

#### *1.2.5.2 Sistema Operativo de Servidor*

TANENBAUM, Andrew (2003) en su obra Sistemas Operativos Modernos expresa que: "Estos se ejecutan en servidores, que son computadoras personales muy grandes, estaciones de trabajo o incluso mainframes, y dan servicio a múltiples usuarios a través de una red, permitiéndoles compartir recursos de hardware y software." (pág. 19)

#### *1.2.5.3 Sistema Operativo Multiprocesador*

TANENBAUM, Andrew (2003) en su obra Sistemas Operativos Modernos expresa que:

**"Estos sistemas se llaman computadoras paralelas, multicomputadoras o multiprocesadores; necesitan sistemas operativos especiales, pero con frecuencia estos son variaciones de los sistemas operativos de servidor, con funciones especiales para comunicación y conectividad." (pág. 19)**

#### *1.2.5.4 Sistema Operativo de Computadora Personal*

TANENBAUM, Andrew (2003) en su obra Sistemas Operativos Modernos expresa que: "Consiste en presentar una buena interfaz a un solo usuario. Se les usa en forma amplia para procesamiento de texto, hojas de cálculo y acceso a internet. Como ejemplos están los sistemas operativos Windows, Macintosh y Linux." (pág. 19)

#### *1.2.5.5 Sistema Operativo de Tiempo Real*

TANENBAUM, Andrew (2003) en su obra Sistemas Operativos Modernos expresa que: "Se caracteriza porque su parámetro clave es el tiempo. Otro sistema de tiempo real es el sistema de tiempo real no riguroso, en el que es aceptable no cumplir de vez en cuando con un plazo." (pág. 19)

#### *1.2.5.6 Sistema Operativo Integrado*

TANENBAUM, Andrew (2003) en su obra Sistemas Operativos Modernos expresa que: "Operan en las computadoras que controlas dispositivos que por lo general no se consideran computadoras, tienen limitaciones de tamaño, memoria y consumo de electricidad." (pág. 20)

#### *1.2.5.7 Sistemas Operativos de Tarjeta Inteligente*

TANENBAUM, Andrew (2003) en su obra Sistemas Operativos Modernos expresa que: "Los sistemas operativos más pequeños se ejecutan en tarjetas inteligentes, que son dispositivos de tamaño de una tarjeta de crédito que contienen un chip de CPU. Sus limitaciones en cuanto a potencia de procesamiento y memoria son muy severas." (pág. 20)
De acuerdo a lo mencionado anteriormente se puede decir que los tipos de sistemas operativos han sido de gran importancia debido a su gran cantidad de servicios que poseen, dando una clasificación a cada dispositivo de un ordenador y así cumplir su función principal y general.

#### *1.2.6 Sistema Operativo Propietario*

RAMOS, María del Pilar (2010) en su obra sistemas operativos monopuestos expresa que

**"El sistema operativo Windows de Microsoft es un sistema operativo propietario, a diferencia de Linux, que es software libre, lo que significa que para instalarlo y utilizarlo en un equipo informático es necesario comprar una licencia. Tras el sistema operativo Mac Os de Apple, Windows fue uno de los primeros en incorporar una interfaz de usuario basada en ventanas, de ahí su nombre". (pág. 229)**

También Enciclopedia Santillana (2008) en su obra Aplicaciones informáticas expresa que

### **"El sistema operativo es el soporte básico de todas las funciones y programas que desarrolla una computadora. Windows es el sistema operativo más utilizado en la actualidad, su facilidad de manejo lo ha situado como el estándar de referencia en cuanto a software de sistemas se refiere". (pág. 16)**

De lo mencionado anteriormente se puede decir que los sistemas operativos propietarios son los que se rigen en dar una licencia de uso ya que estos no pueden ser editables y son protegidos por su empresa en el uso ilegal de estos.

#### *1.2.7 Sistemas Operativos Libres*

### *1.2.7.1Linux*

SANCHEZ, Sebastián (2009) en su obra Linux guía práctica menciona que:

**"Linux es un sistema operativo de distribución libre desarrollado inicialmente por Linus Torvalds Una comunidad de programadores expertos en UNIX, han ayudado en el desarrollo, distribución y depuración de este sistema operativo. El núcleo de Linux no contiene código desarrollado por AT&T ni por ninguna otra fuente propietaria." (pág. 3)**

También GUERIN, Bruno (2000) en su obra Linux Administración expresa que: "Linux es un sistema Unix aparecido en 1991. Su característica es la de estar completamente libre de derechos de uso. Sin embargo, a pesar de no ser de dominio público, Linux está protegido por el "copyleft" de GNU." (pág. 10)

De lo mencionado anteriormente se puede decir que los sistemas operativos Linux son sistemas libres en el que el usuario puede hacer su uso en una manera total ya que son sistemas con alto nivel de seguridad.

#### *1.2.7.2Red Hat*

PETERSEN, Richard (2011) en su obra Red hat Enterprise Linux Escritorio y Administración menciona que:

### **"Red Hat Enterprise linux es un sistema operativo rápido, estable y de código abierto para ordenadores portátiles, ordenadores de escritorio y servidores que cuenta con servicios de nivel profesional de Internet, amplias herramientas de desarrollo, equipos de escritorio, y un número masivo de aplicaciones que incluyen de oficina, multimedia y redes sociales." (pág. 30)**

También McCARTY, Bill (2003) en su obra Aprendiendo Red Hat Linux expresa que:, "Red Hat es un sistema operativo de código abierto, un programa de software que controla el ordenador. Tiene la mayor parte de servicios para empresas en venta para PC como sistema operativo en general." (`pág. 1)

De lo mencionado anteriormente se puede decir que Red Hat es un sistema operativo de Linux basado para servidores ya que es un sistema de código abierto con alto grado de seguridad, ofrece un gran número de recursos.

#### *1.2.7.3Centos*

YERPES, Óscar (2010) en su obra Estudio comparativo de distribuciones GNU/LinuxCentos expresa que:

### **"Centos es un clon a nivel binario de la distribución Red Hat Enterprise Linux, compilado por voluntarios a partir del código fuente liberado por Red Hat. Red Hat Enterprise Linux se compone de software libre y código abierto, pero se publica en formato binario usable (CD-ROM o DVD-ROM) solamente a suscriptores pagados. (pág. 26).**

También "La distribución Linux Centos es un estudio de caso notable de la potencia única de software de código abierto. En Centos tenemos un sistema operativo de nivel empresarial que se desarrolla y se mantiene a un alto costo que podemos descargar e implementar sin tener que pagar ningún dinero." (pág. 14)

De lo referido anteriormente se puede decir que el sistema operativo Centos es un sistema operativo creado para servidores clonado de red hat pero compilado por un código fuente, es un sistema libre y de código abierto.

#### *1.3 Servidores*

#### *1.3.1 Servidores Linux*

#### *1.3.1.1Centos*

PYDOT, en su página web http://www.pydot.com/servidores/software expresa que: **"CentOS o Community Enterprise Operating System es un sistema operativo de código libre basado enteramente en Red Hat Enterprise Linux con el objetivo de ser 100% compatible con el mismo. CentOS es básicamente Red Hat pero sin el logotipo, marcas y soporte oficial de la compañía. Es el sistema operativo por excelencia para empresas y servidores."**

#### *1.3.1.2Debian*

PYDOT, en su página web http://www.pydot.com/servidores/software expresa que: **"Debian es un sistema operativo de código abierto basado directamente en Linux con el objetivo de adherirse estrictamente a Unix. Es ampliamente utilizado en todo tipo de dispositivos dada su estabilidad y seguridad. Es la base para muchas otras variantes de Linux y cuenta con una abundante cantidad de paquetes adicionales."**

#### *1.3.1.3Red Hat*

PYDOT, en su página web http://www.pydot.com/servidores/software expresa que: "Red Hat Enterprise Linux es la plataforma corporativa preferida para servidores y centros de datos utilizado ampliamente en plataformas científicas, comerciales y financieras. Con actualizaciones y soporte comercial de Red Hat Inc."

De lo anteriormente citado se puede decir que los servidores Linux nos favorecen en el momento de instalar un sistema operativo en un equipo ya que como es un sistema operativo libre no necesita de licencias y es totalmente editable, dando muchos recursos al igual que su seguridad es una de las opciones más rentables.

#### *1.3.2 Servidores Windows*

#### *1.3.2.1Windows Server*

PYDOT, en su página web http://www.pydot.com/servidores/software expresa que: **"Windows es el sistema operativo comercial de Microsoft. En su variante para servidores es un sistema operativo con gestión grafica de fácil uso y muy seguro para entornos basados en Windows. Es la primera elección si se requiere compatibilidad para aplicaciones Windows o tecnologías propias de Microsoft. Es muy flexible y fácil de administrar pero tiene costo de licenciamiento."**

NIÑO, Jesús (2011) en su obra Sistemas Operativos monopuesto expresa que:

### **"Es un programa o conjuntos de programas que permite una comunicación simple entre el usuario y el hardware, dando privilegios y servicios para gestionar y optimizar los recursos hardware, tales como el procesador, la memoria, los dispositivos de entrada y salida, etc". (pág.59)**

También MARTÍNEZ, David (2010) en su obra Sistemas operativos expresa que: "Un sistema operativo es un grupo de programas de proceso con las rutinas de control, necesarias para mantener continuamente operativos dichos programas". (Pág.3)

De lo anteriormente expuesto se puede decir que el sistema operativo Windows de la familia Microsoft es un sistema operativo óptimo dando recursos y una interfaz amigable y aceptable al usuario dando así una fácil administración.

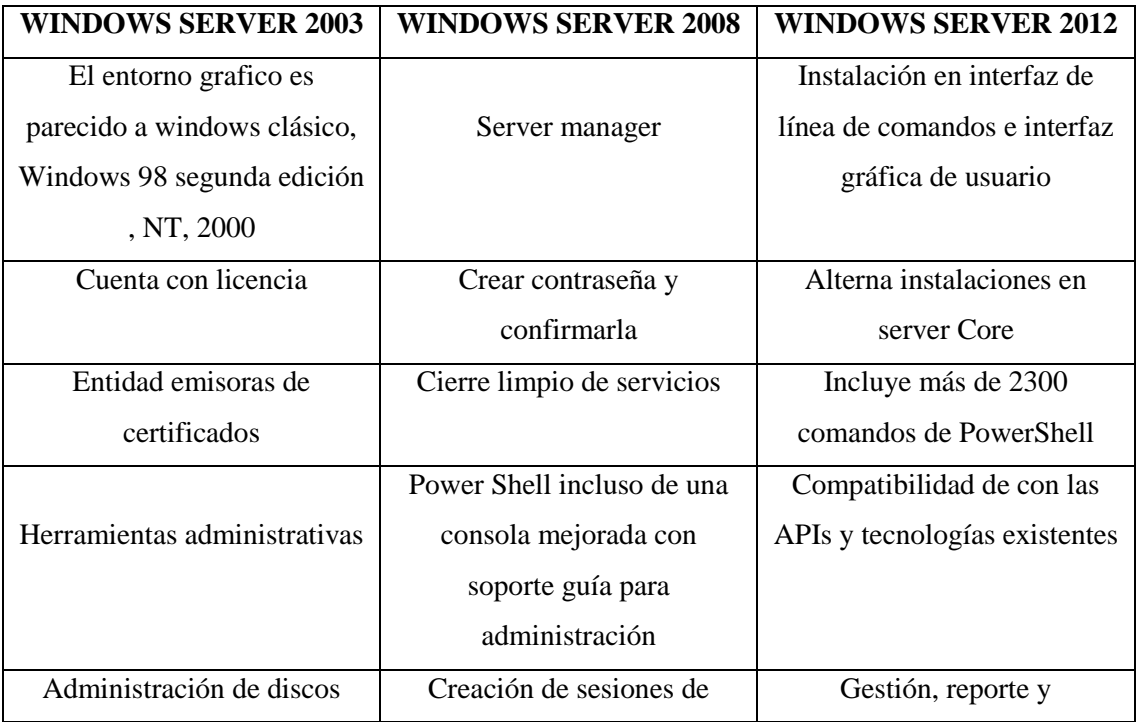

#### *1.3.3 Tabla comparativa*

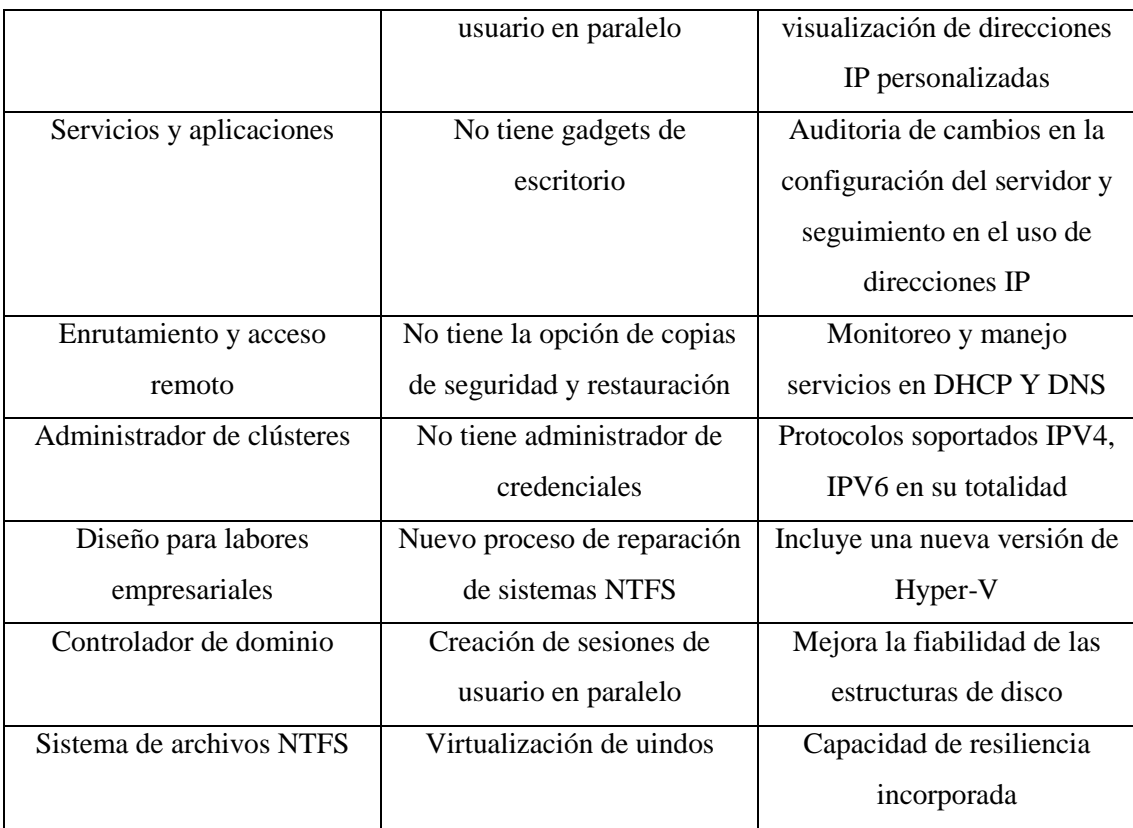

## **CAPÍTULO II**

## **1 ANÁLISIS E INTERPRETACIÓN DE RESULTADOS**

## **2.1. Entorno de la Universidad Técnica de Cotopaxi**

## *2.1.1. Antecedentes Históricos*

En Cotopaxi el anhelado sueño de tener una institución de Educación Superior se alcanza el 24 de enero de 1995. Las fuerzas vivas de la provincia lo hacen posible, después de innumerables gestiones y teniendo como antecedente la Extensión que creó la Universidad Técnica del Norte.

El local de la UNE-C fue la primera morada administrativa; luego las instalaciones del Colegio Luis Fernando Ruiz que acogió a los entusiastas universitarios; posteriormente el Instituto Agropecuario Simón Rodríguez, fue el escenario de las actividades académicas: para finalmente instalarnos en casa propia, merced a la adecuación de un edificio a medio construir que estaba destinado a ser Centro de Rehabilitación Social. En la actualidad son cinco hectáreas las que forman el campus universitario y 82 las del Centro de Experimentación, Investigación y Producción Salache.

Hemos definido con claridad la postura institucional ante los dilemas internacionales y locales; somos una entidad que por principio defiende la autodeterminación de los pueblos, respetuosos de la equidad de género.

Nos declaramos antiimperialistas porque rechazamos frontalmente la agresión globalizadora de corte neoliberal que privilegia la acción fracasada economía de libre mercado, que impulsa una propuesta de un modelo basado en la gestión privada, o trata de matizar reformas a la gestión pública, de modo que adopte un estilo de gestión empresarial.

En estos 18 años de vida institucional la madurez ha logrado ese crisol emancipador y de lucha en bien de la colectividad, en especial de la más apartada y urgida en atender sus necesidades. El nuevo reto institucional cuenta con el compromiso constante de sus autoridades hacia la calidad y excelencia educativa.

#### *2.1.2. Filosofía Institucional*

#### *2.1.2.1. Propósito*

Tener profesionales con un perfil que respondan a la realidad social, económica, política, cultural, científica y tecnológica de nuestro país; capaz de proyectar sus experiencias en beneficio nacional; diestro en la utilización de herramientas informáticas; diseña, opera, evalúa proyectos y procesos de desarrollo informático, redes de computadoras; es un eficiente administrador informático, capacitado para resolver grandes avances tecnológicos y ponerlos a disposición de la colectividad.

La aceptación nos indica fundamentalmente que nuestra Universidad está cumpliendo el papel protagónico y el encargado social para lo que fue creada, esto es entregar profesionales sólidamente preparados dentro del plano científico, técnico y

humanístico, encaminados a determinar y solucionar los problemas de diferente índole de la sociedad.

Formar profesionales creativos, críticos y humanistas que utilizan el conocimiento Científico – Técnico, mediante la promoción y ejecución de actividades de investigación y aplicaciones tecnológicas para contribuir en la solución de los problemas de la sociedad.

Promover proyectos de investigación para generar ciencia y tecnología, orientados a solucionar los problemas y satisfacer las necesidades del país.

#### *2.1.2.2. Misión*

La Carrera de Ingeniería en Informática y Sistemas Computacionales, forma profesionales con sólidos conocimientos en las ciencias de la computación, la ingeniería de software y redes de información, por medio de la síntesis de los saberes humanísticos tecnológicos y científicos, que contribuyan a aplicar la tecnología de la información y comunicación, como parte del desarrollo social y económico de la provincia y del país.

#### *2.1.2.3. Visión*

En el año 2015 la carrera de Ingeniería en Informática y Sistemas Computacionales lidera los procesos de formación profesional en el desarrollo de tecnologías de última generación, que le permite alcanzar un sólido reconocimiento social.

## *2.1.2.4. Análisis de la Infraestructura Tecnológica de la Universidad Técnica de Cotopaxi*

Actualmente la Universidad Técnica de Cotopaxi cuenta con una infraestructura tecnológica suficiente y adecuada para el desarrollo de las actividades de enseñanza; que mediante un sistema integral de gestión le permite garantizar la calidad de sus métodos y lograr reconocimiento social. Posee una red de tipo LAN, la cual se encuentra distribuida en VLAN, las mismas que tienen limitaciones tanto para los estudiantes, docentes y administrativos.

Una LAN es una red que conecta los ordenadores en un área relativamente pequeña y predeterminada (como una habitación, un edificio, o un conjunto de edificios). Las redes LAN se pueden conectar entre ellas a través de líneas telefónicas y ondas de radio. Debido a sus limitadas dimensiones, son redes muy rápidas en las cuales cada estación de trabajo puede comunicarse con el resto de equipos informáticos. Suelen emplear tecnología de difusión mediante cable sencillo (coaxial o UTP) al que están conectadas las máquinas, conteniendo una velocidad de transmisión entre 10 y 100 Mbps.

#### **2.2 Diseño Metodológico**

#### *2.2.1. Métodos de Investigación*

#### *2.2.1.1. Método Analítico*

Según MÜNCH, Lourdes. ANGELES, Ernesto (2007), en su obra Métodos Y Técnicas De Investigación define que: "El Método Analítico se distinguen los elementos de un fenómeno y se procede a revisar ordenadamente cada uno de ellos por separado." (pág. 17)

Este método se aplicó para analizar la metodología a utilizar y comprender su utilidad y aplicaciones en el campo de la informática moderna.

#### *2.2.1.2. Método Inductivo*

Según HIDALGO, Hugo H. (1978) en su obra Introducción a la Investigación Social define que: "El Método Inductivo es un proceso que parte del estudio de casos o hecho singulares para llegar a principios generales, lo que implica pasar de un nivel de observación y experimentación a un sustento científico de categoría, o sea a la formulación de leyes o teorías. Expresado en forma más simple la inducción parte de casos o hechos particulares a lo general." (pág. 98)

Este método permitió la observación y verificación de los avances del desarrollo del proyecto, a partir del estudio de los casos particulares, se obtendrá conclusiones relacionadas con los fenómenos estudiados.

#### *2.2.1.3. Método Hipotético Deductivo*

Según BLASCO, Josep (2004) en su obra Teoría del Conocimiento expresa que: "El contexto de descubrimiento tiene que ver con las diversas formas en el que el investigador llega a elaborar su hipótesis, con el proceso psicológico por el que un individuo llega a nuevas ideas. Desde el punto de vista del análisis lógico del conocimiento científico, sin embargo, lo que interesa es el contexto de justificación, es decir, la cuestión de si tenemos buenas razones para mantener una hipótesis, o si resulta racional o no admitirla." (pág. 161)

Este método se aplicó para conocer toda la información y desarrollo del proyecto y así llegar a la práctica científica planteado al desarrollo de la investigación.

## *2.2.2. Tipos de Investigación*

#### *2.2.2.1 Investigación Bibliográfica*

Según ZORRILLA, Santiago (2000) en su obra Metodología De La Investigación define que: "La investigación bibliográfica constituye parte de la investigación de campo o de laboratorio, en cuanto se la efectúa con el propósito de reunir informaciones y conocimientos previos sobre un problema para el cual se busca respuesta sobre una hipótesis que se quiere experimentar."(pág. 96)

Se aplicó este tipo de investigación puesto que proporcionó un conocimiento teórico de las investigaciones ya existentes, resultados, instrumentos y técnicas usadas en lo que se refiere al levantamiento y virtualización de servicios.

#### *2.2.2.2. Investigación de Campo*

Según HIDALGO, Hugo (1978) en su obra Introducción a la Investigación Social define que: "La Investigación de Campo es aquella que se realiza en el lugar de los hechos, en contacto directo con los actores del acontecimiento y es cuando el objeto de estudio se convierte en fuente de información para el investigador, este tipo de investigación es en vivo y utiliza la observación directa, la entrevista, la encuesta y el cuestionario como técnicas de recolección de datos." (pág. 96)

La investigación de campo se aplicó en el lugar y tiempo en que ocurren los fenómenos como objeto de estudio, puesto que dichos resultados en el transcurso del desarrollo irá interactuando en el lugar y con las personas involucradas para los cuales se creará este proyecto.

#### *2.2.2.3. Investigación Aplicada*

Según HIDALGO, Hugo (1978) en su obra Introducción a la Investigación Social define que: "La Investigación Aplicada es aquella que utiliza los resultados de la investigación básica o pura, para la aplicación desarrollo de las ciencias en campos específicos de acuerdo a las necesidades, de: salud, alimentos, industriales, agrícolas, ecológicas, bélicos, cibernéticas, etc."(pág. 94)

Este tipo de investigación fue útil, en la manipulación de una variable no comprobada, en condiciones rigurosamente controladas con el fin de describir de qué modo o porque causa se produce una situación o acontecimiento en particular.

#### *2.2.3 Técnicas de Investigación*

#### *2.2.3.1 Encuesta*

Según MARTÍN, Francisco (2011) en su obra La Encuesta: Una Perspectiva General Metodológica expresa que: "La encuesta es esencialmente una técnica de recogida de información con una filosofía adyacente lo que convierte en un método para realizar estadísticas." (pág. 7)

Esta técnica de investigación estuvo dirigida a los estudiantes y docentes de la Universidad Técnica de Cotopaxi para conocer qué tipo de herramientas son requeridas y serán utilizadas para un mejor funcionamiento en el desarrollo de un laboratorio de redes en la Institución

### *2.2.4 Instrumentos*

#### *2.2.4.1. Cuestionario de Encuesta*

Según RIVERA, Luis (2004) en su obra Marketing para las Administraciones Públicas expresa que: "El cuestionario es el medio que guiará la interrelación entrevistado y entrevistador, por lo que debe estar diseñado para que la información obtenida tenga la máxima calidad posible, ya que es la base con el que el gestor publico adoptara sus decisiones." (pág. 84)

Según, MÜNCH, Lourdes (2007) en su obra Métodos y Técnicas de Investigación expresa que: "El cuestionario es un formato redactado en forma de interrogatorio en donde se obtiene información acerca de las variables que se van a investigar." (pág. 69)

Para llevar a cabo la presente investigación se requirió de la utilización del siguiente instrumento:

Cuestionario de Encuesta

## **2.3 Población**

El presente estudio investigativo se llevo a cabo en la Provincia de Cotopaxi, Cantón Latacunga en la "UNIVERSIDAD TECNICA DE COTOPAXI". Las entrevistas se las aplico al Ing. Segundo Corrales Director de la Carrera de Ingeniería en Informática y Sistemas Computacionales, a los Docentes del Área, y a los Señores estudiantes de Sistemas que serán los principales beneficiados de este proyecto. Siendo un universo de involucrados dispersados de la siguiente manera:

#### **TABLA N° 2.1.**

### **POBLACIÓN**

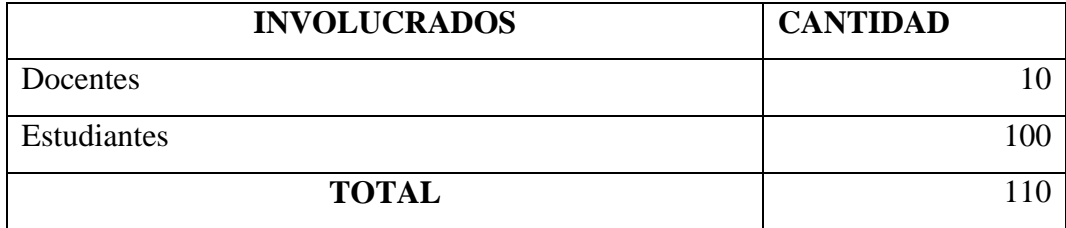

#### **Fuente:**

Coordinación de la Carrera de Ingeniería en Informática y Sistemas Computacionales de la Universidad Técnica de Cotopaxi.

### **2.4. Muestreo**

Según BERNAL, Cesar (2006) en su obra Metodología de la Investigación define que: "La muestra es la parte de la población que se selecciona, de la cual realmente se obtiene la información para el desarrollo del estudio y sobre la cual se efectuó la medición y la observación de las variables objeto de estudio."(pág. 165)

La muestra será probabilística y se obtuvo únicamente de los estudiantes de la Ingeniería en Informática y Sistemas Computacionales de la Universidad Técnica de Cotopaxi para sacar la muestra, lo cual aplicaremos la siguiente fórmula:

# **Formula**   $n = \frac{N}{(E)^2 (N-1) + 1}$

n **=** Tamaño de la muestra

**N =** Tamaño población o universo

**E =** Error admisible que es aquel que lo determina el investigador.

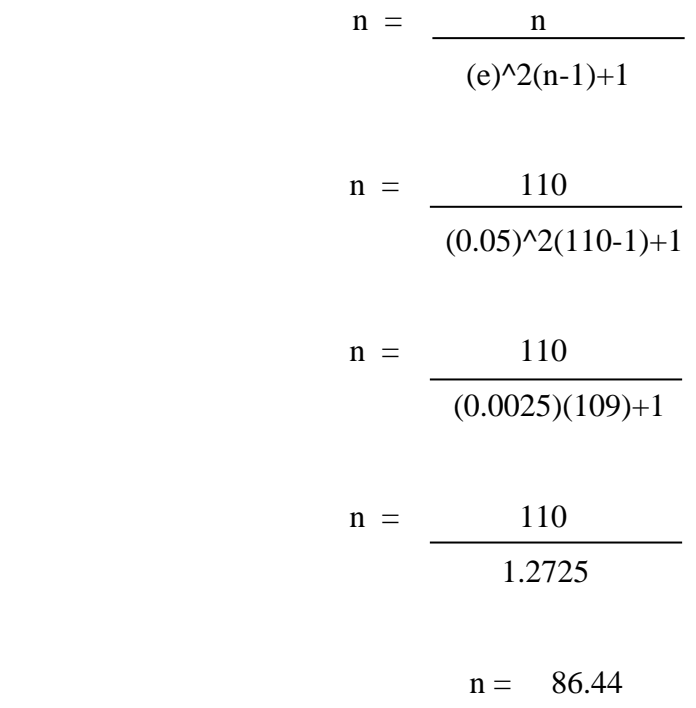

 $Muestra = 86$ 

## **TABLA N° 2.2.**

## **CUADRO DE RESUMEN ESTUDIANTES**

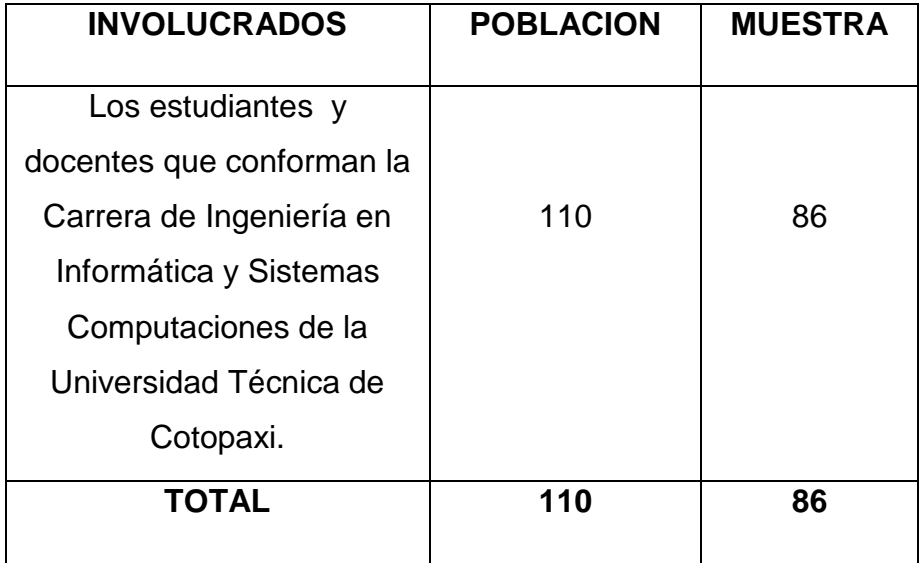

## **2.5 Operacionalización de Variables**

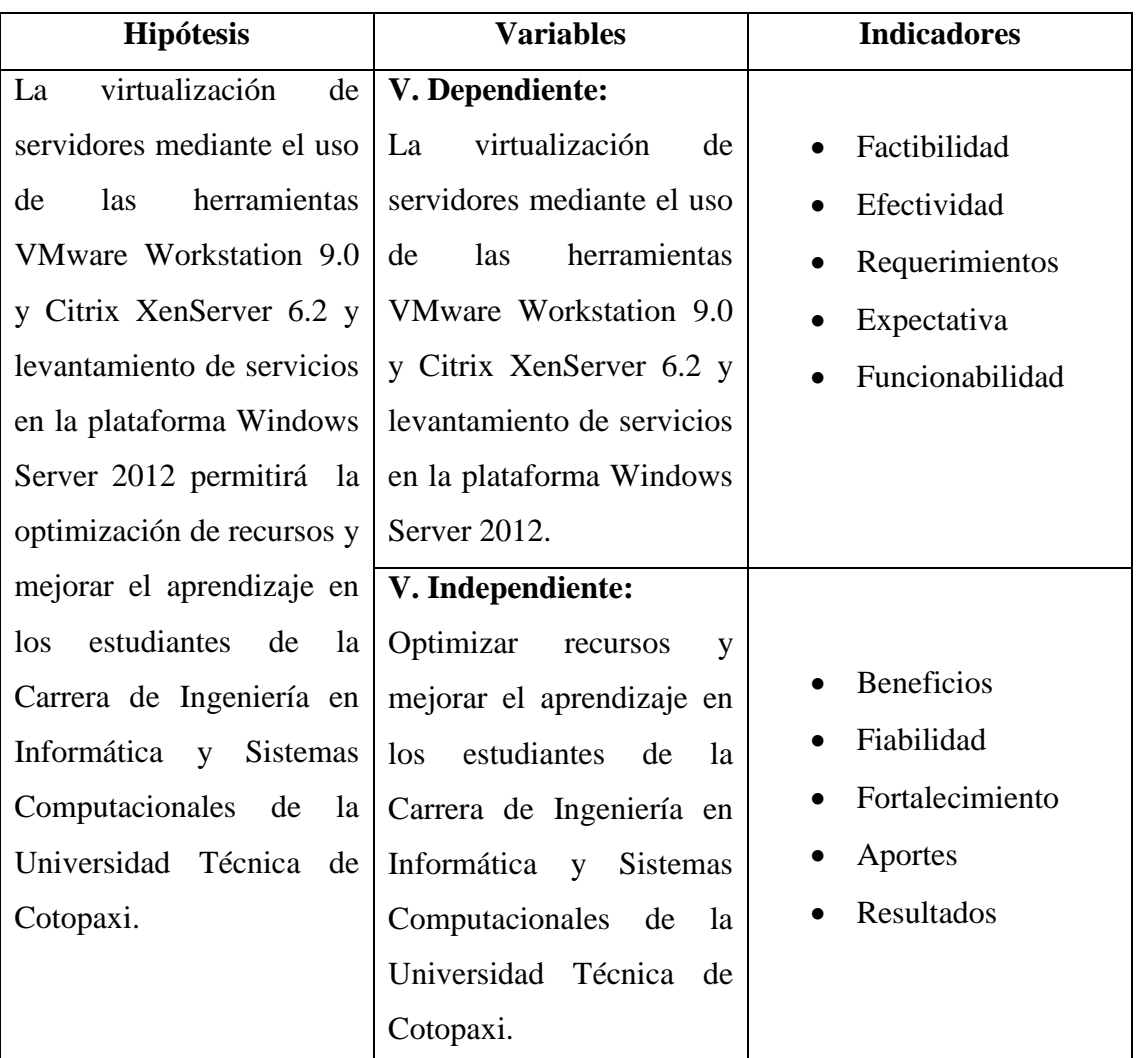

### **1TABLA N° 2.3.**

**Realizado por:** Investigadores

## **2.6 Análisis e Interpretación de los Resultados de las encuestas realizadas a los Estudiantes de la Carrera de Sistemas.**

Encuestas aplicadas a Estudiantes y Docentes de la carrera de Ingeniería en Informática y Sistemas Computacionales de la Universidad Técnica de Cotopaxi.

**1. ¿Cree usted que la herramienta de virtualización VMware y Citrix XenServer cumplen con los requerimientos técnicos y económicos a comparación de otras herramientas de virtualización?**

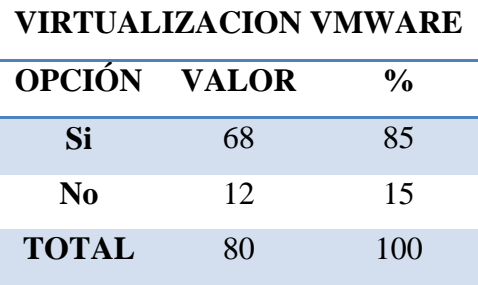

#### 2**TABLA N° 2.4.**

 **Realizado por:** Investigadores

**Fuente:** Encuestas Estudiantes UTC

## **GRÁFICO N° 2.4. VIRTUALIZACION VMWARE**

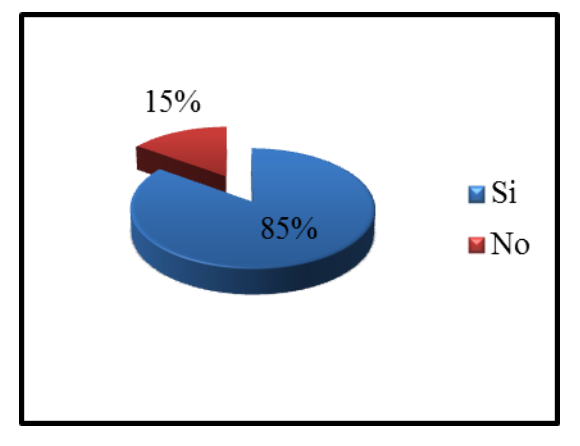

**Realizado por:** Investigadores **Fuente:** Encuestas Estudiantes UTC

## **ANÁLISIS**

De la población encuestada, el 85% de los Estudiantes creen que la herramienta de virtualización VMware y Citrix XenServer cumplen con los requerimientos técnicos y económicos a comparación de otras herramientas de virtualización, mientras que el 15% opinan lo contrario, lo cual sería factible la implementación de esta herramienta de virtualización ayudando así al mejoramiento de recursos y servicios en el servidor.

**2. ¿ Piensa usted que la virtualización de servidores es una solución viable para el laboratorio de redes de la Universidad Técnica de Cotopaxi**

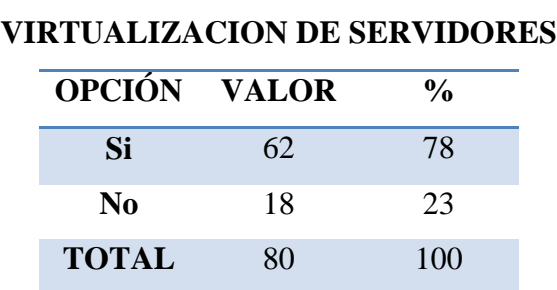

### 3**TABLA N° 2.5.**

 **Realizado por:** Investigadores

**Fuente:** Encuestas Estudiantes UTC

## **GRÁFICO N° 2.5.**

#### **VIRTUALIZACION DE SERVIDORES**

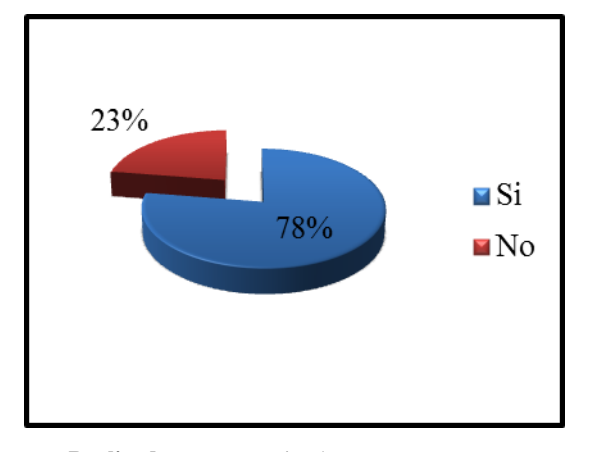

 **Realizado por:** Investigadores **Fuente:** Encuestas Estudiantes UTC

## **ANÁLISIS**

De la población encuestada, el 78% de los Estudiantes creen que la virtualización de servidores es viable para el laboratorio de redes de la Universidad Técnica de Cotopaxi, mientras que el 23% opinan lo contrario, lo cual sería necesario realizar la virtualización de servidores ya que esto mejorará el rendimiento de los equipos.

**3. ¿Cree usted que la virtualización de servidores mejore el rendimiento sin necesidad de realizar gastos elevados?**

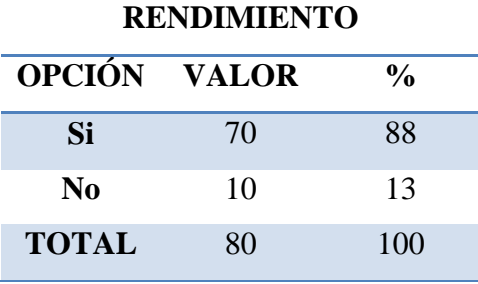

## 4**TABLA N° 2.6.**

 **Realizado por:** Investigadores

**Fuente:** Encuestas Estudiantes UTC

**GRÁFICO N° 2.6. RENDIMIENTO**

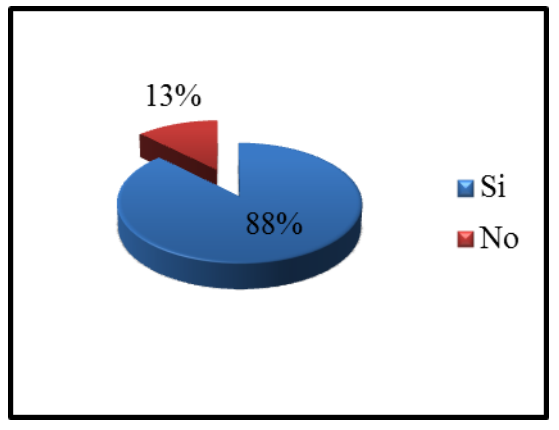

**Realizado por:** Investigadores **Fuente:** Encuestas Estudiantes UTC

## **ANÁLISIS**

De la población encuestada, el 88% de los Estudiantes piensan que la virtualización de servidores mejorará el rendimiento sin necesidad de realizar gastos elevados, mientras que el 13% opinan lo contrario, lo cual sería factible realizar la virtualización de servidores ya que esto ahorrara tiempo y gastos innecesarios en el laboratorio.

**4. ¿Cree usted que con la virtualización se facilite la migración de aplicaciones y servicios sin afectar el rendimiento mayoritario de los requerimientos físicos del servidor?**

**TABLA N° 2.7. MIGRACION DE APLICACIONES OPCIÓN VALOR % Si** 55 69 **No** 25 31 **TOTAL** 80 100

 **Realizado por:** Investigadores

**Fuente:** Encuestas Estudiantes UTC

## **GRÁFICO N° 2.7. MIGRACION DE APLICACIONES**

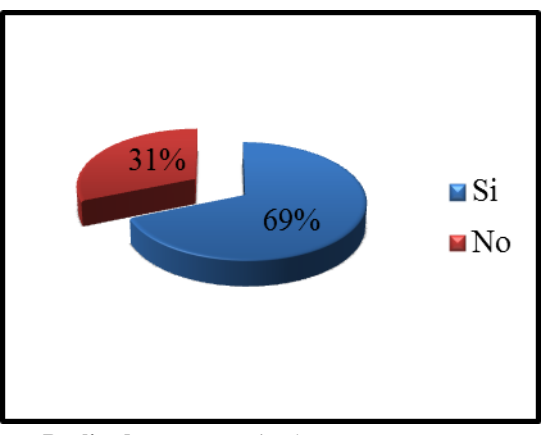

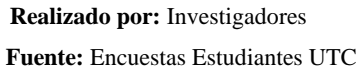

### **ANÁLISIS**

De la población encuestada, el 69% de los Estudiantes piensan que la virtualización facilitará la migración de aplicaciones y servicios sin afectar el rendimiento mayoritario de los requerimientos físicos del servidor, mientras que el 31% opinan lo contrario, lo cual sería factible realizar la migración de servicios ya que esto hará un mayor rendimiento en la utilización de servidores.

**5. ¿Estaría de acuerdo que se incremente la velocidad de respuesta de información con mayor confiabilidad dentro de la virtualización?**

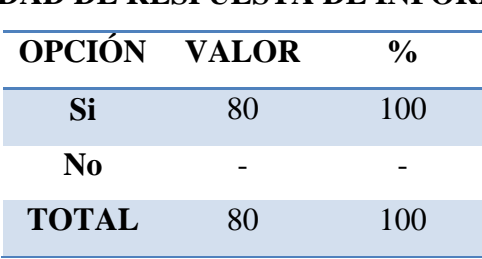

#### **TABLA N° 2.8.**

## **VELOCIDAD DE RESPUESTA DE INFORMACION**

 **Realizado por:** Investigadores

**Fuente:** Encuestas Estudiantes UTC

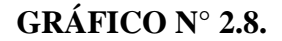

#### **VELOCIDAD DE RESPUESTA DE INFORMACION**

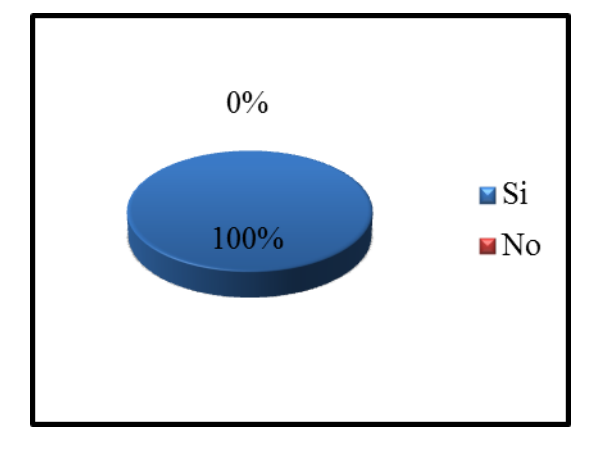

**Realizado por:** Investigadores **Fuente:** Encuestas Estudiantes UTC

## **ANÁLISIS**

De la población encuestada, el 100% de los Estudiantes piensan que la velocidad de respuesta de información sea más confiable dentro de la virtualización, lo cual sería factible realizar un incremento de velocidad de respuesta ya que esto facilitara el intercambio de información dentro de la red.

**6. ¿Cree usted que es aconsejable tener un correcto dimensionamiento de las características de funcionamiento de las máquinas virtuales y así evitar gastos innecesarios?**

### **TABLA N° 2.9.**

**FUNCIONAMIENTO MAQUINAS VIRTUALES**

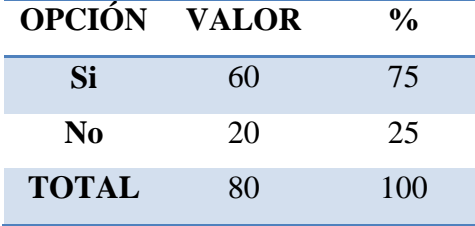

 **Realizado por:** Investigadores

**Fuente:** Encuestas Estudiantes UTC

## **GRÁFICO N° 2.9.**

#### **FUNCIONAMIENTO MAQUINAS VIRTUALES**

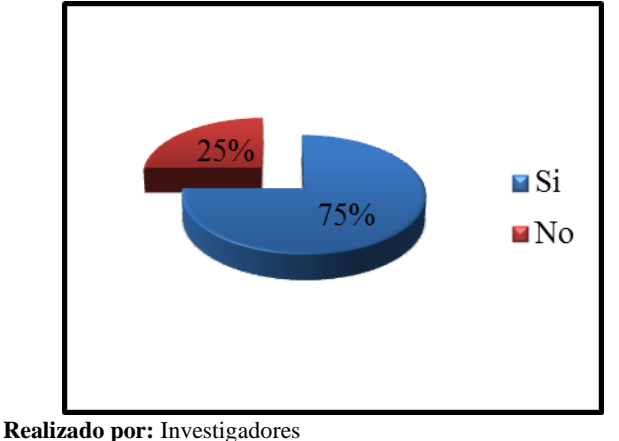

**Fuente:** Encuestas Estudiantes UTC

## **ANÁLISIS**

De la población encuestada, el 75% de los Estudiantes creen que es aconsejable tener un correcto dimensionamiento de las características de funcionamiento de las máquinas virtuales y así evitar gastos innecesarios, mientras que el 25% opinan lo contrario, lo cual sería factible realizar el dimensionamiento ya que mejorará la ejecución de varios ordenadores sobre un ordenador físico.

**7. ¿Estaría de acuerdo que al tener un servidor de virtualización en Windows mejore el aprovechamiento de trabajo y servicio?**

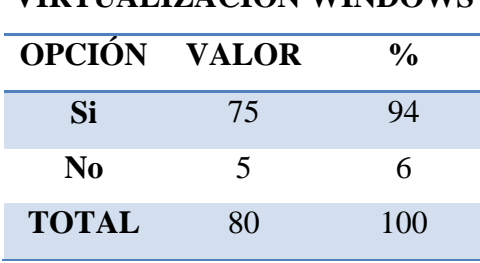

## **TABLA N° 2.10.**

## **VIRTUALIZACIÓN WINDOWS**

 **Realizado por:** Investigadores

**Fuente:** Encuestas Estudiantes UTC

## **GRÁFICO N° 2.10. VIRTUALIZACIÓN WINDOWS**

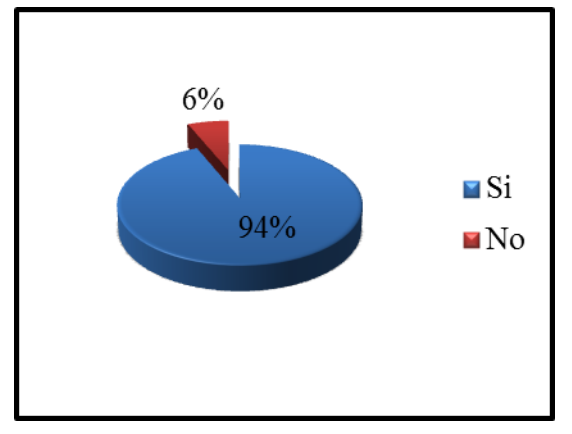

**Realizado por:** Investigadores **Fuente:** Encuestas Estudiantes UTC

## **ANÁLISIS**

De la población encuestada, el 94% de los Estudiantes creen que es aconsejable tener un correcto dimensionamiento de las características de funcionamiento de las máquinas virtuales y así evitar gastos innecesarios, mientras que el 6% opinan lo contrario, lo cual sería factible realizar el dimensionamiento ya que mejorará la ejecución de varios ordenadores sobre un ordenador físico.

**8. ¿Estaría usted de acuerdo que se realice el levantamiento de servicios y virtualización de servidores en el laboratorio de redes de la Universidad Técnica de Cotopaxi?**

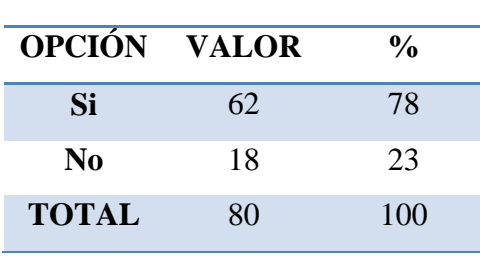

#### **TABLA N° 2.11.**

#### **LEVANTAMIENTO DE SERVICIOS**

 **Realizado por:** Investigadores

**Fuente:** Encuestas Estuantes UTC

## **GRÁFICO N° 2.11.**

#### **LEVANTAMIENTO DE SERVICIOS**

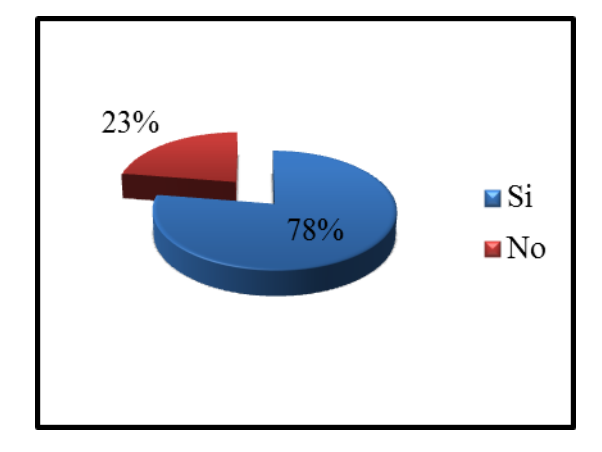

 **Realizado por:** Investigadores **Fuente:** Encuestas Estudiantes UTC

### **ANÁLISIS**

De la población encuestada, el 78% de los Estudiantes están de acuerdo que se realice el levantamiento de servicios y virtualización de servidores en el laboratorio de redes de la Universidad Técnica de Cotopaxi, mientras que el 23% opinan lo contrario, lo cual sería factible ya que esto favorece en que los recursos y servicios estén organizados.

**9. ¿Cree usted que la virtualización de servidores será una ayuda en las aplicaciones y mejore el rendimiento en los equipos?**

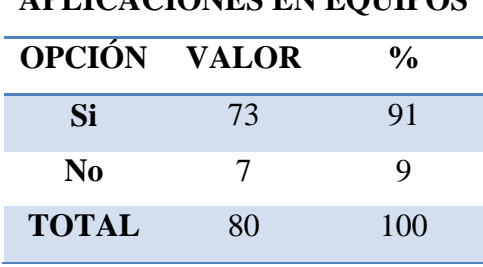

## **TABLA N° 2.12.**

## **APLICACIONES EN EQUIPOS**

 **Realizado por:** Investigadores

**Fuente:** Encuestas Estudiantes UTC

## **GRÁFICO N° 2.12.**

#### **APLICACIONES EN EQUIPOS**

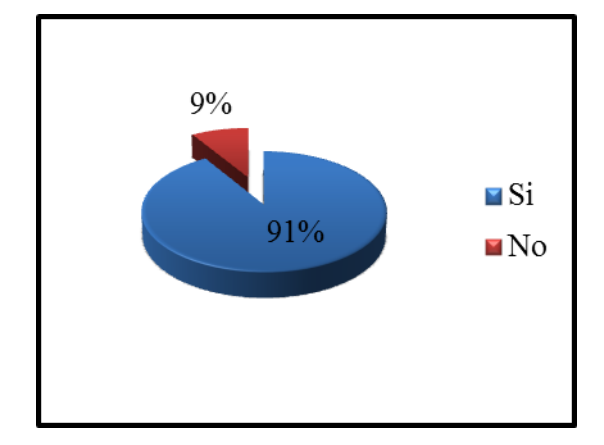

 **Realizado por:** Investigadores **Fuente:** Encuestas Estudiantes UTC

## **ANÁLISIS**

De la población encuestada, el 91% de los Estudiantes están de acuerdo que la virtualización de servidores será una ayuda en las aplicaciones y mejore el rendimiento en los equipos, mientras que el 9% opinan lo contrario, lo cual sería factible ya que esto favorece en que los equipos trabajen desde una máquina virtual y no propiamente en su modo físico.

**10. ¿Estaría usted de acuerdo que con la virtualización exista un mayor nivel de trabajo en el laboratorio de redes de la Universidad técnica de Cotopaxi?**

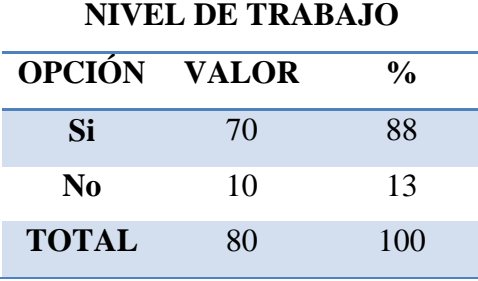

## **TABLA N° 2.13.**

 **Realizado por:** Investigadores

**Fuente:** Encuestas Estudiantes UTC

**GRÁFICO N° 2.13. NIVEL DE TRABAJO**

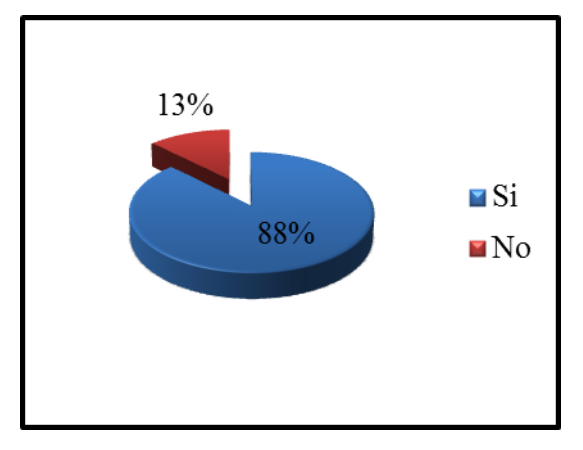

**Realizado por:** Investigadores **Fuente:** Encuestas Estudiantes UTC

## **ANÁLISIS**

De la población encuestada, el 88% de los Estudiantes están de acuerdo que con la virtualización exista un mayor nivel de trabajo en el laboratorio de redes de la Universidad Técnica de Cotopaxi, mientras que el 13% opinan lo contrario, lo cual sería factible ya que el nivel.

## **2.6.1 Análisis e Interpretación de los Resultados de las encuestas realizadas a los docentes de la Carrera de Sistemas.**

**1. ¿Cree usted que la herramienta de virtualización VMware y Citrix XenServer cumplen con los requerimientos técnicos y económicos a comparación de otras herramientas de virtualización?**

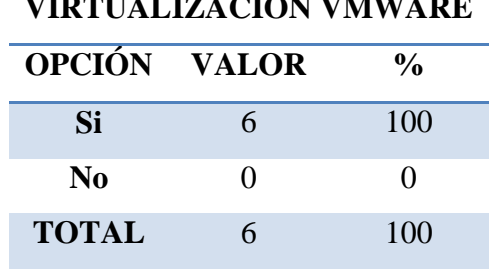

5**TABLA N° 2.14. VIRTUALIZACION VMWARE**

 **Realizado por:** Investigadores

**Fuente:** Encuestas Docentes UTC

#### **GRÁFICO N° 2.14.**

#### **VIRTUALIZACION VMWARE**

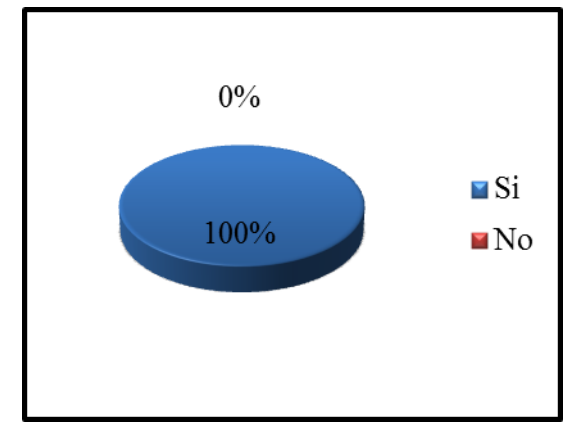

 **Realizado por:** Investigadores **Fuente:** Encuestas Docentes UTC

## **ANÁLISIS**

De la población encuestada, el 100% de Docentes creen que la herramientas de virtualización VMware y Citrix XenServer cumplen con los requerimientos técnicos y económicos a comparación de otras herramientas de virtualización.

**2. ¿ Piensa usted que la virtualización de servidores es una solución viable para el laboratorio de redes de la Universidad Técnica de Cotopaxi**

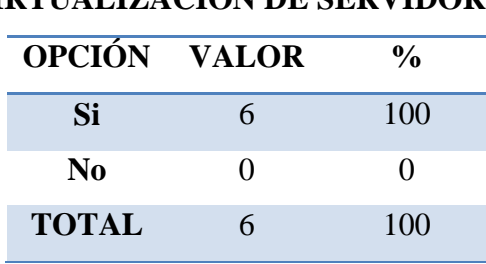

#### 6**TABLA N° 2.15.**

## **VIRTUALIZACION DE SERVIDORES**

 **Realizado por:** Investigadores

**Fuente:** Encuestas Docentes UTC

## **GRÁFICO N° 2.15.**

#### **VIRTUALIZACION DE SERVIDORES**

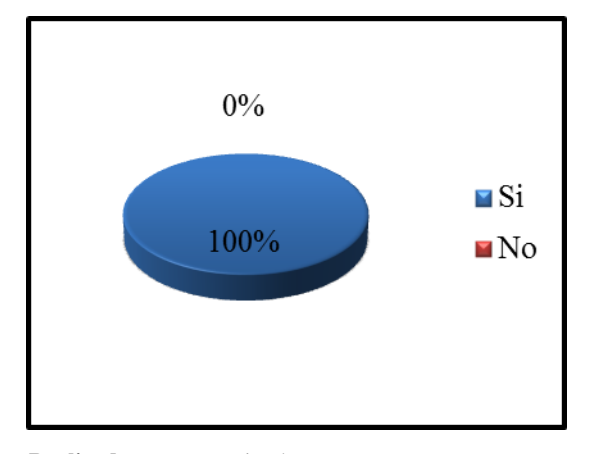

**Realizado por:** Investigadores **Fuente:** Encuestas Docentes UTC

## **ANÁLISIS**

De la población encuestada, el 100% de Docentes creen que la virtualización de servidores es viable para el laboratorio de redes de la Universidad Técnica de Cotopaxi, lo cual sería necesario realizar la virtualización de servidores ya que esto mejorará el rendimiento de los equipos.

**3. ¿Cree usted que la virtualización de servidores mejore el rendimiento sin necesidad de realizar gastos elevados?**

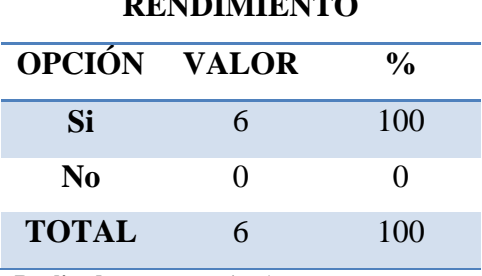

## 7**TABLA N° 2.16.**

## **RENDIMIENTO**

 **Realizado por:** Investigadores

**Fuente:** Encuestas Docentes UTC

**GRÁFICO N° 2.16. RENDIMIENTO**

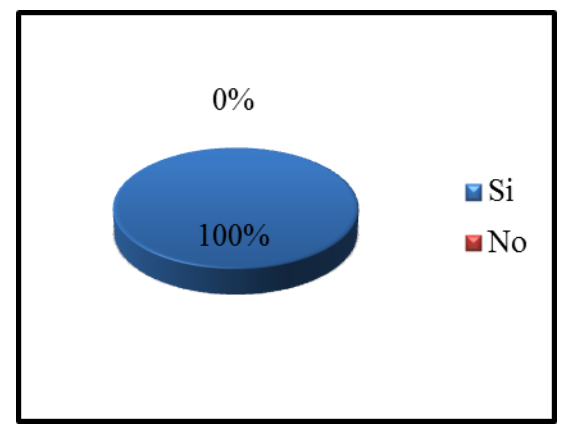

**Realizado por:** Investigadores **Fuente:** Encuestas Docentes UTC

## **ANÁLISIS**

De la población encuestada, el 100% de Docentes piensan que la virtualización de servidores mejorará el rendimiento sin necesidad de realizar gastos elevados, lo cual sería factible realizar la virtualización de servidores ya que esto ahorrara tiempo y gastos innecesarios en el laboratorio.

**4. ¿Cree usted que con la virtualización se facilite la migración de aplicaciones y servicios sin afectar el rendimiento mayoritario de los requerimientos físicos del servidor?**

**MIGRACION DE APLICACIONES OPCIÓN VALOR % Si** 6 100 **No** 0 0 **TOTAL** 6 100

**TABLA N° 2.17.**

 **Realizado por:** Investigadores

**Fuente:** Encuestas Docentes UTC

## **GRÁFICO N° 2.17. MIGRACION DE APLICACIONES**

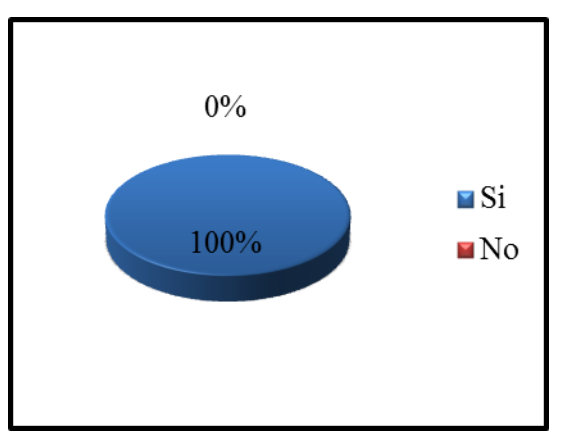

 **Realizado por:** Investigadores **Fuente:** Encuestas Docentes UTC

## **ANÁLISIS**

De la población encuestada, el 100% de Docentes piensan que la virtualización facilitará la migración de aplicaciones y servicios sin afectar el rendimiento mayoritario de los requerimientos físicos del servidor, lo cual sería factible realizar la migración de servicios ya que esto hará un mayor rendimiento en la utilización de servidores.

**5. ¿Estaría de acuerdo que se incremente la velocidad de respuesta de información con mayor confiabilidad dentro de la virtualización?**

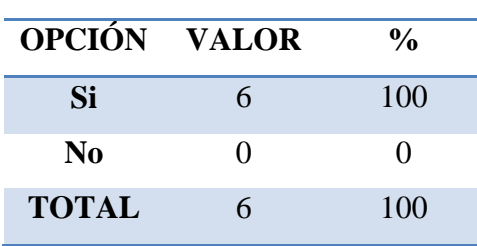

#### **TABLA N° 2.18.**

#### **VELOCIDAD DE RESPUESTA DE INFORMACION**

 **Realizado por:** Investigadores

**Fuente:** Encuestas Docentes UTC

## **GRÁFICO N° 2.18.**

#### **VELOCIDAD DE RESPUESTA DE INFORMACION**

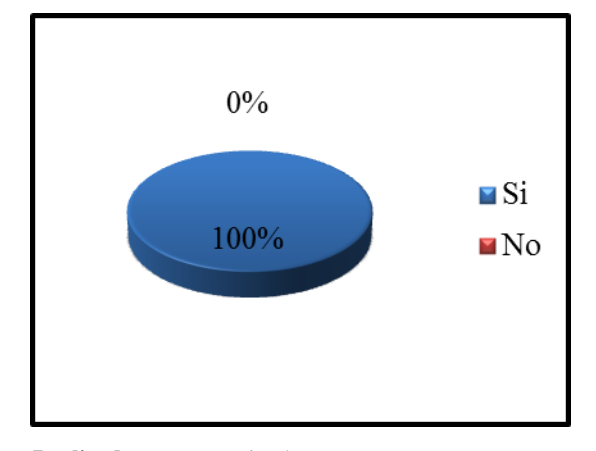

**Realizado por:** Investigadores **Fuente:** Encuestas Docentes UTC

## **ANÁLISIS**

De la población encuestada, el 100% de Docentes piensan que la velocidad de respuesta de información sea más confiable dentro de la virtualización, lo cual sería factible realizar un incremento de velocidad de respuesta ya que esto facilitara el intercambio de información dentro de la red.

**6. ¿Cree usted que es aconsejable tener un correcto dimensionamiento de las características de funcionamiento de las máquinas virtuales y así evitar gastos innecesarios?**

# **OPCIÓN VALOR % Si** 6 100 **No** 0 0 **TOTAL** 6 100

#### **TABLA N° 2.19.**

**FUNCIONAMIENTO MAQUINAS VIRTUALES**

 **Realizado por:** Investigadores

**Fuente:** Encuestas Docentes UTC

## **GRÁFICO N° 2.19.**

#### **FUNCIONAMIENTO MAQUINAS VIRTUALES**

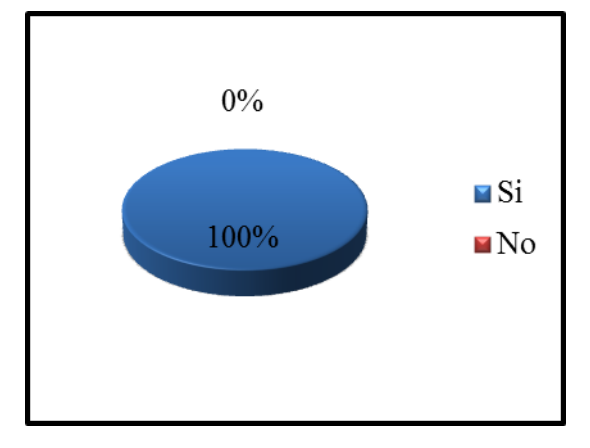

**Realizado por:** Investigadores **Fuente:** Encuestas Docentes UTC

### **ANÁLISIS**

De la población encuestada, el 100 % de Docentes creen que es aconsejable tener un correcto dimensionamiento de las características de funcionamiento de las máquinas virtuales y así evitar gastos innecesarios, lo cual sería factible realizar el dimensionamiento ya que mejorará la ejecución de varios ordenadores sobre un ordenador físico.

**7. ¿Estaría de acuerdo que al tener un servidor de virtualización en Windows mejore el aprovechamiento de trabajo y servicio?**

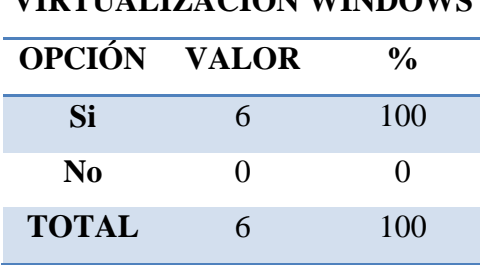

## **TABLA N° 2.20.**

## **VIRTUALIZACIÓN WINDOWS**

 **Realizado por:** Investigadores

**Fuente:** Encuestas Docentes UTC

## **GRÁFICO N° 2.20. VIRTUALIZACIÓN WINDOWS**

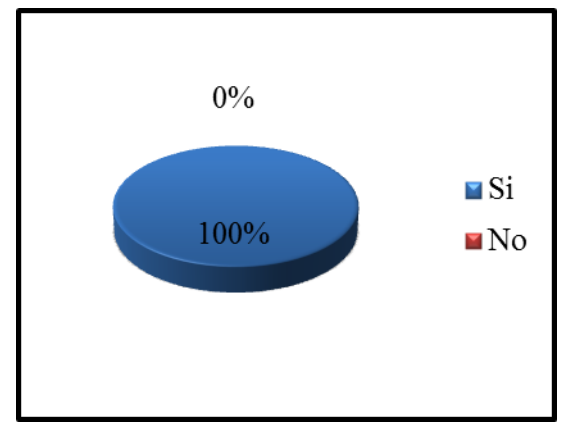

**Realizado por:** Investigadores **Fuente:** Encuestas Docentes UTC

## **ANÁLISIS**

De la población encuestada, el 100 % de Docentes creen que es aconsejable tener un correcto dimensionamiento de las características de funcionamiento de las máquinas virtuales y así evitar gastos innecesarios, lo cual sería factible realizar el dimensionamiento ya que mejorará la ejecución de varios ordenadores sobre un ordenador físico.

**8. ¿Estaría usted de acuerdo que se realice el levantamiento de servicios y virtualización de servidores en el laboratorio de redes de la Universidad Técnica de Cotopaxi?**

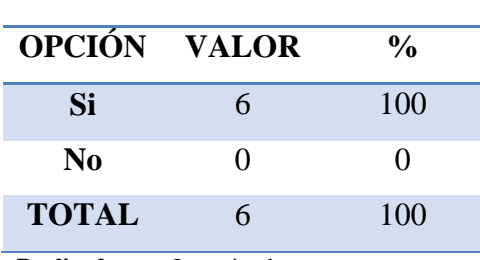

#### **TABLA N° 2.21.**

#### **LEVANTAMIENTO DE SERVICIOS**

 **Realizado por:** Investigadores

**Fuente:** Encuestas Docentes UTC

## **GRÁFICO N° 2.21.**

#### **LEVANTAMIENTO DE SERVICIOS**

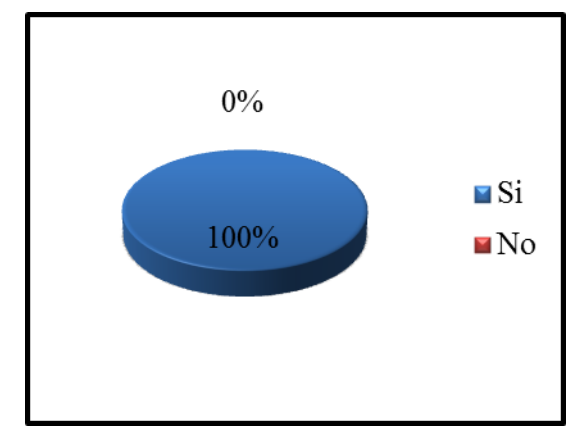

**Realizado por:** Investigadores **Fuente:** Encuestas Docentes UTC

## **ANÁLISIS**

De la población encuestada, el 100% de Docentes están de acuerdo que se realice el levantamiento de servicios y virtualización de servidores en el laboratorio de redes de la Universidad Técnica de Cotopaxi, lo cual sería factible ya que esto favorece en que los recursos y servicios estén organizados.

**9. ¿Cree usted que la virtualización de servidores será una ayuda en las aplicaciones y mejore el rendimiento en los equipos?**

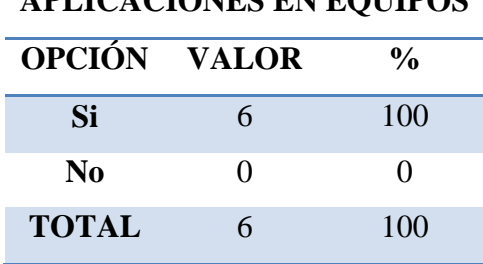

## **TABLA N° 2.22.**

## **APLICACIONES EN EQUIPOS**

**Realizado por:** Investigadores

**Fuente:** Encuestas Docentes UTC

## **GRÁFICO N° 2.22.**

#### **APLICACIONES EN EQUIPOS**

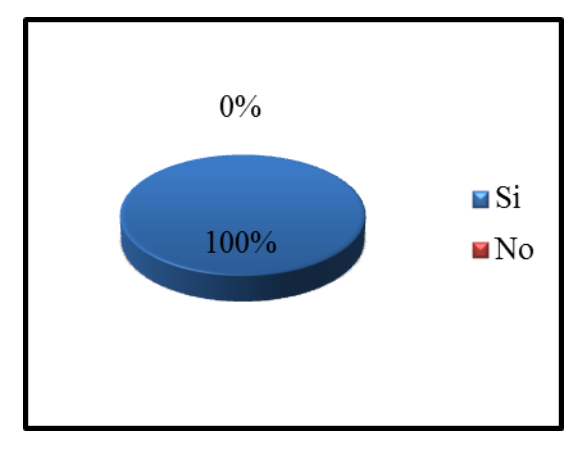

 **Realizado por:** Investigadores **Fuente:** Encuestas Docentes UTC

## **ANÁLISIS**

De la población encuestada, el 100% de Docentes están de acuerdo que la virtualización de servidores será una ayuda en las aplicaciones y mejore el rendimiento en los equipos, lo cual sería factible ya que esto favorece en que los equipos trabajen desde una máquina virtual y no propiamente en su modo físico.
**10. ¿Estaría usted de acuerdo que con la virtualización existirá un mayor nivel de trabajo en el laboratorio de redes de la Universidad técnica de Cotopaxi?**

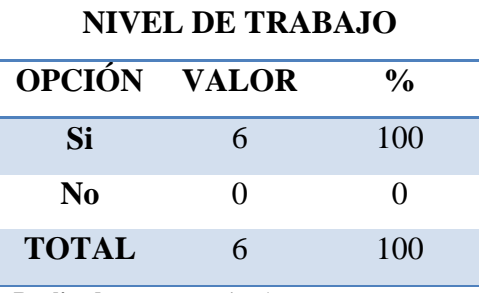

## **TABLA N° 2.23.**

 **Realizado por:** Investigadores

**Fuente:** Encuestas Docentes UTC

**GRÁFICO N° 2.23. NIVEL DE TRABAJO**

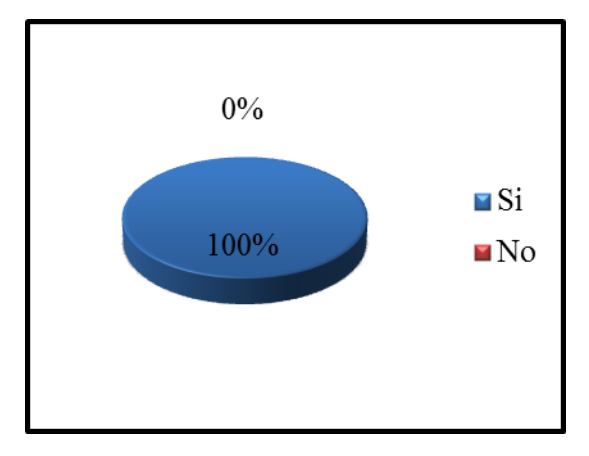

**Realizado por:** Investigadores **Fuente:** Encuestas Docentes UTC

#### **ANÁLISIS**

De la población encuestada, el 100 % de Docentes están de acuerdo que con la virtualización exista un mayor nivel de trabajo en el laboratorio de redes de la Universidad Técnica de Cotopaxi, lo cual sería factible ya que el nivel de trabajo en el laboratorio incrementará ya que la transferencia de información se incorporará en un ordenador central y este repartirá recursos.

#### *2.6.2. Verificación de la Hipótesis*

La hipótesis planteada en el anteproyecto de tesis fue la siguiente: "Como contribuye la virtualización de servidores mediante el uso de las herramientas VMware Workstation 9.0 y Citrix XenServer 6.2 y levantamiento de servicios en la plataforma Windows Server 2012, en el laboratorio de redes de la universidad técnica de Cotopaxi, Ciudad de Latacunga, Provincia de Cotopaxi.

Con miras a comprobar la hipótesis se realizó las encuestas detalladas anteriormente con cuyos resultados se pudo verificar que la hipótesis es verdadera, lo que hace necesario la Virtualización de servidores mediante el uso de las herramientas a utilizar y el levantamiento de servicios en la plataforma Windows server 20012 en el laboratorio de redes de la Universidad Técnica de Cotopaxi.

## **CAPÍTULO III**

# **VIRTUALIZACIÓN DE SERVIDORES MEDIANTE EL USO DE LAS HERRAMIENTAS VMWARE WORKSTATION 9.0 Y CITRIX XENSERVER 6.2 Y LEVANTAMIENTO DE SERVICIOS EN LA PLATAFORMA WINDOWS SERVER 2012, EN EL LABORATORIO DE REDES DE LA UNIVERSIDAD TÉCNICA DE COTOPAXI, CIUDAD DE LATACUNGA PROVINCIA DE COTOPAXI, EN EL PERIODO 2013- 2014**

#### **3.1. Presentación**

El presente capitulo está destinado a tratar sobre lo a virtualización mediante el uso de herramientas como VMware Workstation 9.0 y Citrix XenServer 6.2 que permitirán y brindaran a los usuarios nuevas técnicas de aprendizaje en la red. Esto mejorara la productividad en el Laboratorio de Redes de una manera fundamental, para poder aprovechar al máximo su funcionalidad y los beneficios que implicara aplicarlo.

La Virtualización en las herramientas VMware Workstation 9.0 y Citrix XenServer 6.2 nos facilitara la emulación de un entorno de hardware completo para cada sistema operativo invitado. Así tendremos más facilidad para la creación de entornos que permiten poner en marcha nuevas aplicaciones sin afectar así al medio físico del ordenador.

El levantamiento de servicios en las plataformas Windows Server 2012 nos ayudará a mejorar el procesamiento de archivos mediante la creación de dominios en el cual el usuario podrá acceder a una red y compartir recursos mediante la creación de usuarios dentro del grupo de trabajo.

#### **3.2. Objetivos**

#### *3.2.1. Objetivo General*

Virtualizar servidores mediante el uso de las herramientas VMware Workstation 9.0 y Citrix XenServer 6.2 y levantamiento de servicios en la plataforma Windows Server 2012, en el laboratorio de redes de la Universidad Técnica de Cotopaxi

#### *3.2.2. Objetivos Específicos*

- $\triangleright$  Sintetizar toda la información necesaria para conocer los beneficios que nos brindaría el levantamiento de servicios y virtualización de servidores.
- Analizar la documentación relacionada con las plataformas y herramientas que van a ser utilizadas en la realización de levantamiento y virtualización de servidores.

 Virtualizar los servidores mediante el uso de las herramientas VMware Workstation 9 y Citrix XenServer 6.2 y levantar servicios en Windows Server 2012

#### **3.3. Análisis de Factibilidad**

Es recomendable realizar un estudio dentro del laboratorio de redes de la Universidad Técnica de Cotopaxi para determinar que la infraestructura tecnológica y la capacidad técnica que posee, para así realizar la virtualización de servidores mediante el uso de las herramientas a utilizar, y así como los costos, beneficios y la aceptación que la propuesta generaría en la institución.

#### *3.3.1. Factibilidad Técnica*

La virtualización de servidores en redes informáticas, permite obtener una capa de abstracción en la que el hardware físico y el sistema operativo estén desemparejados, lo cual proporciona numerosas ventajas., la principal es la seguridad, ya que las máquinas virtuales sólo pueden comunicarse con otras máquinas virtuales y con el exterior a través de conexiones correctamente configuradas. Por ellos es necesario la virtualización de servidores cuente con las mejores herramientas de virtualización.

Es por ello necesario la factibilidad técnica ya que ayudara a realizar una evaluación de las herramientas y bienes requeridos para el laboratorio de redes de la Universidad Técnica de Cotopaxi, el estudio que se realizó esta destinado a recopilar la información necesaria sobre las herramientas que permitan virtualizar de una manera adecuada los servicios que sean necesarios y así poner en marcha el proyecto.

De acuerdo a la tecnología necesaria para la implementación de mecanismos de seguridad en el laboratorio de redes de la Universidad Técnica de Cotopaxi, se evaluó los componentes hardware y software.

La importancia de virtualización de servidores mediante el uso de herramientas VMware y Citrix XenServer es de reutilizar el hardware existente y optimizar el aprovechamiento de todos los recursos de hardware y además incorporar de nuevos recursos para los servidores virtualizados.

#### *3.3.2. Factibilidad Económica*

La virtualización en el laboratorio redes es de suma importancia y un bien que, como los demás activos, tiene valor para la comunidad universitaria y por ende debe ser prioridad necesaria para la funcionalidad del laboratorio de redes de esta manera restando las vulnerabilidades y contribuyendo de este modo, a una mejor gestión.

Después de tener un esquema de una inversión previa en hardware y software, se se llegó a la conclusión de que se cuento con el equipo necesario para normalizar el funcionamiento de las operaciones diarias del laboratorio de redes de la Carrera de Ingeniería en Informática y Sistemas Computacionales.

También se determinó que los recursos actuales que se posee en el laboratorio pueden soportar la Virtualización con el uso de las Herramientas VMware Workstation 6.2 y Citrix Xenserver ya que estas herramientas no implicaran un costo alguno, ya que son licencias gratuitas y de fácil accesibilidad.

Los recursos económicos y financieros necesarios para llevar a cabo las actividades son el costo del tiempo, el costo de la realización y el costo de adquirir nuevos recursos.

#### **3.3.3 Factibilidad Operacional**

La virtualización de los servidores se dio gracias a que las herramientas utilizadas son sistemas manejables y poseen accesos directos compatibles con los sistemas operativos q fueron instalados.

Las herramientas de virtualización utilizadas poseen escalabilidad ya que poseen algunas versiones en las cuales se pueden actualizar permanentemente en el sistema operativo físico.

Estas herramientas virtuaizadoras necesitan de un personal capacitado para su respectiva utilización y prevenir anomalías que puedan existir en el funcionamiento de esta virtualización.

Se posee un manual de instalación de cada una de las herramientas, en el cual se puede ver paso a paso los requerimientos que necesitara el usuario o administrador.

#### **3.4. Desarrollo de la Propuesta**

Mediante la elaboración de virtualización de servidores mediante el uso de herramientas como VMware Workstation 9 y Citrix XenServer 6.2. Se elaborará un cuadro comparativo de las principales herramientas a utilizar en el estudio:

El estudio comparativo de las herramientas de virtualización como VMware y Citrix XenServer se ha llegado a conclusiones sobre la utilización de cada una de estas herramientas a utilizar en el proyecto.

La virtualización con VMware lo ayuda a reducir los gastos de capital por medio de la consolidación de servidores y a disminuir los gastos operacionales mediante la automatización, al mismo tiempo que minimiza la pérdida de ingresos reduciendo el tiempo fuera de servicio planificado y no planificado.

Citrix XenServer está optimizada para manejar infraestructuras virtuales de cloud, servidor y escritorio en organizaciones de cualquier dimensión. Alcance mayores ahorros de costos en su entorno de centro de datos utilizando el rico conjunto de capacidades de administración y automatización, un modelo de precios simple y razonable, y optimizaciones para escritorios virtuales y computación en la cloud. Sepa por qué XenServer es la plataforma líder para cargas de trabajo de cloud y de escritorio en centros de datos de todo el mundo en la actualidad.

Después de analizar cada uno de los beneficios que nos presenta cada una de las herramientas de virtualización se ha optado por utilizar cada una de ellas, por las siguientes razones:

#### **Vmware:**

- $\checkmark$  Ejecuta múltiples sistemas operativos y aplicaciones en un único equipo.
- $\checkmark$  Consolida hardware para conseguir una mayor productividad enormemente de menos servidores.
- $\checkmark$  Ahorra un 50 por ciento o más en los costos generales de TI.
- $\checkmark$  Acelera y simplificar la gestión, el mantenimiento, y el despliegue de nuevas aplicaciones

#### **Citrix XenServer**

- $\checkmark$  Simplifica la entrega de escritorios de Windows a las PC.
- $\checkmark$  Gestiona las imágenes compartidas de PC para cabinas, laboratorios e instalaciones de entrenamiento.
- $\checkmark$  Proporciona un aislamiento total de los escritorios para obtener entornos de alta seguridad

#### **3.5. Diseño Esquemático de la Virtualización de Servidores**

De acuerdo al análisis realizado a la infraestructura de la red del laboratorio de redes de la Universidad Técnica de Cotopaxi se ha diseñado la virtualización de los servidores en cada una de las herramientas que son: VMware Workstation 9 y Citrix XenServer 6.2, la cual está estructurada en diferentes etapas a fin de contar con guías que faciliten la explicación y beneficien el desarrollo de la virtualización

Cada fase desempeñará una función determinada con el fin de cumplir con los requisitos propuestos para mejorar la seguridad y el control de vulnerabilidades en la red. Las fases que conforman la implementación de mecanismos de seguridad así como el esquema se muestran a continuación:

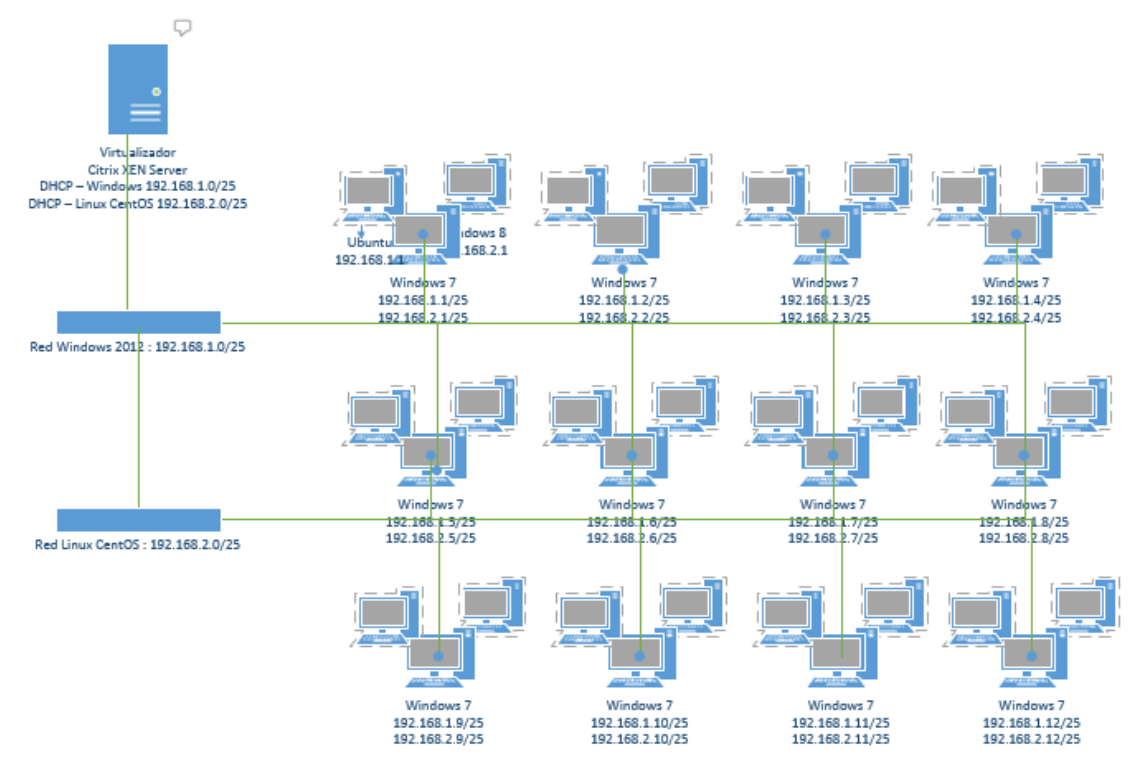

**Fuente:** Investigadores **Realizado por:** Investigadores

#### *3.6. Fases de la Virtualización.*

#### **FASE UNO**

Utilización creciente de recursos, especialmente a través del servidor o la consolidación de la carga de trabajo.

Gracias a las máquinas virtuales las plataformas de hardware y las aplicaciones pueden moverse entre sistemas operativos, siempre y cuando estos sean compatibles.

En esta etapa es fácilmente distinguible la gestión y ahorro tanto de energía como de los costos relacionados con su ejecución.

#### **FASE DOS**

Permite mayor agilidad de la infraestructura, tanto dentro como fuera del centro de datos mientras que su portabilidad conduce a un mejor nivel de servicio, así mismo posee alta disponibilidad y recuperación ante desastres.

En este punto los teléfonos inteligentes y computadoras de escritorio se comunican con los servidores para lograr la óptima interacción de la información tanto de ida como de regreso en tiempo real.

#### **FASE TRES**

Mejora en la entrega de soporte para los sistemas heterogéneos, la expansión de opciones de recursos y acceso a modelos de distribución (cloud computing).

Esta capacidad necesita del desarrollo de herramientas y procesos para administrar los componentes virtualizados de TI.

#### *3.6.1. Usos de la Virtualización.*

#### **CONSOLIDACIÓN DE SERVIDORES:**

**S**e ocupa la tecnología de virtualización dentro del laboratorio de redes, específicamente la de máquinas virtuales, para consolidar muchos servidores. De esta manera nuestro servidor físico es transformado en una máquina virtual anfitrión residente en un máquina virtual del sistema principal.

#### **RECUPERACIÓN DE FALLAS – DISASTER RECOVERY**:

Las máquinas virtuales instaladas en el laboratorio de redes se pueden utilizar como ambiente de respaldo para los servidores de producción en físico. Esto nos permite cambiar la filosofía clásica de los Backup-and-Restore por medio de la capacidad de hacer boot de los respaldos imágenes en las máquinas virtuales, posibilitando que éstas tomen la carga del servidor de producción que se está cayendo el servicio.

#### **PORTABILIDAD PARA APLICACIONES:**

Dentro del laboratorio de redes de la Ingenieria en Informaticas y Sistemas computacionales esta opción nos facilitaria hacer portables las aplicaciones para los dispositivos USB entre otros más. Esto es particularmente complicado para algunas aplicaciones ya que para hacer que corran en directorios distintos en el que fueron instalados plantea un gran desafío técnico. Resolver este tema de portabilidad se puede hacer mediante las técnicas de virtualización que se encuentran implementadas en el laboratorio.

#### **LEGACY APPLICATIONS:**

Mediante esto las aplicaciones instaladas pueden ser muy bien atendidas por las máquinas virtuales que se encuentran instaladas en el laboratorio de redes. Va a ser muy común que muchas de estas aplicaciones legacy no puedan funcionar en los procesadores y sistemas operativos actuales.

#### **AMBIENTES PARA PRUEBAS – SANDBOXES:**

Las máquinas virtuales instaladas pueden usarse para obtener un ambiente seguro y aislado para probar aplicaciones o sistemas operativos nuevos cuyo comportamiento está recién conociéndose. Estos ambientes se pueden crear dinámicamente, según sean las necesidades del software que se necesita probar.

#### **TABLA N° 3.2.**

#### **REQUERIMIENTOS PARA LA VIRTUALIZACION.**

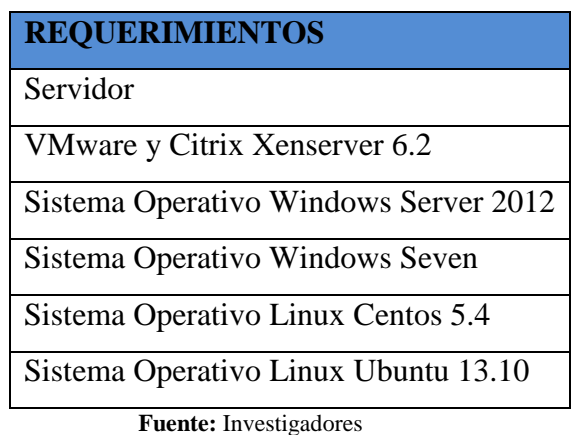

**Realizado por:** Investigadores

#### **3.7. Implementación Citrix XenServer 6.2**

#### *3.7.2. Configuración Citrix XenServer 6.2*

En la configuración Citrix XenServer 6.2 se explica sobre la instalación y uso de este software que corre como un sistema operativo encargado de virtualizar todos los sistemas operativos que sean necesarios. Este sistema operativo permitira trabajar en un entorno de nube.

La ventaja de este virtualizador, es que es totalmente gratuito y podemos tener varias máquinas instaladas y corriendo a la vez, podemos gestionarlas remotamente con la consola de "XenCenter" desde cualquier PC de la red. (Ver Anexo 1).

#### **3.8. Implementación VMware Workstation 9.0**

#### *3.8.1. Configuración VMware Workstation 9.0*

En la configuración se explica sobre VMware y sus pasos para gestionar de una mejorar manera los recursos de las maquinas virtuales. Es un software que corre sobre un sistema operativo, el cual es Windows, en él se instalaría VMware y sobre él correrían máquinas virtuales. Lo malo, que el S.O. base ya está consumiendo unos recursos que podrían aprovechar las MV, o directamente tenemos que pagar a Microsoft por una licencia de Windows Server 2012 que no usaremos para nada, sólo para tener instalado el VMware. Lo bueno, que es totalmente gratuito y podemos tener varias máquinas instaladas y corriendo a la vez, se podrá gestionar remotamente con la consola de "VMware" desde cualquier PC de la red. (Ver Anexo 2).

#### **CONCLUSIONES**

- $\checkmark$  Con la virtualización de servidores hemos podido conocer de primera mano el porqué del éxito de las herramientas como VMware Workstation 9 y Citrix Xenserver 6.2 aplicaciones de las tecnologías de virtualización, concretamente la virtualización se presenta como una solución que permite consolidar servidores de una forma eficiente, personificando en la solución libre.
- $\checkmark$  Los resultados obtenidos con la realización de la virtualización de servidores indico que se evita el consumo excesivo de energía del laboratorio, esto debido a que disminuimos el equipo de hardware al virtualizar todos los servicios requeridos, al virtualizar obtenemos únicamente un servidor el cual va a ser capaz de entregar los mismos recursos y servicios que originalmente nos brindan dos o tres servidores.
- $\checkmark$  La virtualización de servidores ayudará a disminuir costos relacionados a la administración, comunicación, espacio, capacitación, y actualización y a su vez pudiera ayudar a resolver muchos problemas que se enfrenta actualmente los laboratorios de redes.
- $\checkmark$  También se debe considerar que la virtualización puede no ser muy ideal para ciertas aplicaciones y servicios esto debido a que se encuentran programas o software no virtualizable, de monitoreo y seguridad.
- Citrix XenServer es una herramienta que presenta muchas ventajas al momento de virtualizar ya que posee opciones de alojamiento en la nube, mejorando así los recursos de las plataformas virtualizadas, esta herramienta posee la opción de generar varios servicios en diferentes Sistemas Operativos y asi mejorar el uso de los servicios en el laboratorio de redes.

#### **RECOMENDACIONES**

- $\checkmark$  Es recomendable al momento de instalar nuestro Virtualizador de Citrix Xenserver 6.2 revisar la configuración de la BIOS, ya que si no se encuentra habilitada la opción de virtualizar no podremos instalar Citrix y esto nos permitirá continuar con la instalación correcta y así podremos instalar los sistemas operativos necesarios en nuestro servidor virtualizado.
- $\checkmark$  Instalar los servidores que sean necesarios ya que así nos permitirá mejorar el proceso de nuestra maquina física, ya que si se ingresan o instalan máquinas virtuales innecesarias nuestra maquina física podría volverse lento en los procesos y demorar en el levantamiento de servicios de nuestro laboratorio de redes.
- $\checkmark$  Es recomendable crear Backups de los servicios virtualizados ya que si el servidor físico sufre alguna anomalía se perdería todos los servicios que posee el laboratorio, es por ello que es necesario un poseer backups en caso de anomalías.
- $\checkmark$  Debe existir personal capacitado para el control y administración de los servicios virtualizados para que evite el uso indebido a usuarios que no posean conocimiento alguno de las herramientas utilizadas y puedan perjudicar las configuraciones realizadas en los servidores virtualizados.
- $\checkmark$  Es recomendable utilizar el complemento adicional de Citrix XenServer "XenCenter", el cual permite administrar el servidor remotamente desde otro equipo que posea un sistema operativo, desde allí se realizaran todas las instalaciones necesarias y levantamiento de servicios adicionales ..

#### **GLOSARIO DE TERMINOS Y SIGLAS**

#### **B**

#### **Bios**

Es un programa informático inscrito en componentes electrónicos de memoria Flash existentes en la placa base

#### **C**

#### **Cloud Computing**

Es un paradigma que permite ofrecer servicios de computación a través de Internet.

#### **D**

#### **Disaster Recovery**

Es un proceso de recuperación que cubre los datos, el hardware y el software crítico

#### **H**

#### **Hardware**

Se refiere a todas las partes tangibles de un sistema informático; sus componentes son: eléctricos, electrónicos, electromecánicos y mecánicos.

#### **Hipervisor**

Es una plataforma que permite aplicar diversas técnicas de control de virtualización para utilizar, al mismo tiempo, diferentes sistemas operativos (sin modificar o modificados, en el caso de para virtualización) en una misma computadora.

#### **Máquina Virtual**

Es un software que simula a una computadora y puede ejecutar programas como si fuese una computadora real.

#### **R**

#### **Raid**

Es un sistema de almacenamiento de datos que usa múltiples unidades de almacenamiento de datos (discos duros o SSD) entre los que se distribuyen o replican los datos

#### **S**

#### **Sandboxes**

Es un mecanismo para ejecutar programas con seguridad y de manera separada. A menudo se utiliza para ejecutar código nuevo, o software de dudosa confiabilidad proveniente de terceros.

#### **Servidor Espejo**

Se conoce como procedimiento de protección de datos y de acceso a los mismos en los equipos informáticos implementado en la tecnología de RAID1.

#### **Software**

Es el conjunto de los componentes lógicos necesarios que hacen posible la realización de tareas específicas, en contraposición a los componentes físicos que son llamados hardware.

**V**

#### **Virtualización.**

Es la creación a través de software de una versión virtual de algún recurso tecnológico, como puede ser una plataforma de hardware, un sistema operativo, un dispositivo de almacenamiento u otros recursos de red.

#### **GLOSARIO DE SIGLAS**

#### **C**

#### **CDP**

Protocolo de redes informáticas.

#### **D**

#### **Dns**

Es un sistema de nomenclatura jerárquica para computadoras, servicios o cualquier recurso conectado a Internet o a una red privada.

#### **F**

#### **Ftp**

Protocolo de red para la transferencia de archivos entre sistemas conectados a una red TCP (Transmission Control Protocol), basado en la arquitectura clienteservidor.

#### **H**

#### **Http**

Es el protocolo usado en cada transacción de la World Wide Web.

#### **L**

#### **Lan**

Red de área local

**N**

#### **Nfs**

Protocolo de nivel de aplicación, según el Modelo OSI.

#### **REFERENCIAS BIBLIOGRÁFICAS**

#### **CITADAS**

- AHMED, Gohar (2013) en su obra Implementing Citrix XenServer **Quickstarter**
- ALEGRE, María del Pilar (2012) en su obra Sistemas Operativos Monopuesto, Editorial Paraninfo, S.A. Madrid.
- APRÉA, Francois (2010) Arquitectura y gestión de los servicios de dominio, Editorial ENI, Barcelona.
- CANDELA, Santiago (2007) en su obra Fundamentos de Sistemas Operativos, Editorial Paraninfo, S.A. Madrid.
- DREUX, Emmanuel (2010) en su obra Windows 7 Instalación y Configuración, Editorial ENI, Barcelona.
- ENCICLOPEDIA SANTILLANA (2008) en su obra Aplicaciones informáticas.
- FORMOSO, Octavio (2010) en su obra Virtualización con VMware lo mejor de la computación en la nube. Editorial Fox Andina; Buenos Aires.
- GUERIN, Bruno (2000) en su obra Linux Administración, Editorial ENI Publishing, Francia.
- HUGUET, Miquel (2008) en su obra Administración de Sistemas Operativos en Red, Editorial UOC Rambla de Poblenou, Barcelona.
- MARCHIONNI, Enzo (2010) en su obra Virtualización con VMware. Editorial Creativa Andina Corp. Buenos Aires.
- MARCHIONNI, Enzo (2011) en su obra Administrador de Servidores, Editorial Fox Andina; Banfield, Buenos Aires.
- MANDIN, Christophe (2003), en su obra Windows Server 2003, Editorial ENI, Barcelona.
- MARQUEZ, Octavio (2010) en su obra Tecnología en la Virtualización
- MARTÍNEZ, David (2010) en su obra Sistemas Operativos
- McCARTY, Bill (2003) en su obra Aprendiendo Red Hat Linux
- MUSSET, Joelle (2004), en su obra Preparación para el Examen Windows Server 2003, Editorial ENI, Francia.
- NIÑO, Jesús (2011) en su obra Sistemas Operativos Monopuesto, Editorial Editex, Madrid.
- PÉREZ, M (2008), en su obra Windows Server 2008 Instalación, configuración y administración, Editorial RC Libros.
- PETERSEN, Richard (2011) en su obra Red hat Enterprise Linux Escritorio y Administración. Editorial MCGRAW-HILL Interamericana Editores, S.A. de C.V. México D.F.
- QUERO, Enrique (2003) en su obra Sistemas Operativos y Lenguajes de Programación, Editorial Paraninfo, S.A. Madrid
- SANCHEZ, Sebastián (2009) en su obra Linux guía práctica, Editorial RA-MA S.A. España.
- SMYTH, Neil (2008) en su obra HYPER-V Essentials
- STAGNER, Harley (2009) en su obra Pro HYPER-V
- TANENBAUM, Andrew (2003) en su obra Sistemas operativos Modernos, Editorial Pearson Educación, Mexico D.F.
- TOSATTO, Daniel Citrix (2012) en su obra Citrix XenServer 6.0 Guía esencial de administración
- YERPES, Óscar (2010) en su obra Estudio comparativo de distribuciones GNU/LinuxCentos

#### **CONSULTADAS**

- BLASCO, Josep (2004) en su obra Teoría del Conocimiento. Editorial Maite Simon, Valencia.
- BERNAL, Cesar (2006) en su obra Metodología de la Investigación.
- HIDALGO, Hugo H. (1978) en su obra Introducción a la Investigación Social.
- MARTÍN, Francisco (2011) en su obra La Encuesta: Una Perspectiva General Metodológica, Editorial Montalbán, 8. 28014 Madrid.
- MÜNCH, Lourdes. ANGELES, Ernesto (2007), en su obra Métodos Y Técnicas De Investigación, Editorial Trillas S.A.
- RIVERA, Luis (2004) en su obra Marketing para las Administraciones Públicas, Editorial de la UPV Camino de Vera, s/n 46071 Valencia.
- ZORRILLA, Santiago (2000) en su obra Metodología De La Investigación

#### **VIRTUAL**

- Dr. IT Pro página web: http:el //blogs.technet.com/b/ccaitpro/archive/2012/09/04/windows-server-2012.aspx
- PYDOT, página web http://www.pydot.com/servidores/software.
- SOFTWARE ONE (2012) página web http://www.softwareone.com/esec/softwarepublishers/Microsoft/Paginas/Windows-Server-2012.aspx

# **ANEXOS**

### **ANEXO 1 MANUAL CITRIX XENSERVER 6.2**

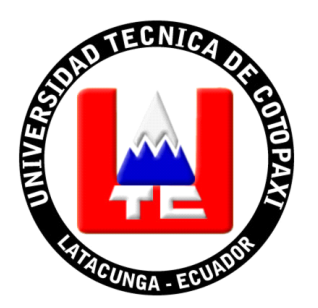

**UNIVERSIDAD TÉCNICA DE COTOPAXI**

**LABORATORIO DE REDES**

# **MANUAL DE IMPLEMENTACION DE CITRIX XENSERVER 6.2**

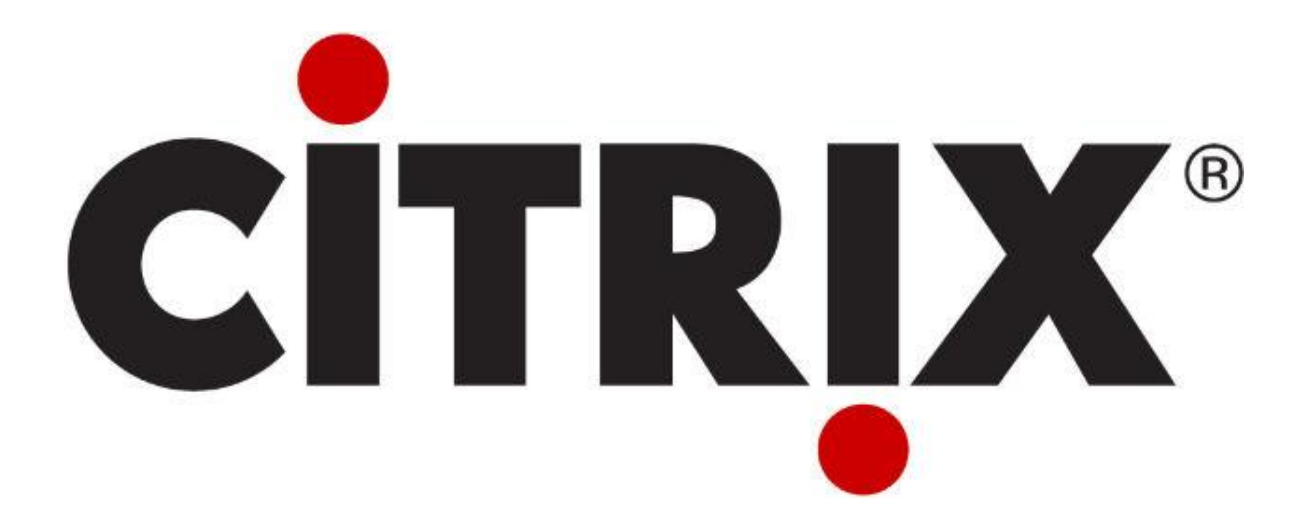

**AUTORES:**

**Saúl Fabián López Uribe**

**Carlos Mauricio Vargas Soria**

ABRIL - 2014

#### **MANUAL DE IMPLEMENTACION DE CITRIX XENSERVER 6.2**

El manual descrito contiene la descripción detallada de los procedimientos presentados, lo que permite contar con una guía práctica y sencilla de las actividades inherentes al proceso correspondiente.

Este instrumento proporciona al laboratorio de redes una herramienta idónea para agilitar el aprendizaje de los estudiantes sobre las herramientas de virtualización.

#### **Configuración BIOS:**

En esta opción debeos activar en la opción de virtualización del equipo. Si el procesador del servidor no soporta virtualización no es recomendable usar XenServer 6.2.

#### **Instalación de Citrix XenServer:**

Iniciamos la Pc e ingresamos a la BIOS del equipo, Una vez en ella cambiamos la secuencia de arranque para que se inicie en primer lugar nuestro instalador de Citrix XenServer 6.2, guardamos los cambiamos y reiniciamos y procedemos con la instalación de presionando enter.

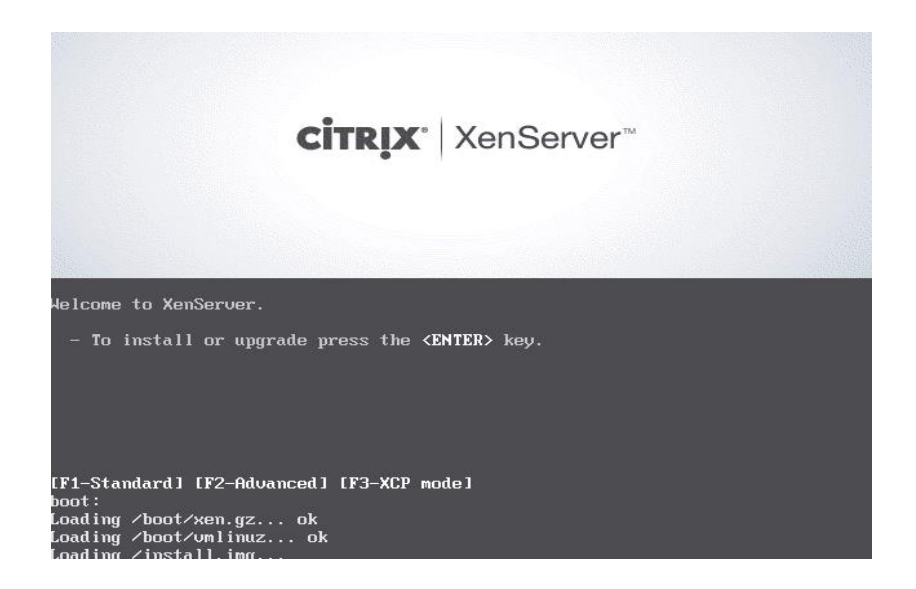

Se iniciará la instalación de Citrix XenServer 6.2, comprobará los requisitos mínimos del sistema y si encuentra hardware incompatible indicará que no ha puede ser instalado y la causa:

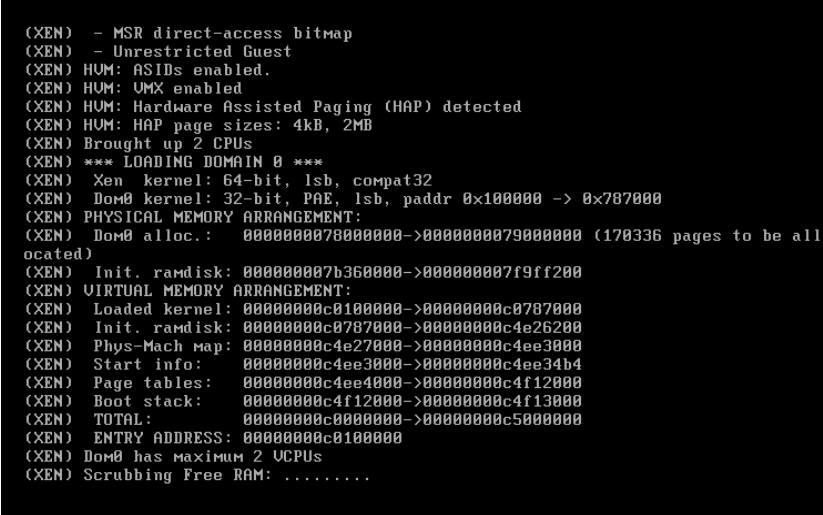

**Mapa del Teclado:**

En esta opción seleccionamos nuestro mapa de teclado, **[qwerty] es**, seleccionamos OK y pulsamos enter.

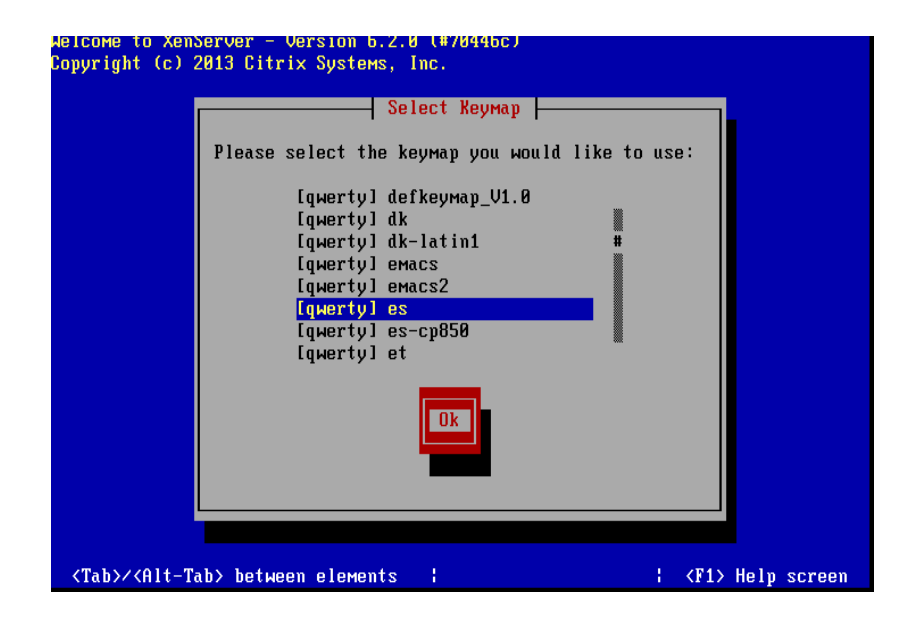

Nuestro asistente de instalación de Citrix XenServer 6.2 a continuación nos mostrará una advertencia indicando que si continuamos con nuestra instalación serán eliminados todos los datos del equipo en el que estamos instalándolo. Si estamos seguros de que podemos continuar seleccionaremos Ok y pulsamos enter.

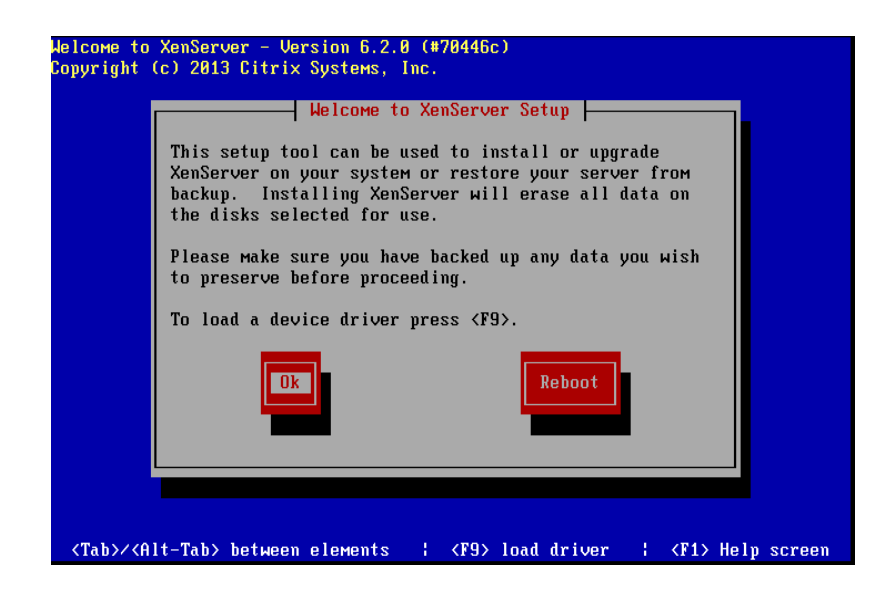

#### **Términos de Licencia:**

A continuación leeremos nuestros términos de licencia del usuario final de Citrix XenServer 6.2, si estamos de acuerdo seleccionaremos Acept EULA y pulsamos enter.

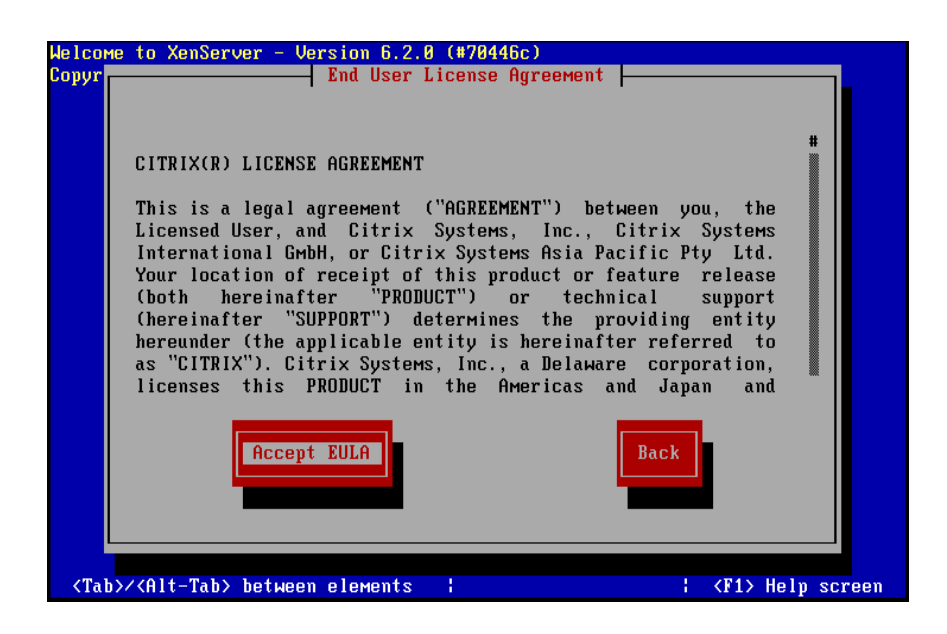

#### **Almacenamiento de Máquina Virtual:**

Citrix XenServer 6.2 nos mostrará los discos duros que posee nuestro equipo, marcamos (con la barra espaciadora) los discos duros que deseamos usar, lo marcaremos pulsando la tecla Espacio, pulsaremos la tecla Tabulador y marcaremos también la opción "Enable thin provisioning optimized storage for XenDesktop" si queremos que el espacio en disco quede optimizado también para XenDesktop.

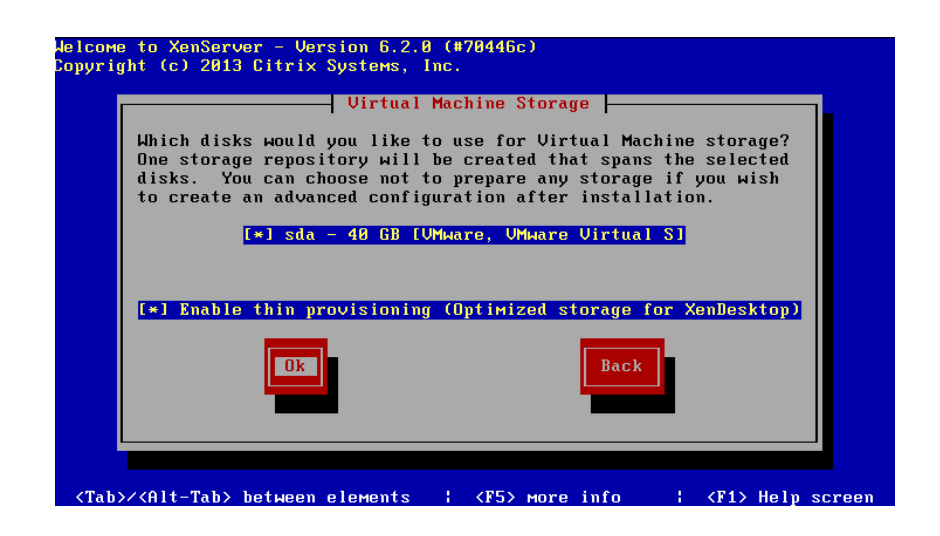

#### **Origen de Instalación:**

A continuación podremos elegir el origen de instalación de Citrix XenServer 6.2, nos mostrara tres opciones:

Local media HTTP FTP **NFS** 

En el caso nuestro escogeremos la opción de Local media:

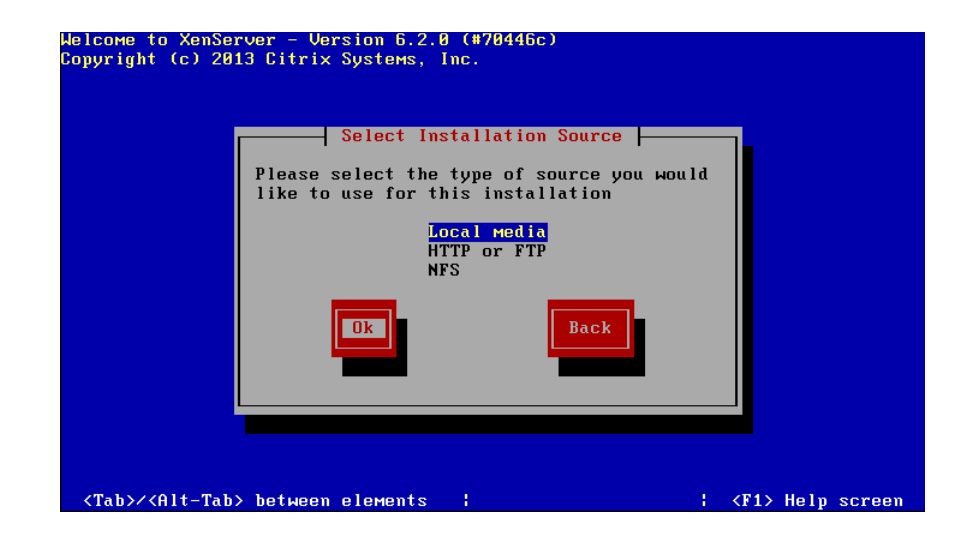

#### **Paquetes Suplementarios**

A continuación nuestra instalación nos mostrara una ventana diciendo si disponemos de otro CD con los paquetes suplementarios, si poseemos otro CD presionamos en "YES", sino caso contrario en "NO"

En nuestro caso seleccionaremos la opción "NO" y presionamos enter.

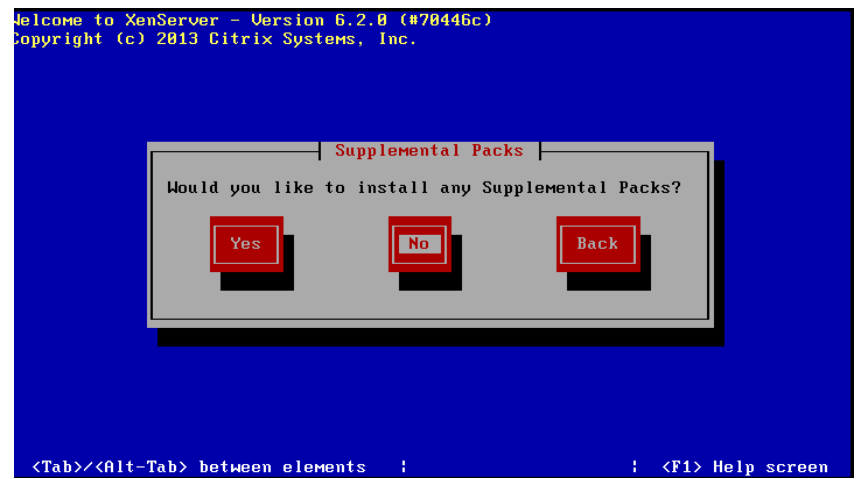

Nos saldrá una ventana diciendo si queremos verificar la instalación o saltar este paso en nuestro caso daremos Skip verification y pulsamos Ok:

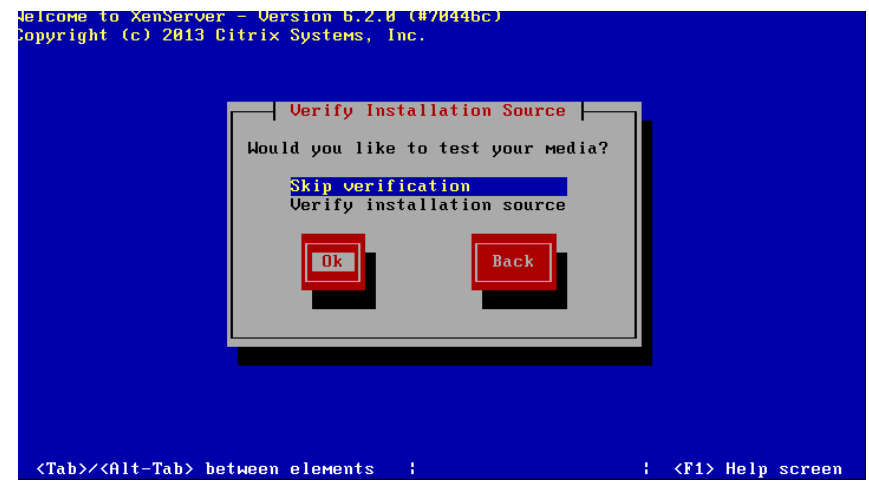

#### **Contraseña de Usuario:**

A continuación nuestra instalación de Citrix XenServer 6.2 nos pedirá una contraseña de usuario, se debe de introducir la contraseña necesaria y luego confirmarla y pulsamos Ok:

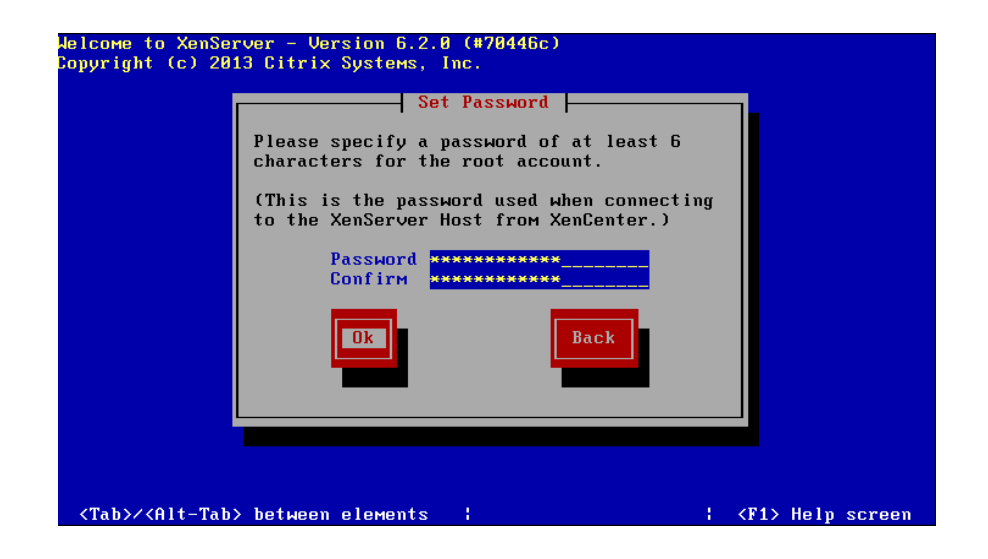

#### **Red:**

A continuación nuestra instalación nos llevara a escoger las opciones de red, se puede establecer IP fijas y estáticas.

En nuestro caso seleccionaremos IP fijas ya que se trata de un servidor de virtualización y estableceremos las opciones de red de forma manual, después de configurar nuestras IP seleccionamos Ok y pulsamos enter.

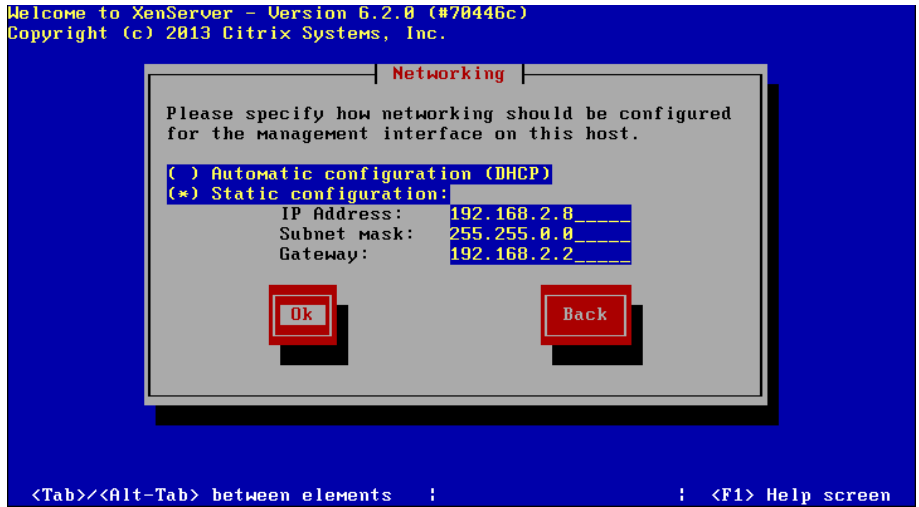

#### **Nombre y Configuración DNS:**

En esta opción estableceremos un nombre de red para nuestro servidor Citrix XenServer 6.2 e introduciremos los servidores de DNS, después de haber realizado estos pasos seleccionamos Ok y pulsamos enter.

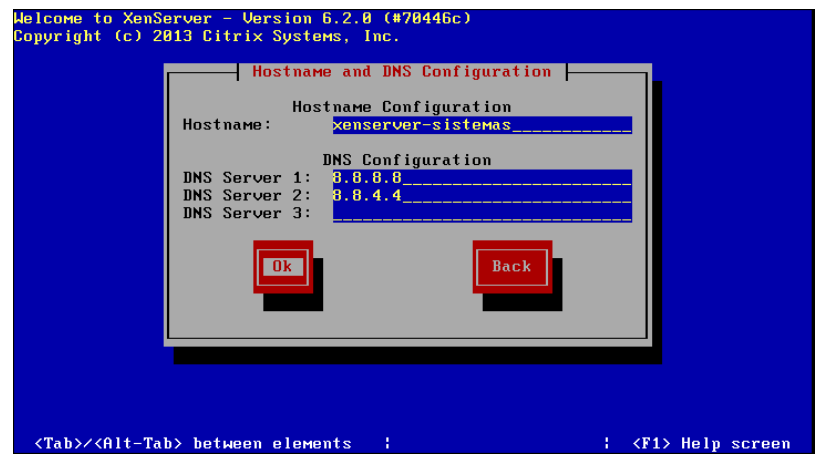

#### **Zona Horaria:**

En esta ventana seleccionaremos la zona horaria, en nuestro caso "América" seleccionamos Ok y pulsamos enter.

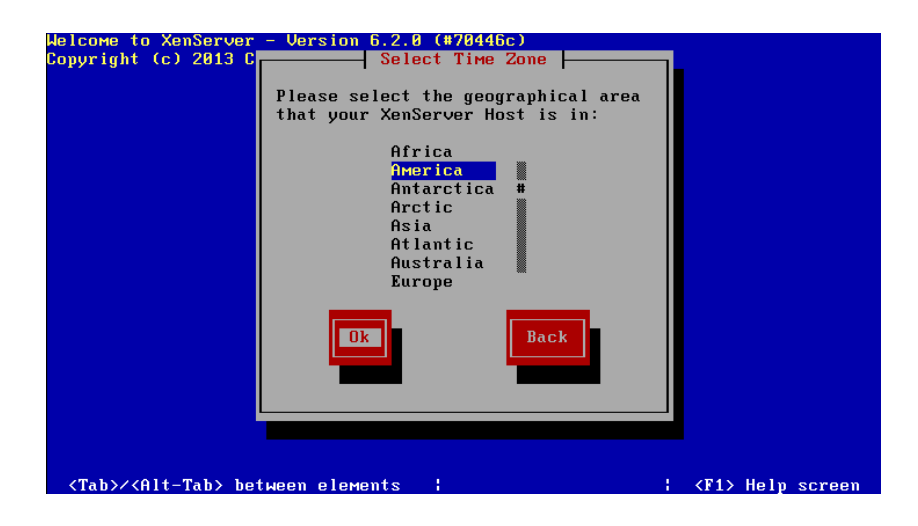

A continuación indicaremos la ciudad o área, en nuestro caso "Guayaquil" seleccionamos Ok y pulsamos enter.

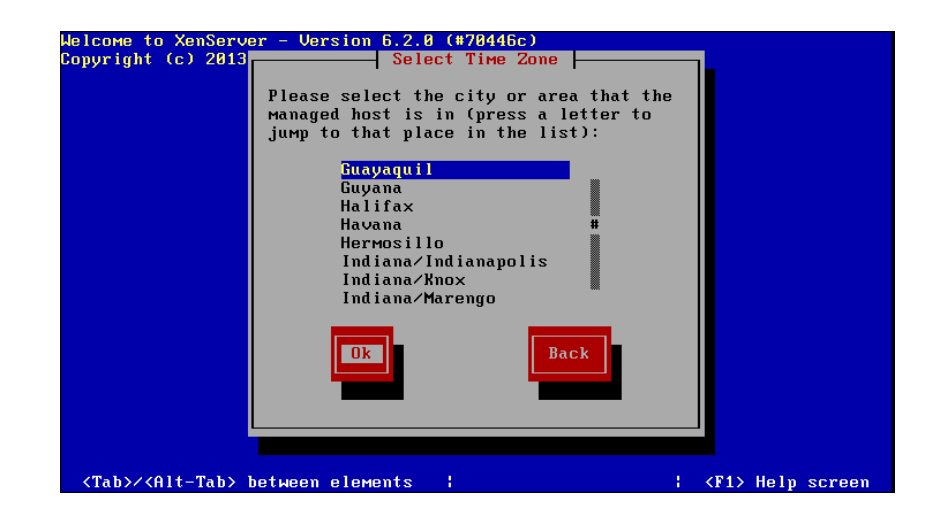

#### **Actualización de la hora del servidor:**

A continuación indicamos el tipo de actualización de la hora de nuestro servidor, podemos elegir entre manual y automática. En nuestro caso seleccionaremos "Using NTP" seleccionamos Ok y pulsamos enter.

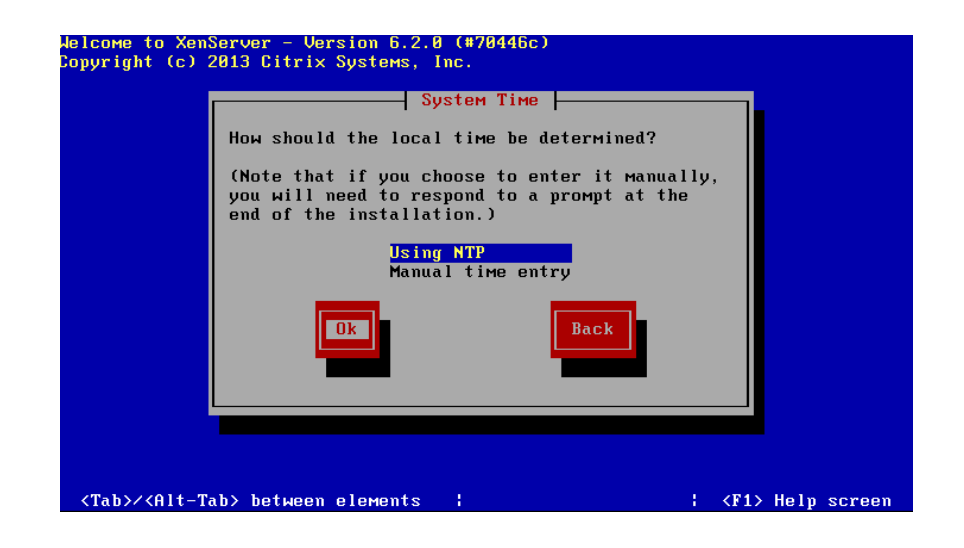

A continuación ingresaremos la IP del servidor con el cual se actualizara la hora nuestro servidor de virtualización:

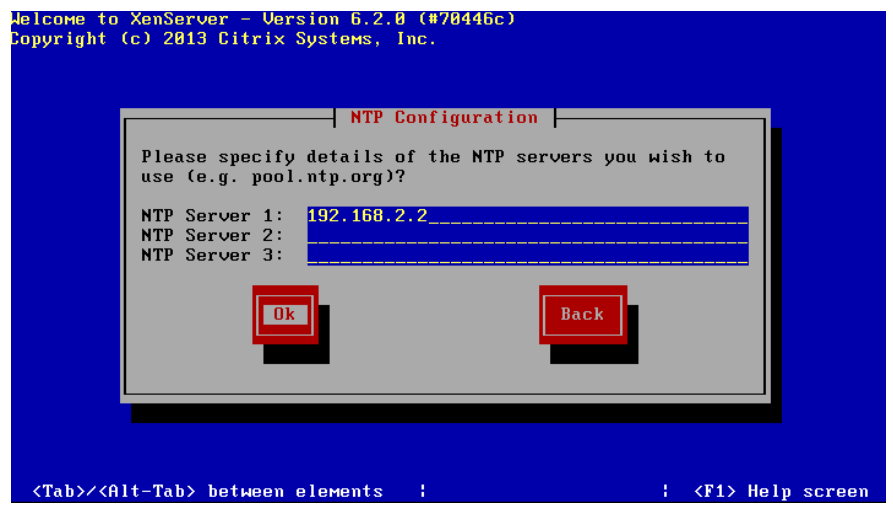

#### **Confirmar Instalación:**

Antes de iniciar la instalación definitiva de Citrix XenServer 6.2 el que será nuestro servidor de virtualización, nos mostrará un aviso, si todo es correcto y si estamos seguros seleccionamos "Install XenServer" y presionamos enter para continuar con la instalación.

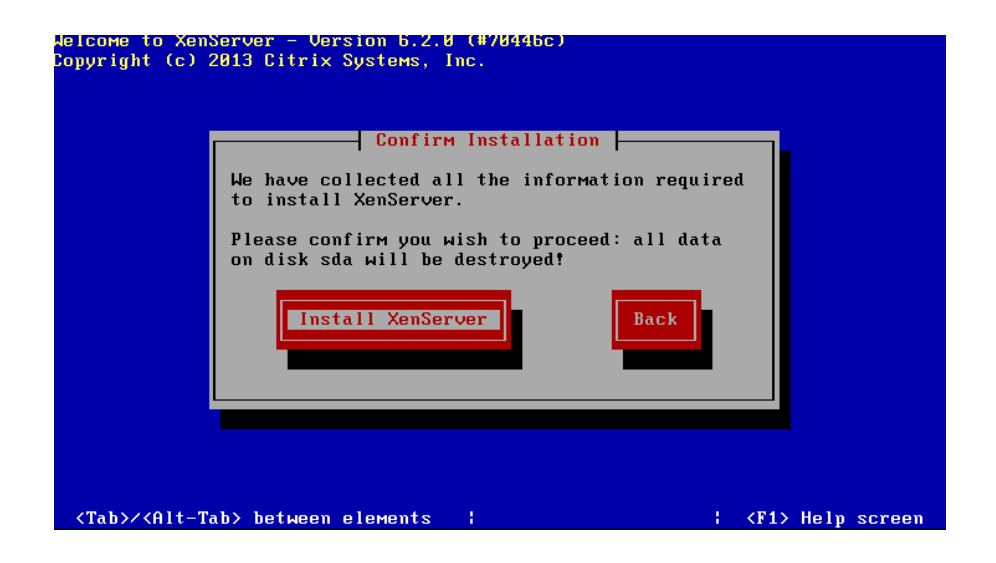

Comenzará la preparación de la instalación de Citrix XenServer 6.2, instalará el sistema operativo base y la aplicación XenServer 6.2.

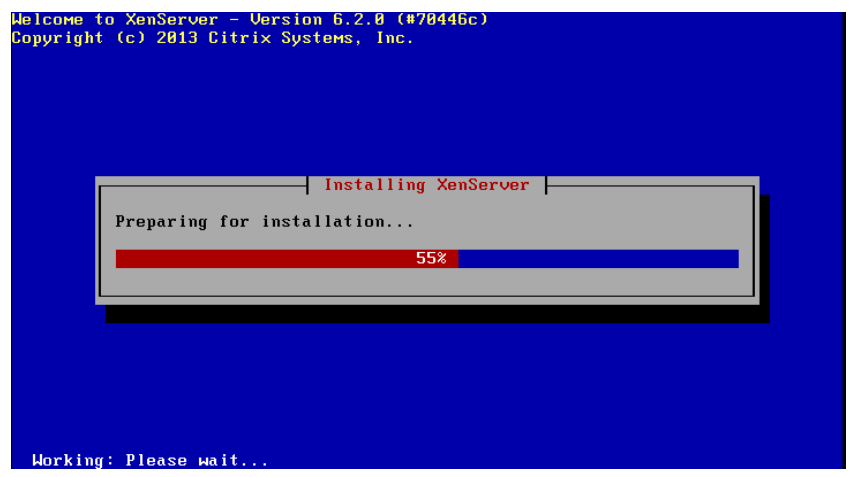

Por ultimo nos indicara de que ha concluido la instalación, pulsaremos Ok para reiniciar e iniciar nuestro servidor de virtualización profesional con XenServer 6.2:

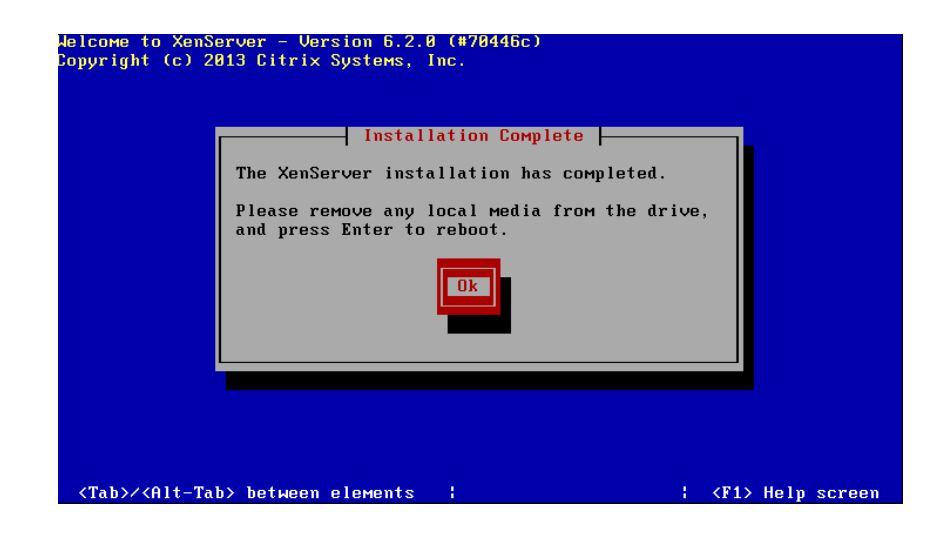

#### **Citrix XenServer 6.2:**

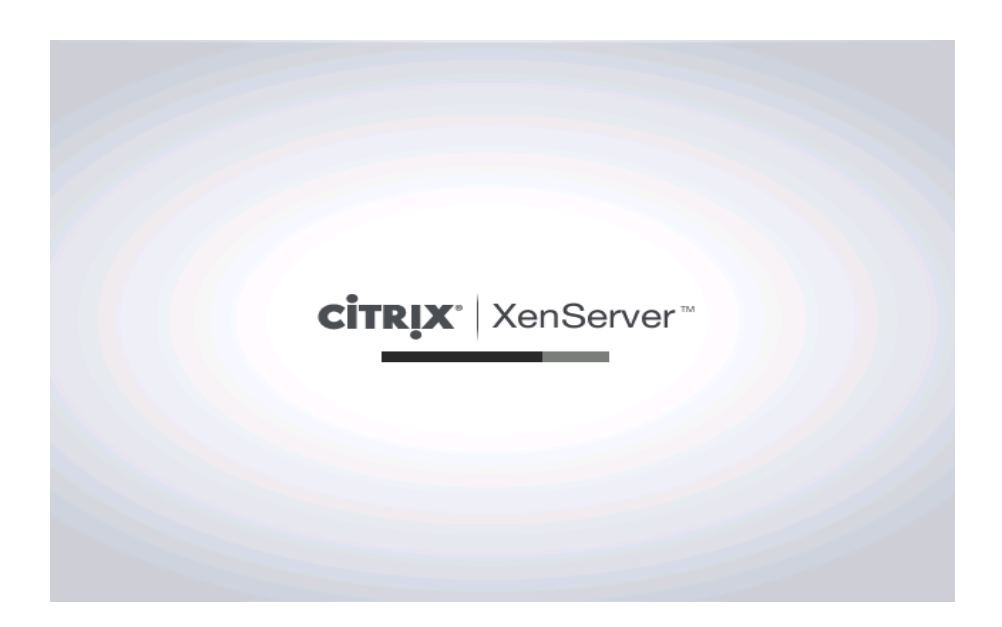

Al concluir con la instalación iniciara nuestro servidor Citrix XenServer 6.2, aquí nos mostrará una ventana de consola desde donde podremos configurar y administrar el servidor.

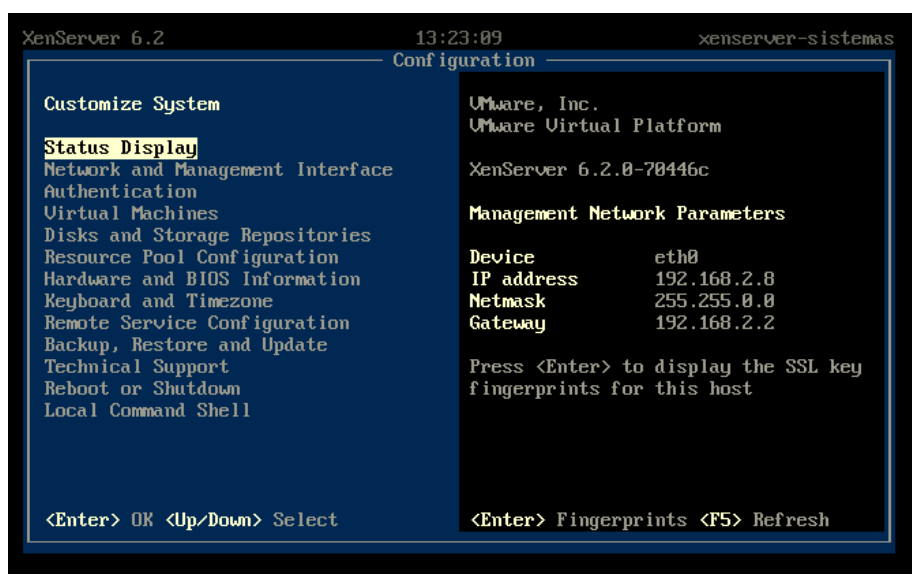

Una vez instalado y conectado a la red nuestro servidor de virtualización profesional con XenServer 6.2, podremos hacer ping desde cualquier equipo de la red:

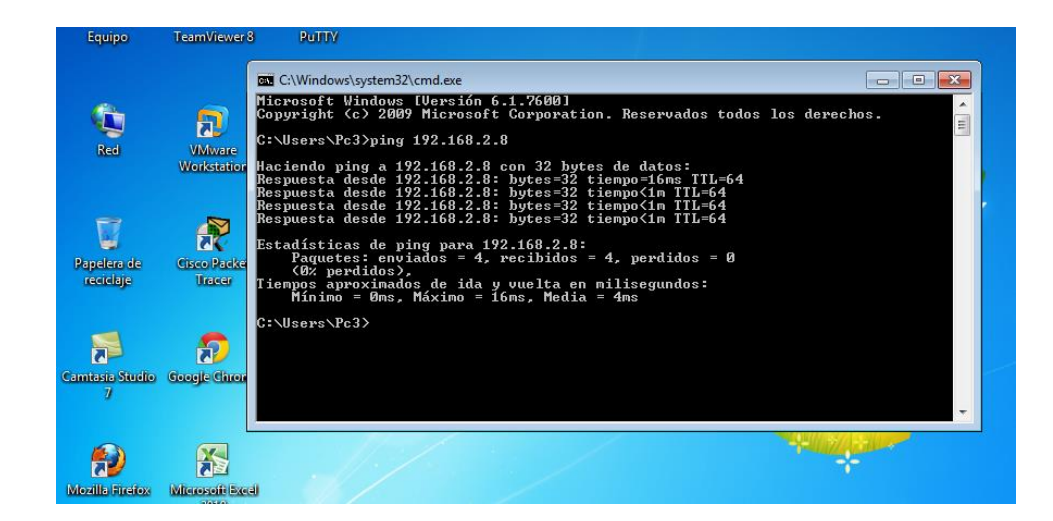

#### **Instalación de Citrix XenCenter:**

A continuación instalaremos nuestro administrador de servidores en un equipo con Windows 7.

Ingresamos a nuestro navegador web e introducimos la IP de nuestro servidor de Citrix XenServer 6.2, nos mostrara dos opciones procederemos a descargarnos la opción XenCenter installer.

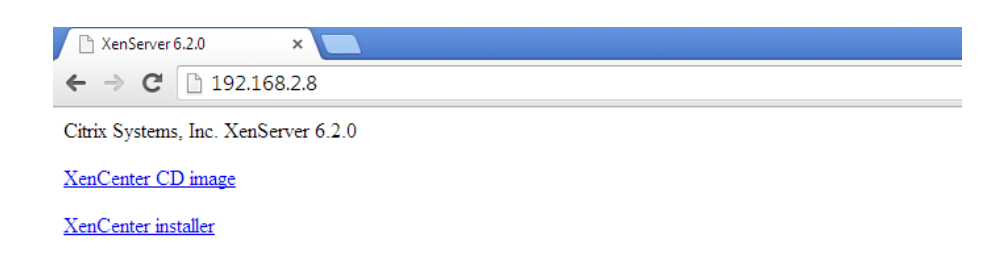

A continuación ejecutamos el instalador de XenCenter 6.2.
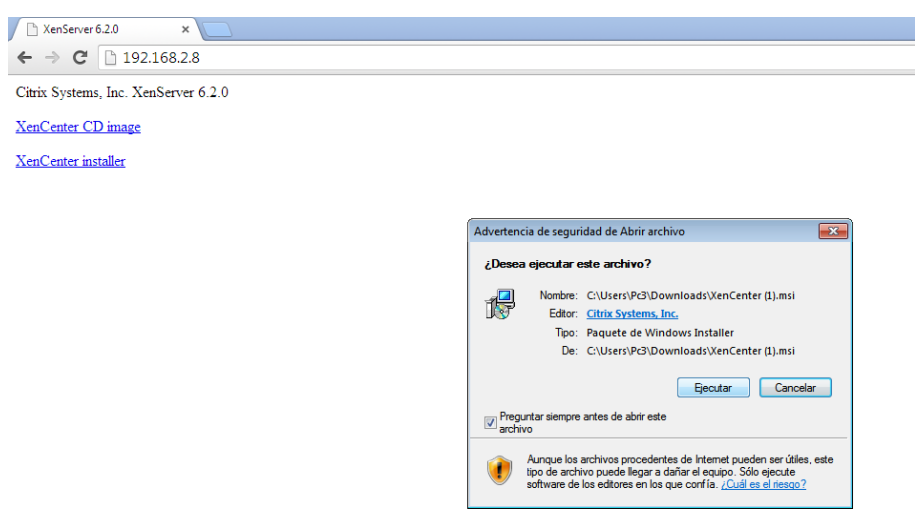

A continuación comenzara nuestra instalación de Citrix XenServer 6.2, seleccionamos la opción "Next".

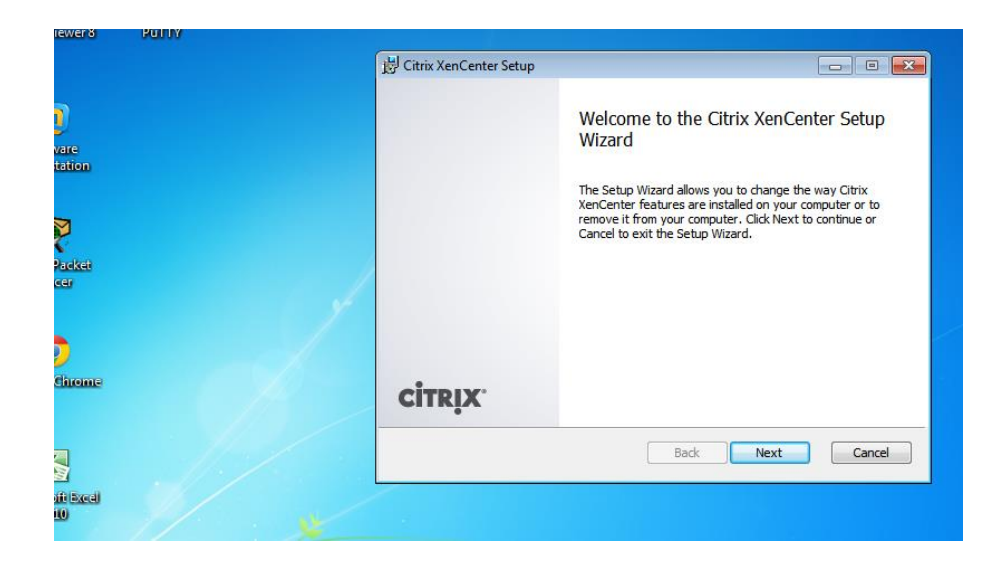

A continuación seleccionaremos la carpeta destino de la instalación, seleccionamos "Next" para continuar:

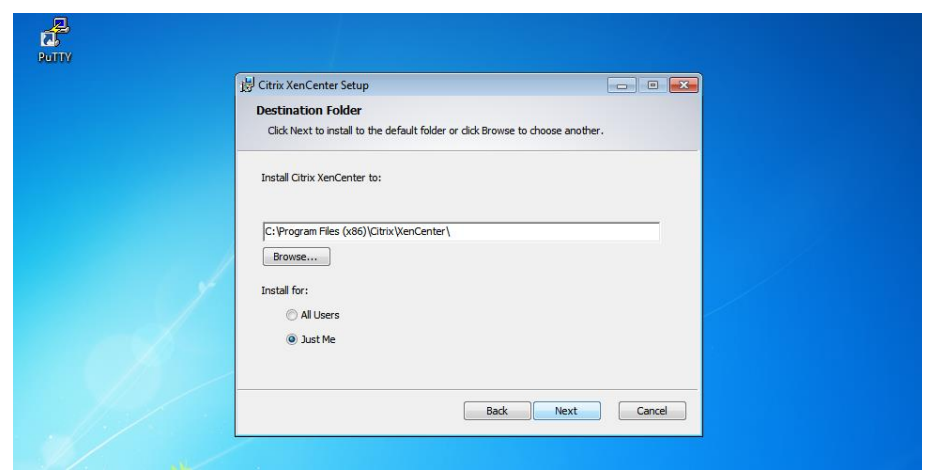

A continuación seleccionaremos la opción "Install" para iniciar la instalación de Citrix XenCenter 6.2:

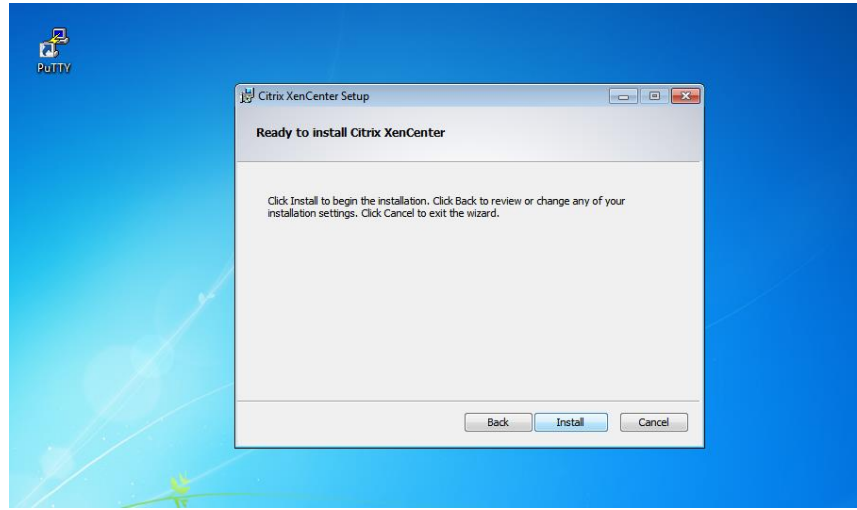

Después de haber concluido la instalación, el asistente nos avisará de que ha concluido satisfactoriamente, seleccionaremos "Finish" y continuaremos con el proceso.

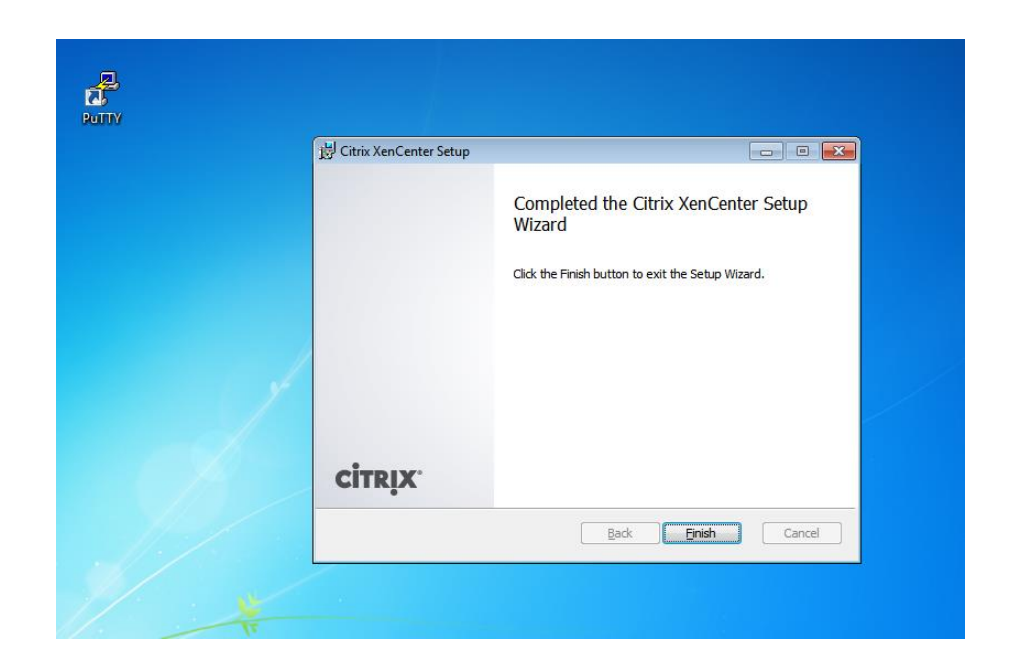

A continuación accedemos al botón Iniciar de [Microsoft Windows 7,](http://www.ajpdsoft.com/modules.php?name=News&file=article&sid=430) seleccionaremos en Citrix XenCenter.

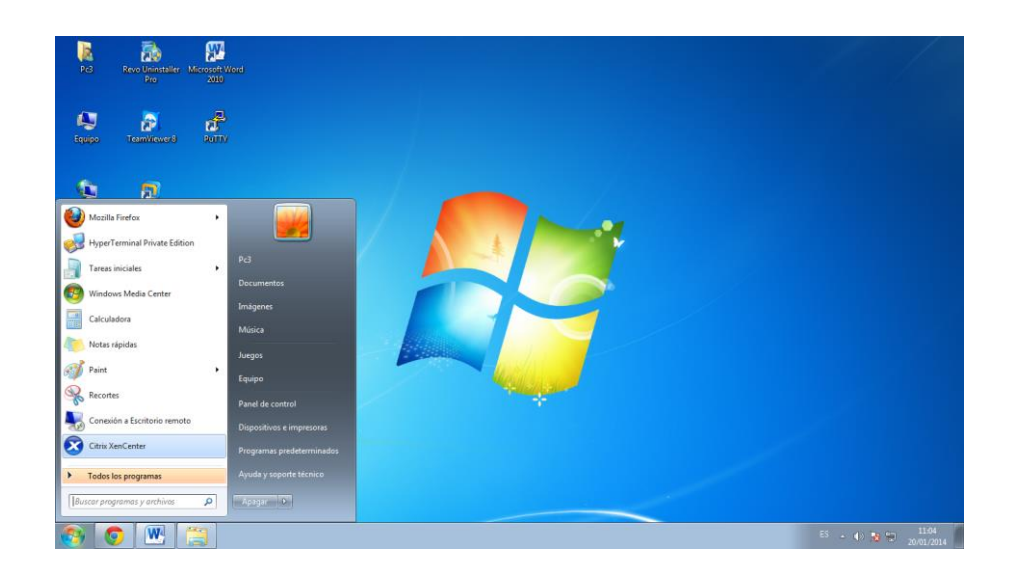

#### **Conexión con XenCenter:**

Se nos abrirá la aplicación de administración de nuestro servidor con XenServer, para conectarnos a nuestro servidor de virtualización pulsaremos click derecho sobre XenCenter y seleccionaremos Add o bien pulsaremos directamente en el botón "ADD a Server".

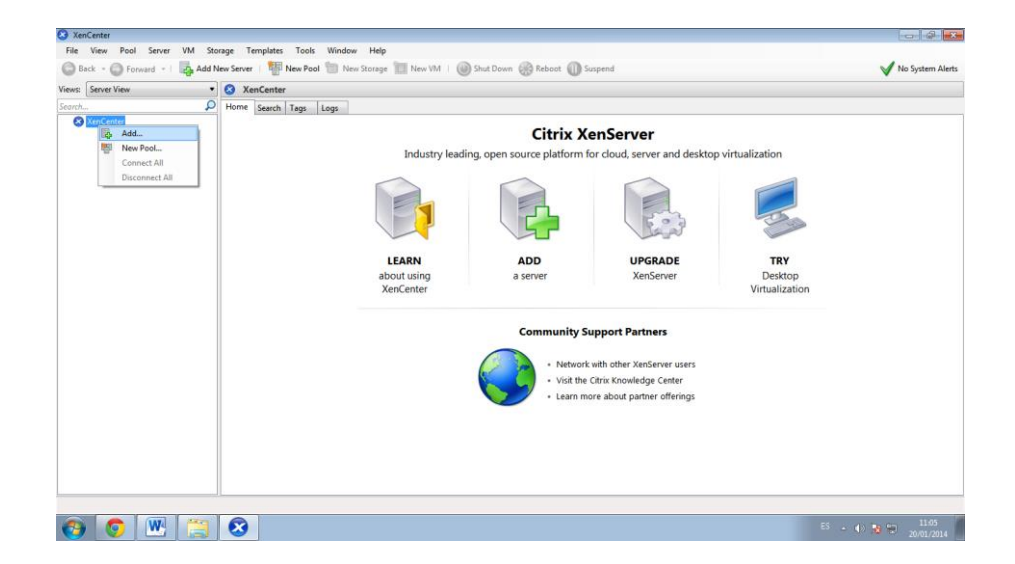

En la opción Server introduciremos la IP o el nombre de nuestro servidor con XenServer al que queramos conectarnos, introduciremos usuario y contraseña del servidor y pulsamos la opción Add.

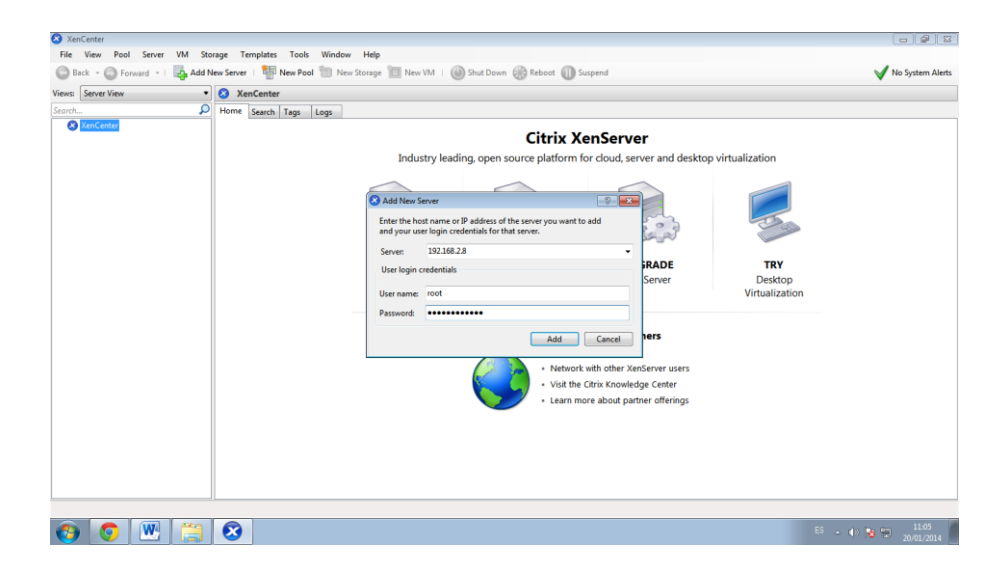

Si los datos ingresados son correctos se realizará la conexión y sincronización con el servidor de XenServer.

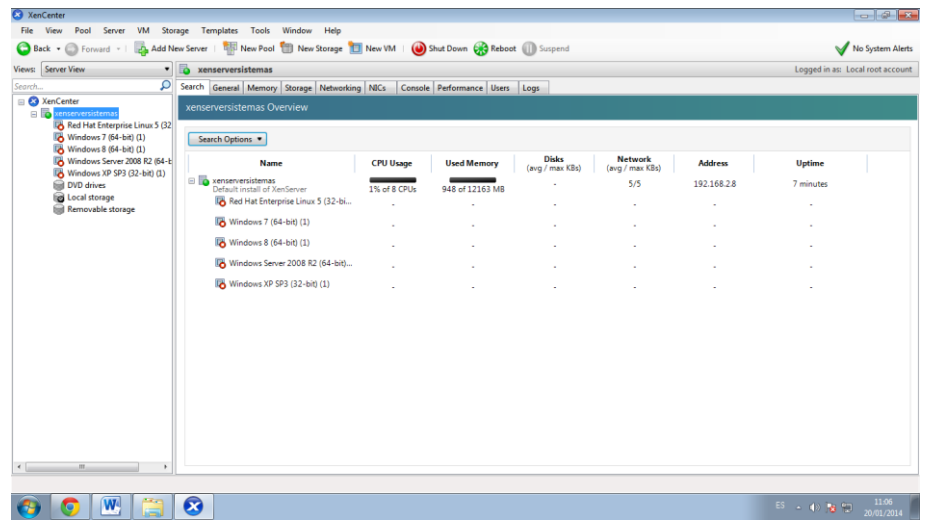

#### **Crear Máquina Virtual:**

A continuación crearemos una máquina virtual con Red Hat Linux Enterprise 5.7 desde el cliente XenCenter 6.2 en un equipo con Windows 7.

Tras haber realizado todo nuestros pasos procederemos a la creación de nuestra máquina virtual, seleccionamos la opción New VM:

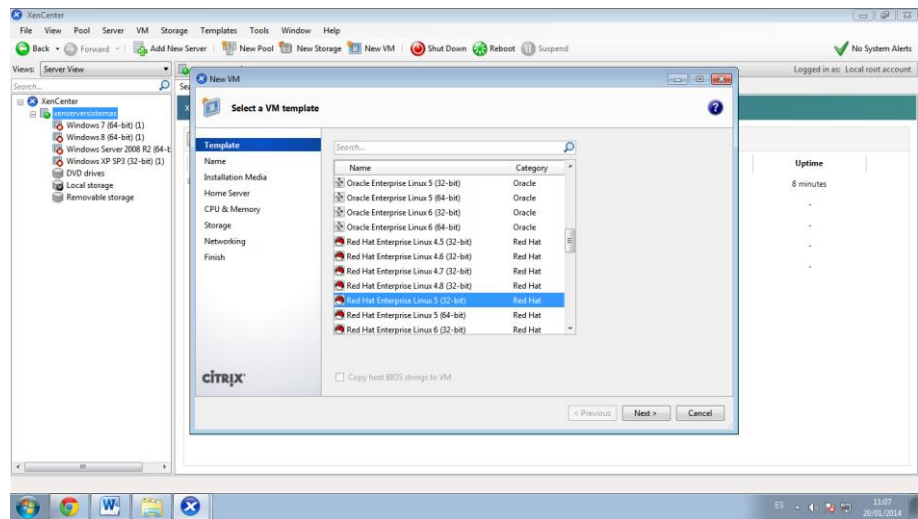

A continuación nos mostrara Template entre ellos podremos elegir una plantilla existente en nuestro caso Red Hat Enterprise Linux 5 (32-bit):

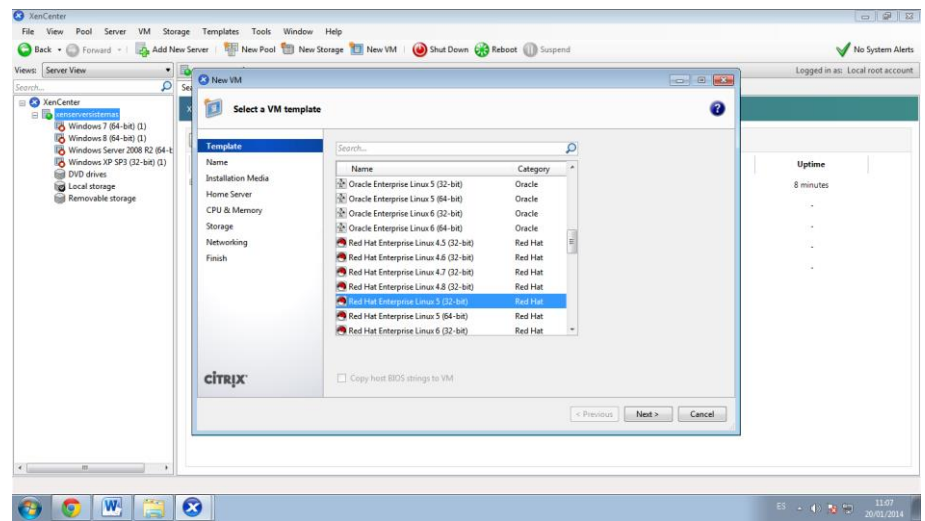

A continuación introduciremos un nombre descriptivo para la nuestra nueva máquina virtual con Red Hat Enterprise Linux 5 (32-bit) y seleccionamos next.

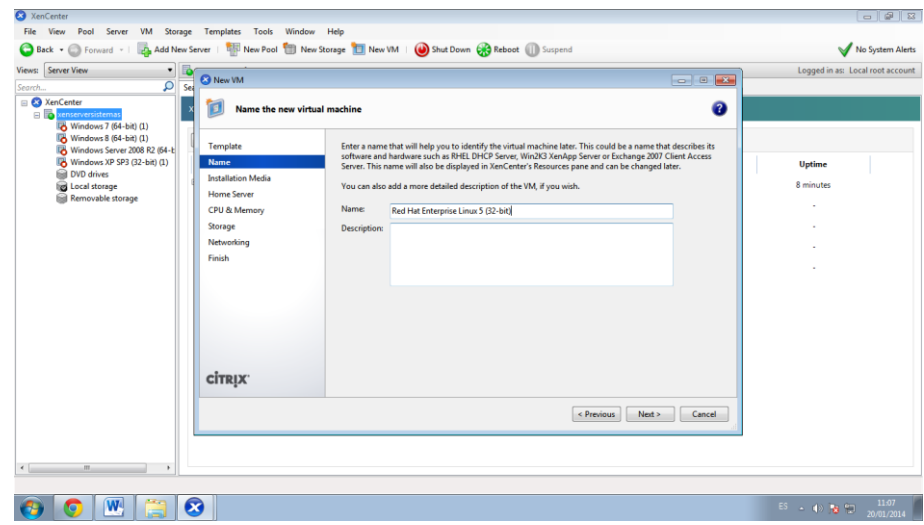

A continuación marcaremos la opción de donde instalaremos nuestro sistemas operativo ya sea por una Unidad de CD o una Imagen ISO, en nuestro caso seleccionamos: DVD drive 0 en xenserversistemas y seleccionamos next.

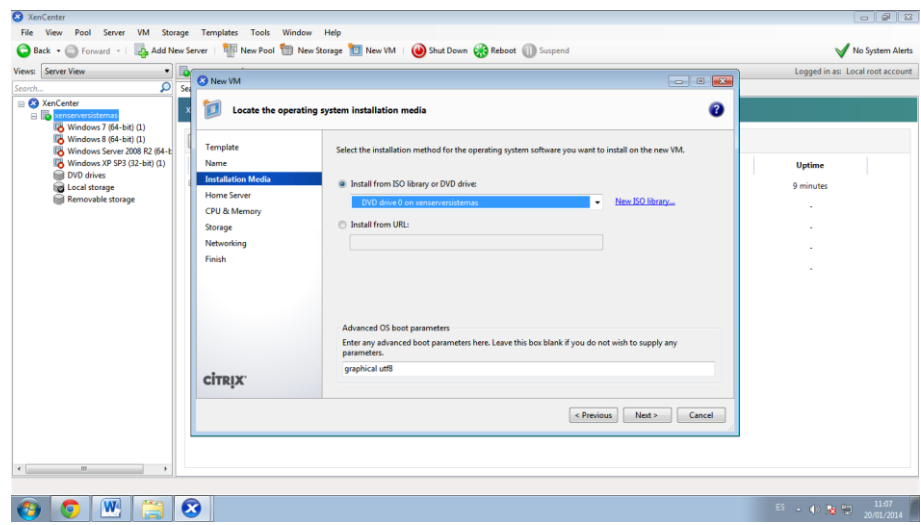

A continuación seleccionaremos, si tenemos varios servidores XenServer, en qué servidor crearemos la nueva máquina virtual.

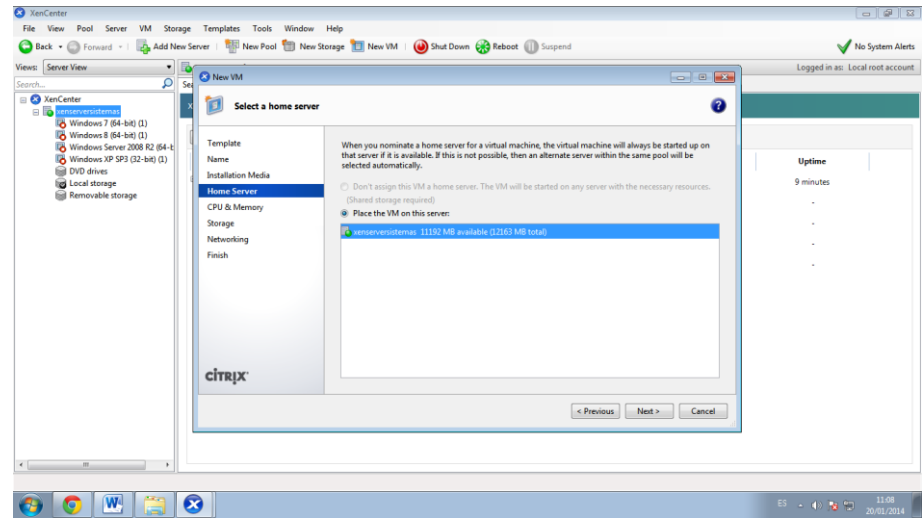

Ingresaremos el número de CPUs que sean necesarios (procesadores virtuales) y la capacidad de memoria RAM que se le asignará a esta máquina virtual.

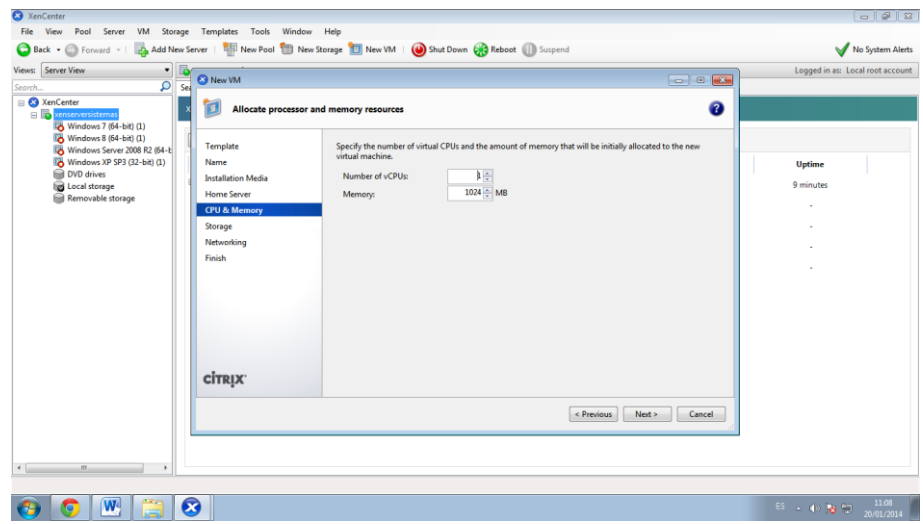

Añadiremos el Storage (disco duro virtual) para la nueva máquina virtual, pulsando en "Add": Indicaremos el nombre para el disco duro virtual, una descripción y en "Size" estableceremos el tamaño que tendrá el nuevo disco duro virtual:

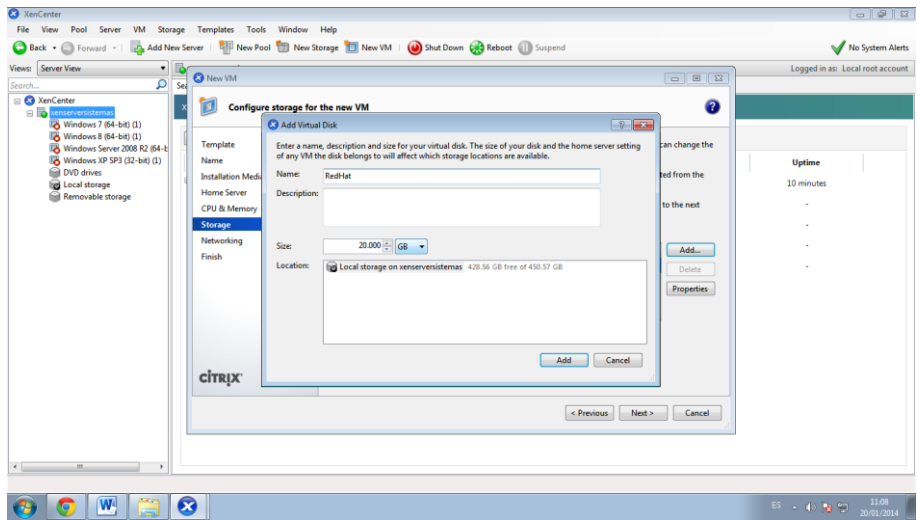

Después de haber añadido el disco o los discos duros virtuales para la máquina virtual seleccionamos Next.

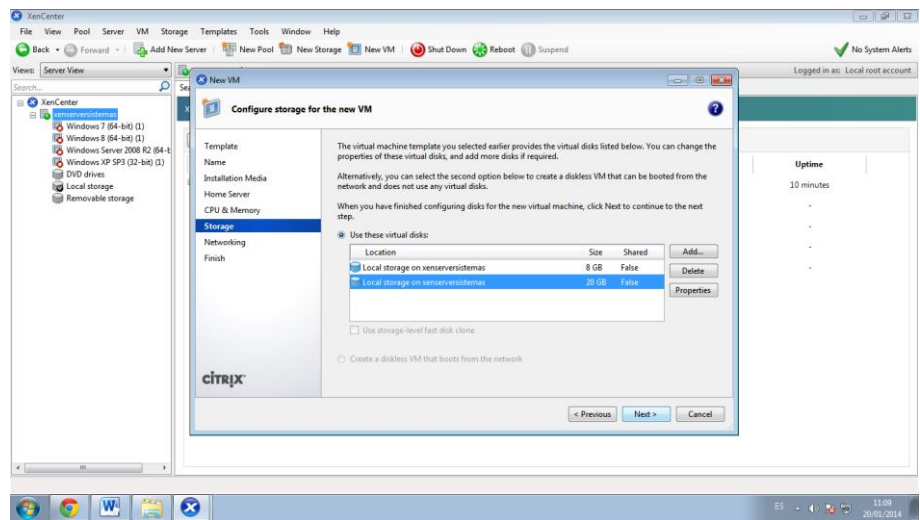

A continuación estableceremos la tarjeta de red virtual para esta máquina (podremos configurar las propiedades pulsando en "Properties").

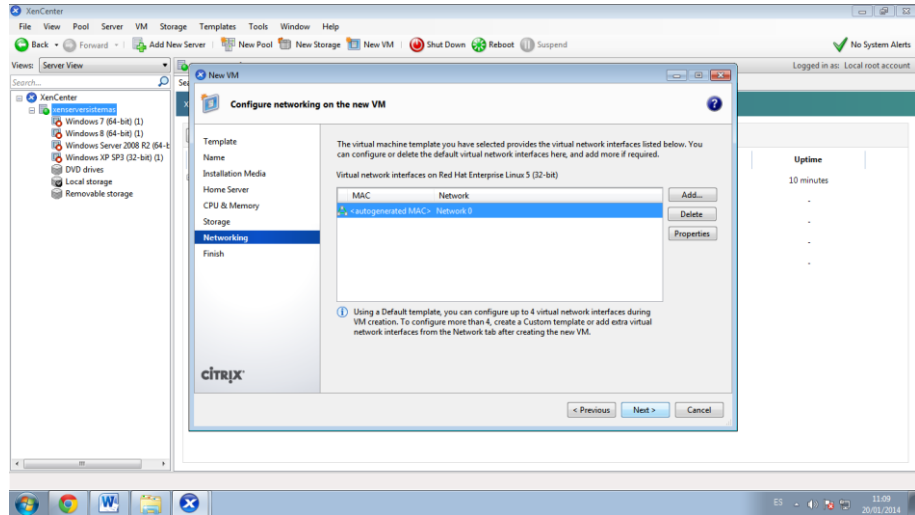

Por último, si queremos iniciar la máquina virtual directamente tras cerrar la última ventana del asistente para crear una nueva máquina virtual en XenServer marcaremos "Start the new VM automatically". Pulsaremos "Create Now":

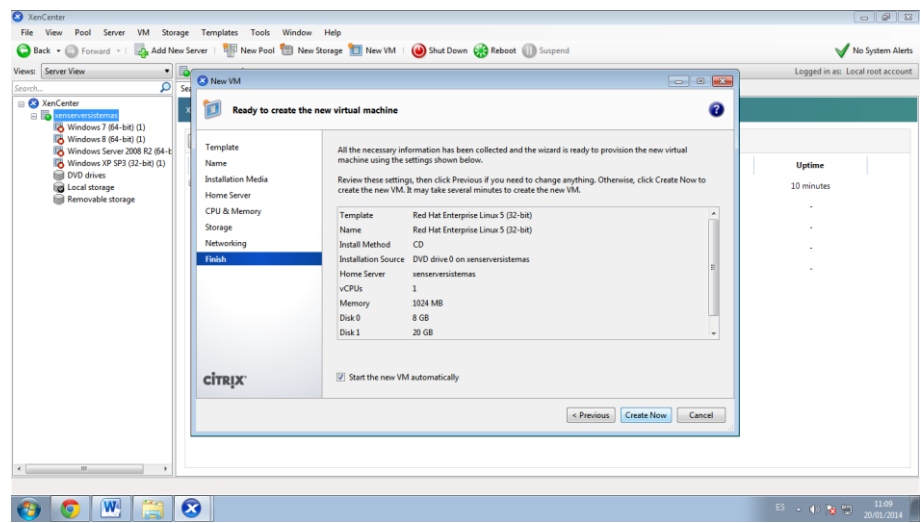

A continuación se iniciará la nueva máquina virtual creada, desde la pestaña "Console" podremos ver la instalación del sistema operativo como si fuera una maquina física.

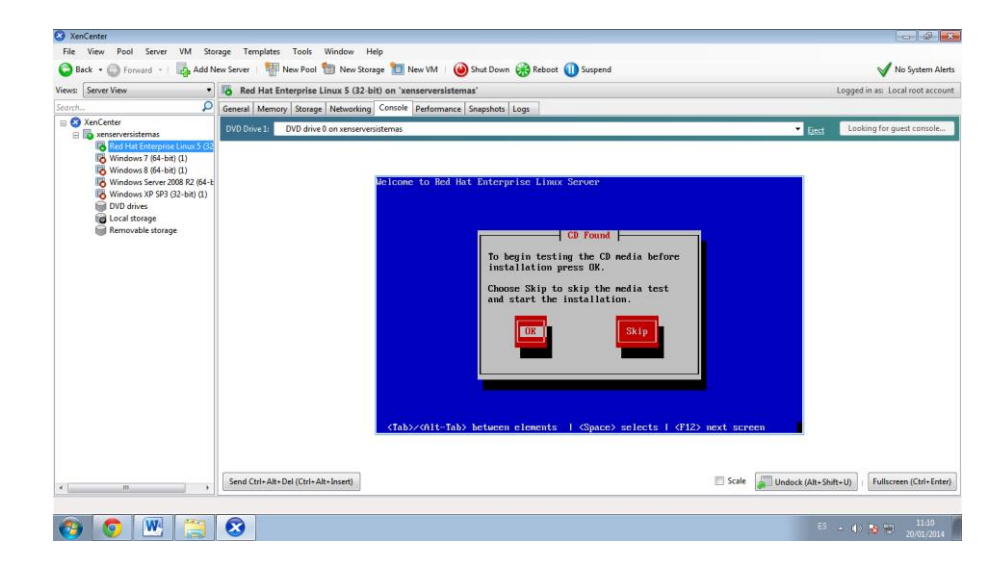

# **ANEXO 2 MANUAL VMWARE WORKSTATION 9.0 Y LEVANTAIENTO DE SERVICIOS EN WINDOWS SERVER 2012**

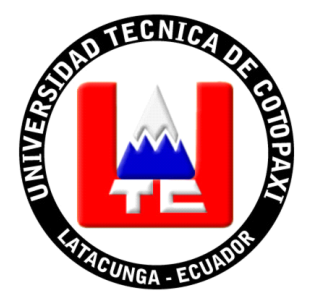

**UNIVERSIDAD TÉCNICA DE COTOPAXI**

**LABORATORIO DE REDES**

# **MANUAL DE IMPLEMENTACION DE VMWARE WORKSTATION 9.0**

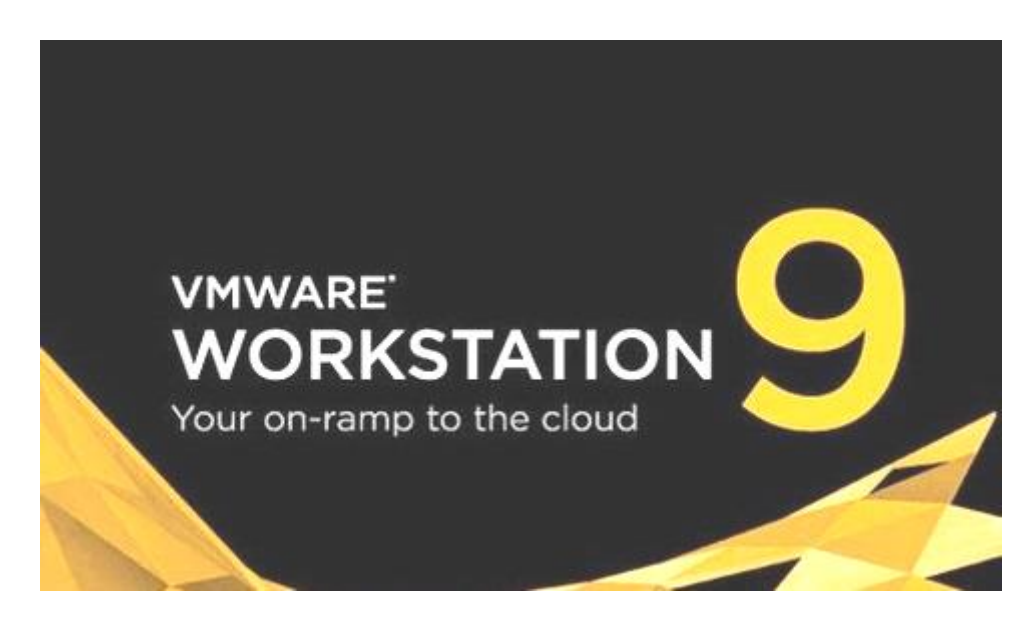

**AUTORES:**

**Saúl Fabián López Uribe**

**Carlos Mauricio Vargas Soria**

#### **MANUAL DE IMPLEMENTACION DE VMWARE WORKSTATION 9.0**

El manual descrito contiene la descripción detallada de los procedimientos presentados, lo que permite contar con una guía práctica y sencilla de las actividades inherentes al proceso correspondiente.

Este instrumento proporciona al laboratorio de redes una herramienta idónea para agilitar el aprendizaje de los estudiantes sobre las herramientas de virtualización.

#### **Instalación de Vmware Workstation 9.0**

Ejecutamos el instalador de Vmware Workstation 9.0, pulsamos en Siguiente.

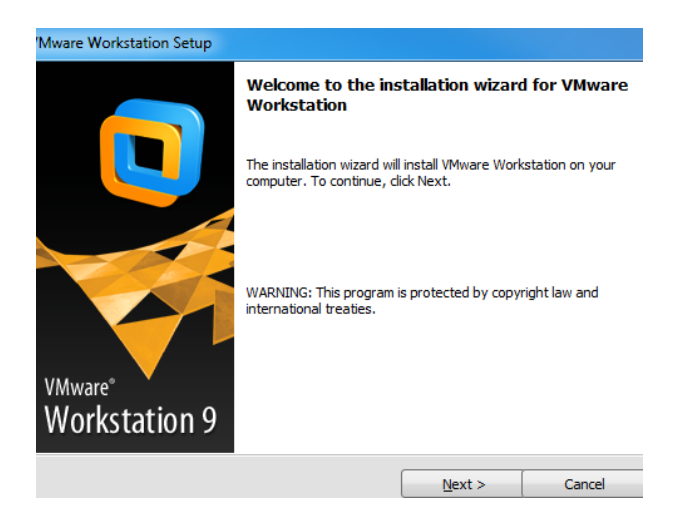

A continuación nos parecerá las opciones de instalación y pulsaremos en Típica y pulsamos en siguiente.

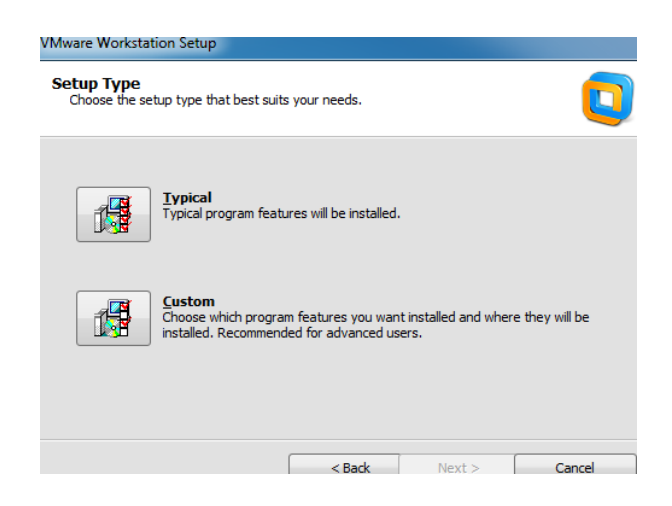

Ahora nos saldrá una imagen en la que aparecerá la ruta donde se va a instalar el programa. Le damos en siguiente.

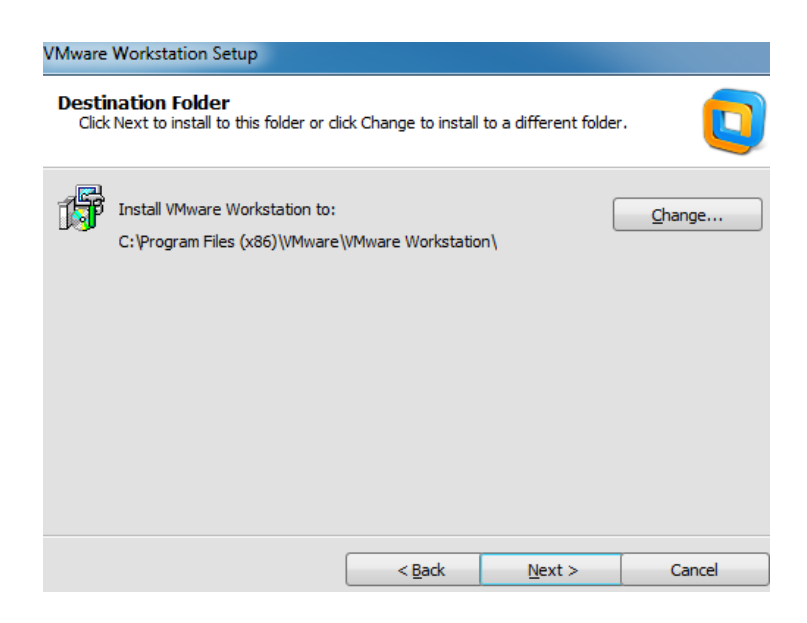

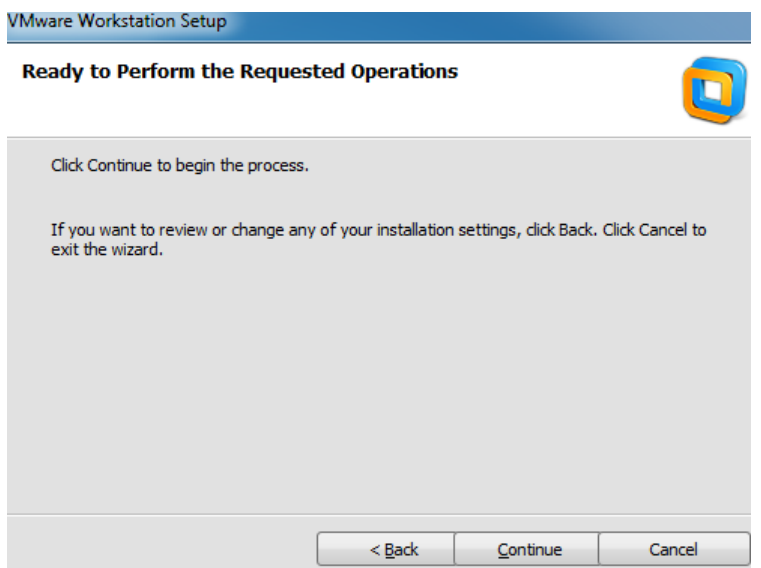

En la siguiente imagen se observa el proceso de instalación de VMware en nuestro equipo.

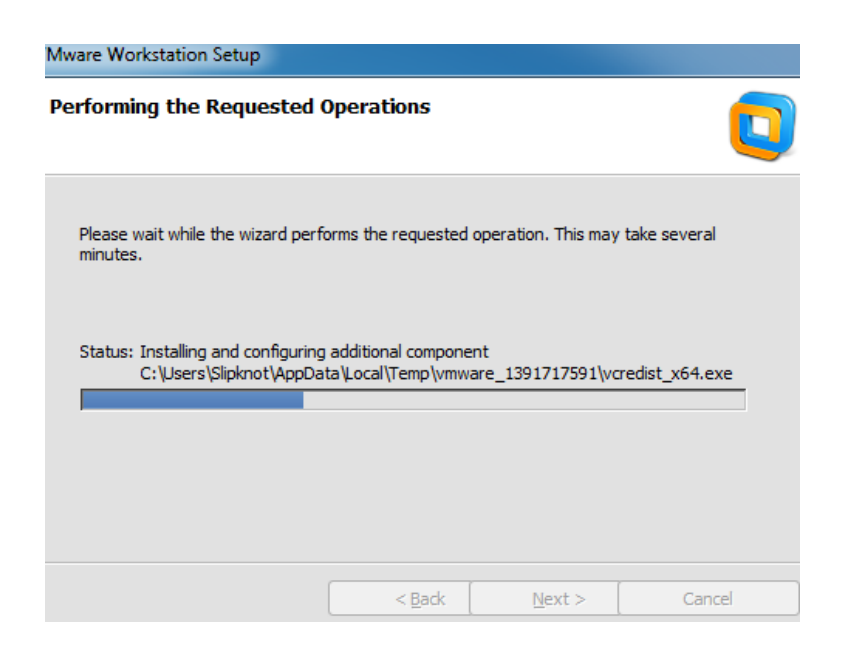

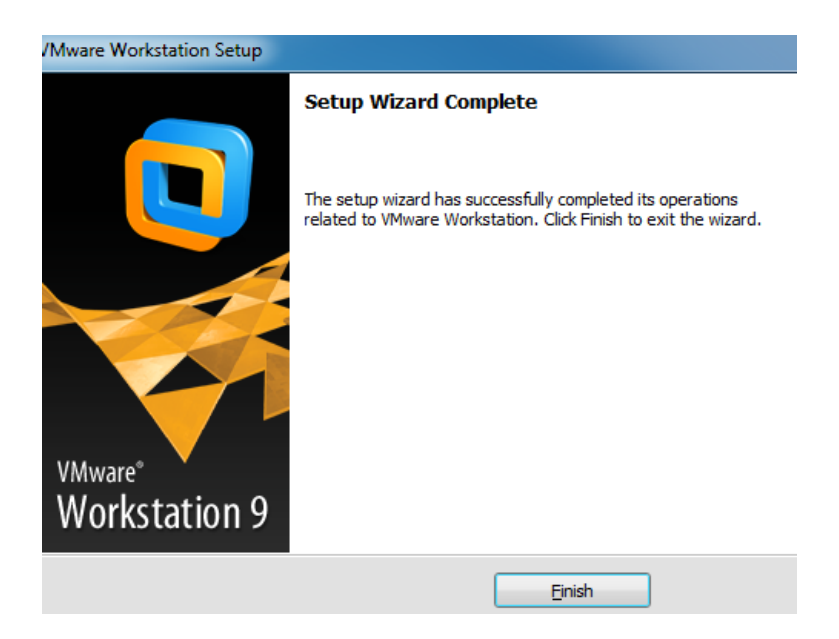

Creación de la Máquina Virtual

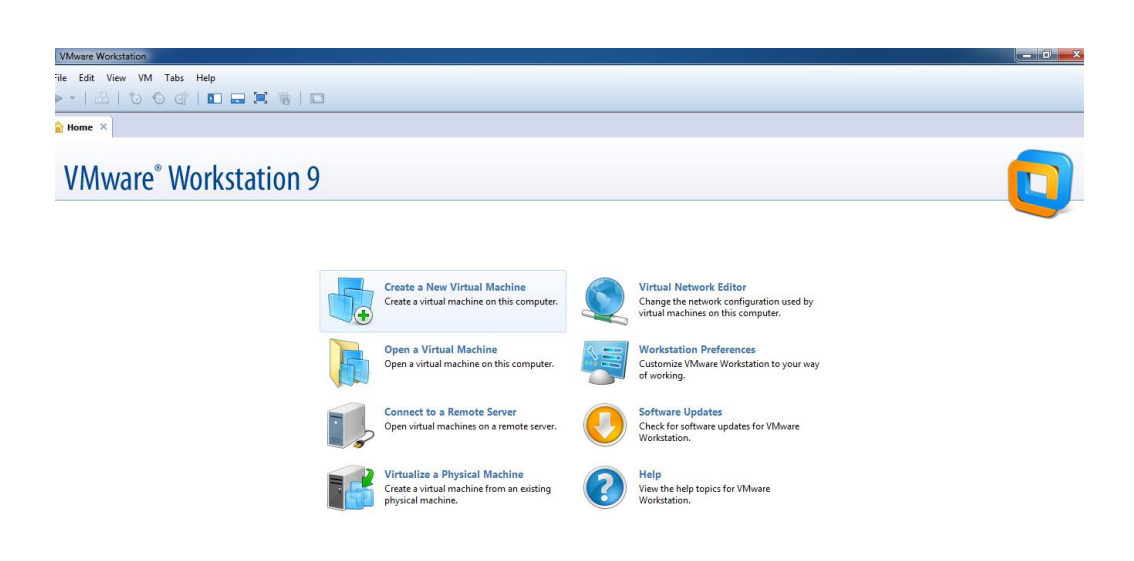

Asignamos en Archivo y nueva máquina virtual.

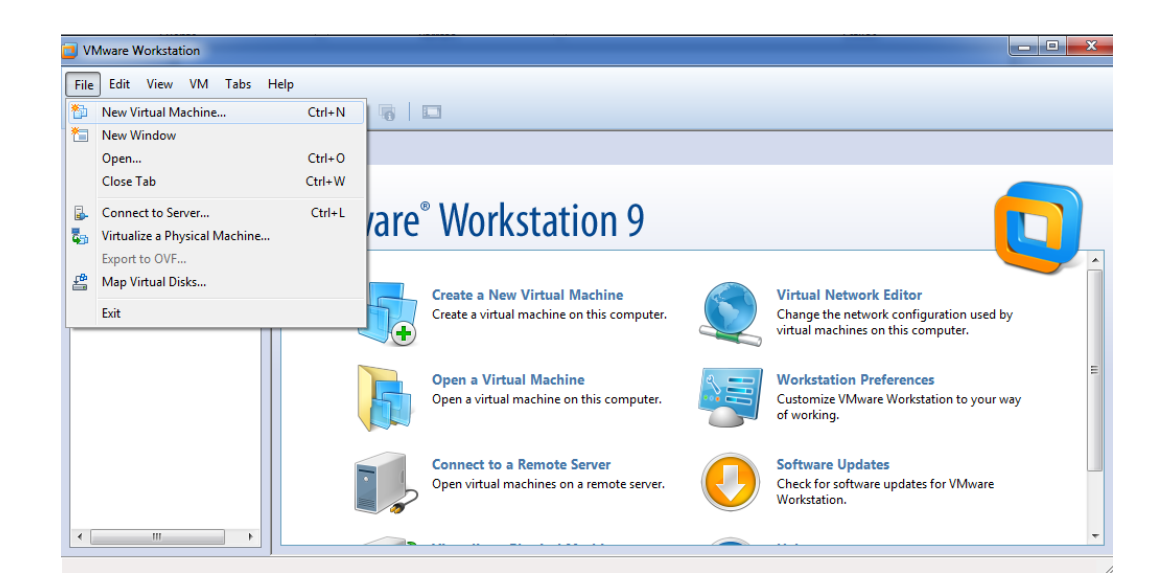

#### Escogemos la opción Típica o recomendada

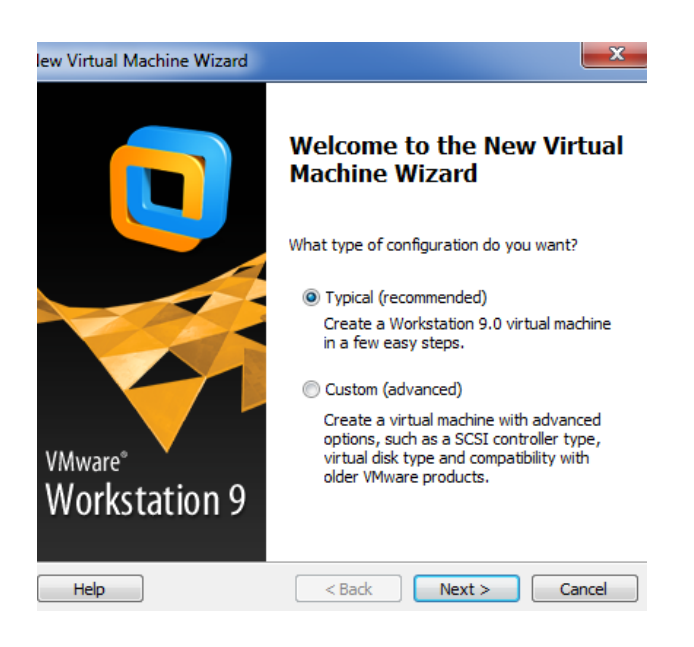

Se desplegará una pantalla marcando que sistema operativo vamos a instalar en la nueva máquina virtual, en este caso el sistema operativo esta como unidad de disco, también se puede escoger como archivo imagen o algún proyecto guardado anteriormente, en este caso continuaremos como unidad de disco y siguiente.

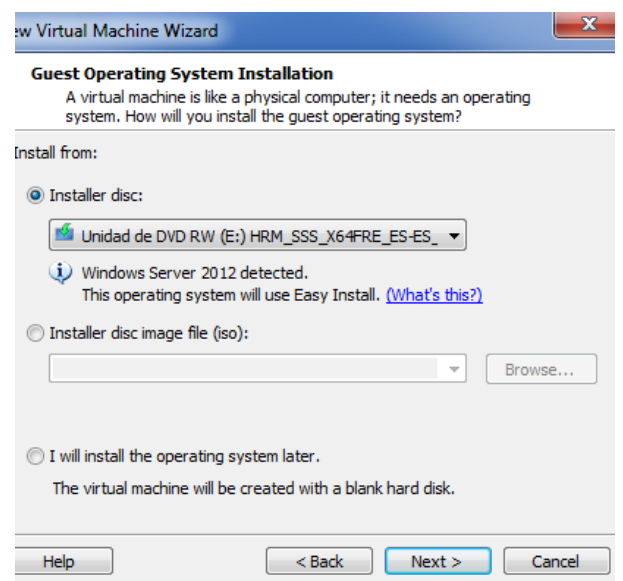

Aquí pondremos el número de serie del producto a instalar, un nombre y una contraseña en forma opcional, damos en siguiente.

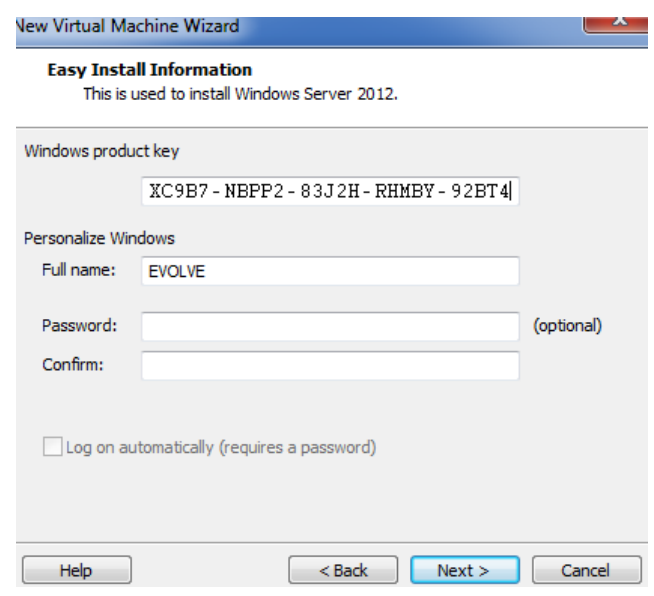

Aquí escribiremos el nombre que deseamos poner como principal a la máquina virtual y a donde queremos que se instale como directorio.

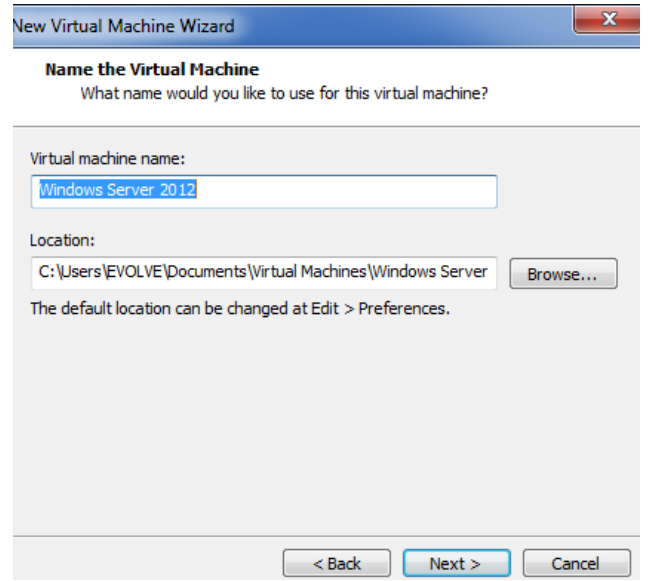

En esta opción por defecto nos dirá cuanta memoria y espacio en disco se requiere para poder instalar el sistema operativo.

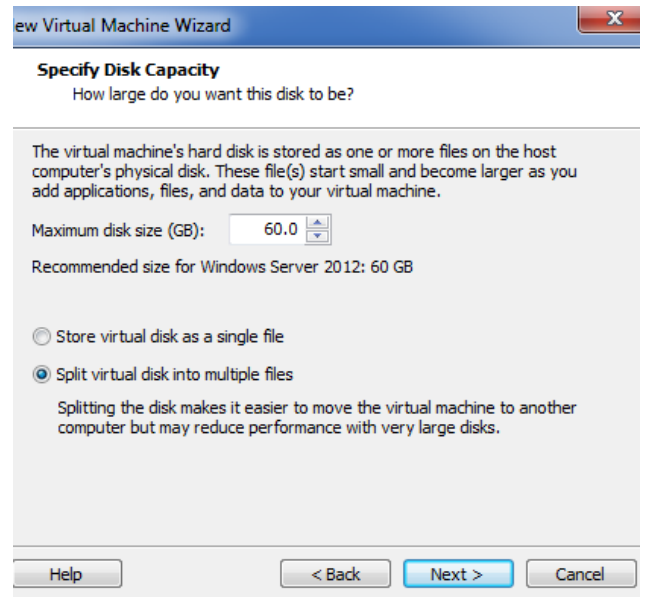

Si queremos añadir otras opciones pondremos en personalizar hardware.

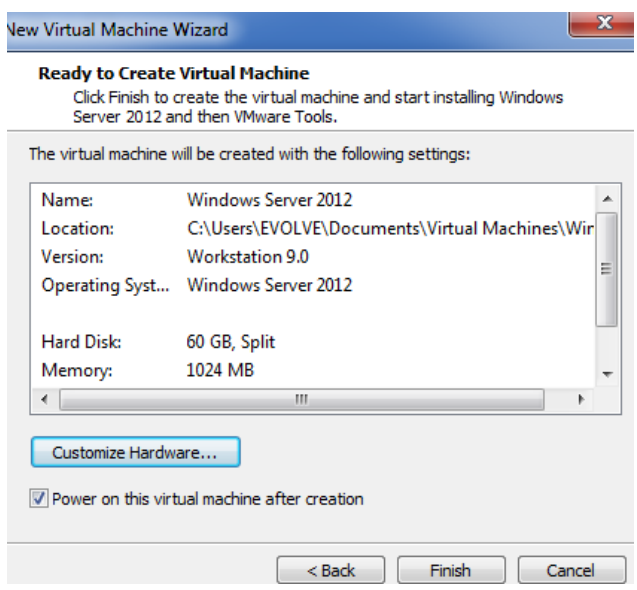

Aquí podemos ver si queremos aumentar o disminuir memoria, habilitar puertos USB y demás opciones a elegir, finalizando la configuración damos clic en cerrar.

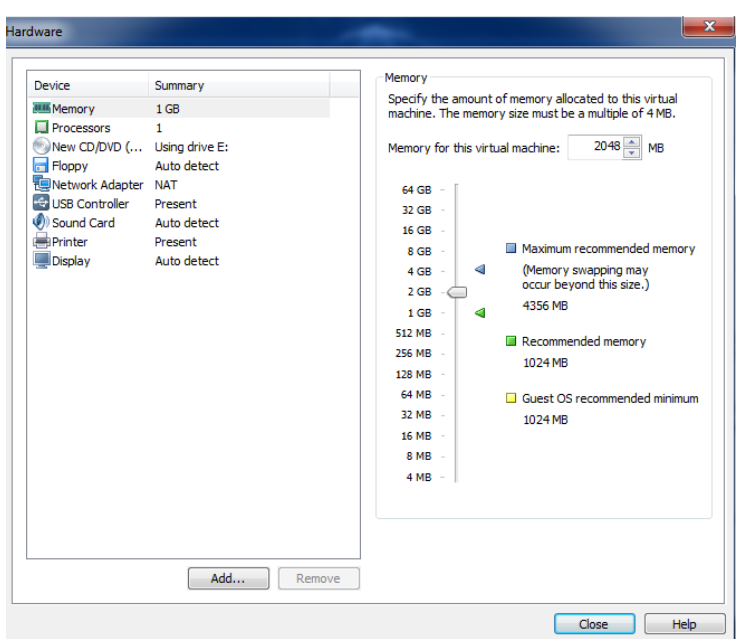

A continuación instalamos el sistema operativo, le damos clic en siguiente.

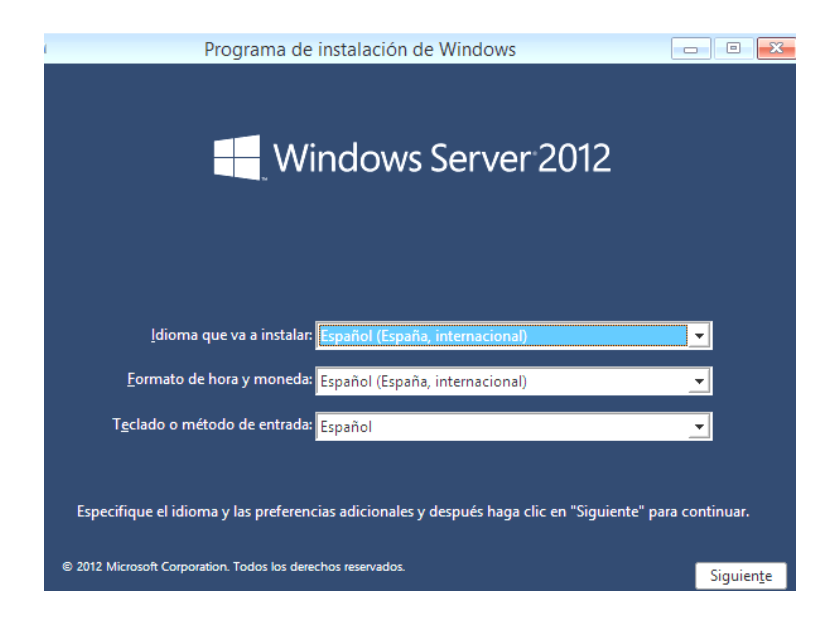

Creamos una nueva partición de disco para instalar el sistema operativo.

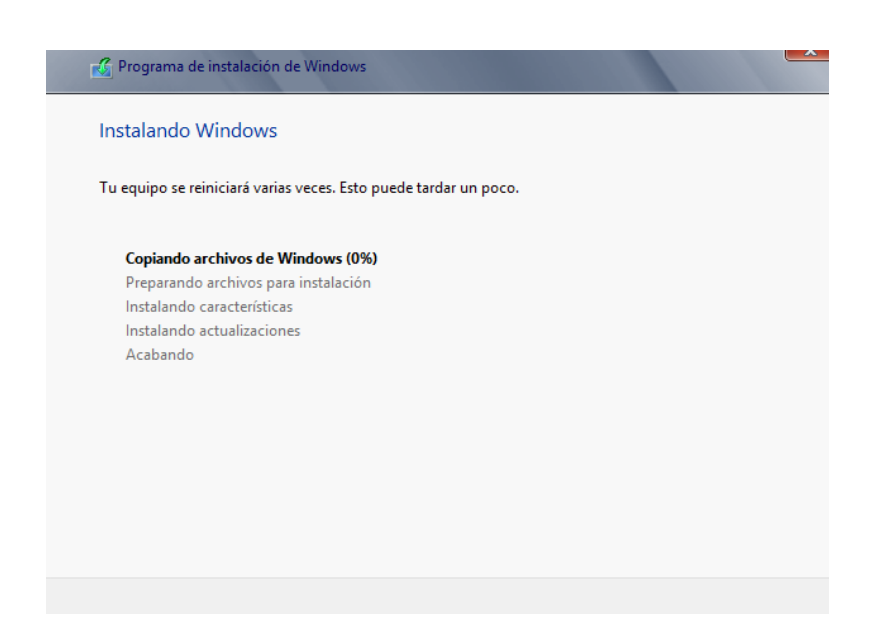

Elegimos la versión de sistema operativo que deseamos instalar, en este caso Windows Server 2012, clic en siguiente.

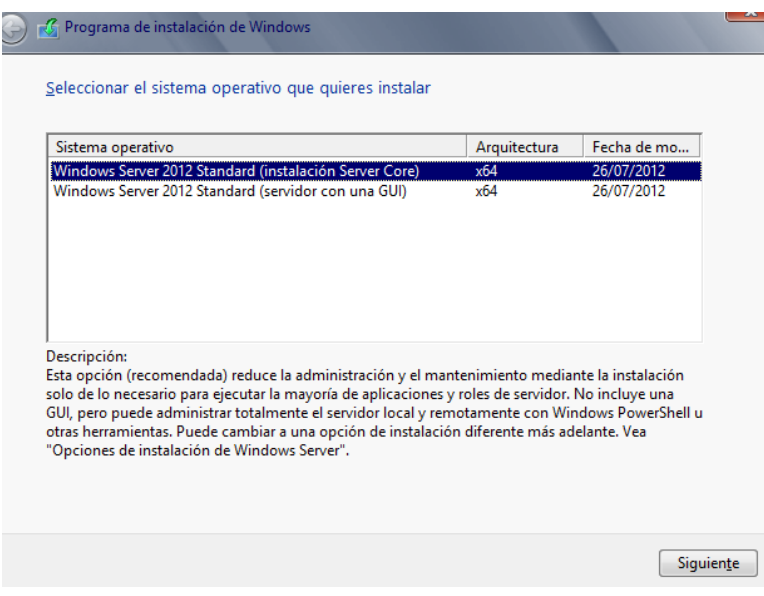

Aquí esperamos a que el sistema operativo se instale por completo.

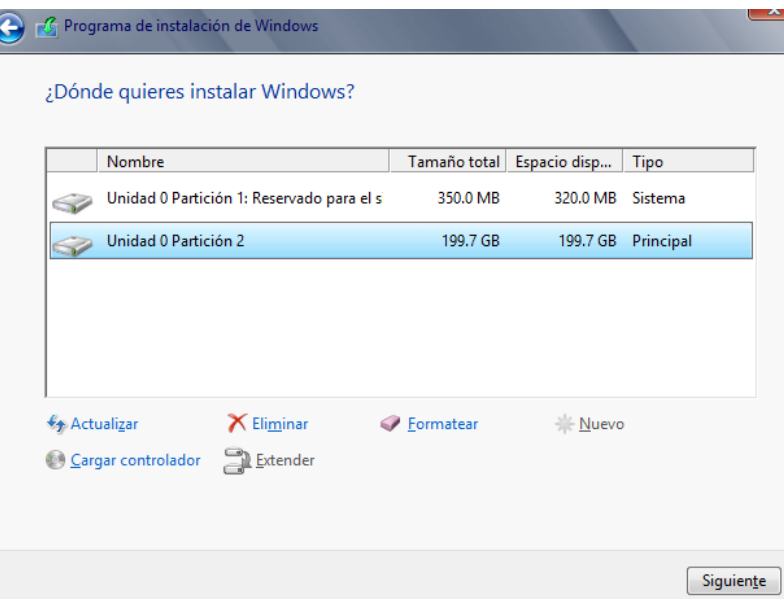

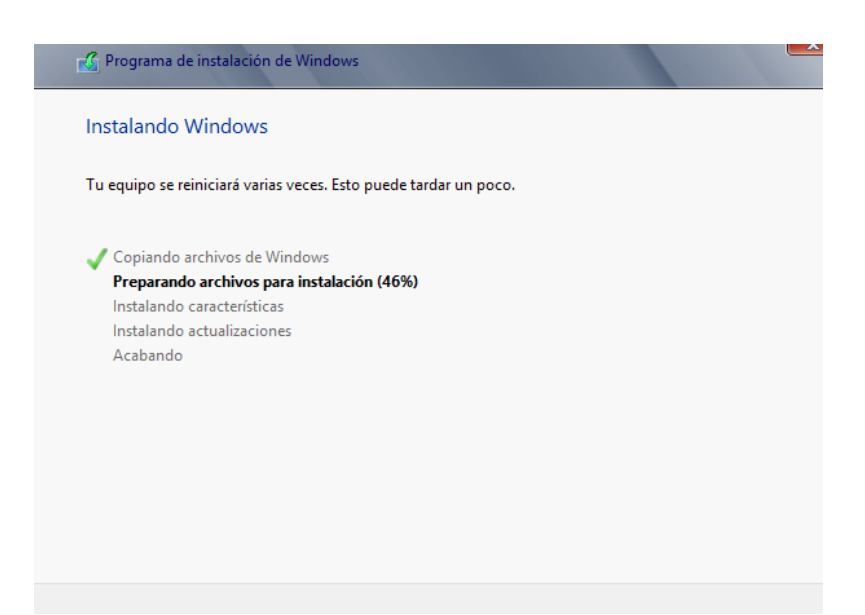

Una vez instalado el sistema operativo procedemos a activar el servicio de dominio.

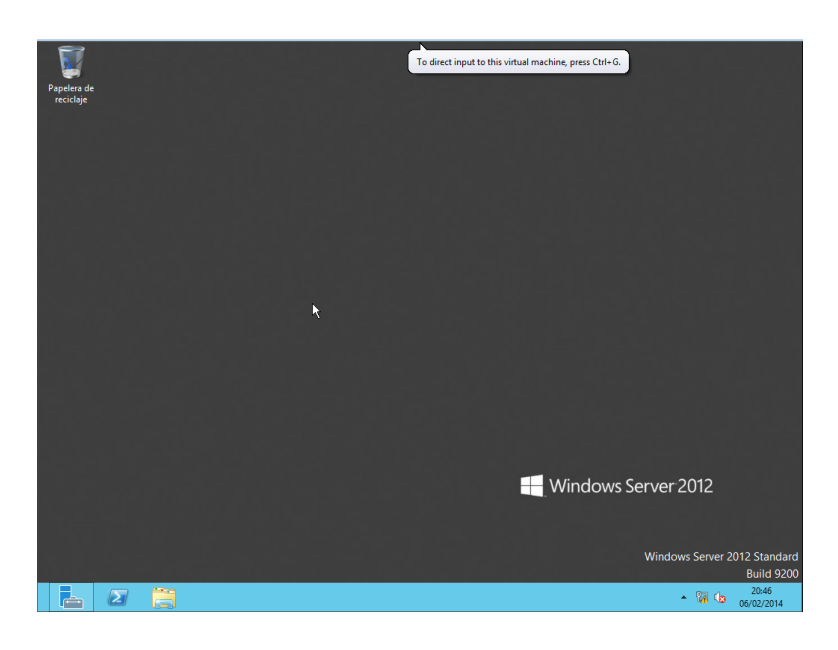

Elegimos la opción Administrador de servidor, Administrar, Agregar roles y características.

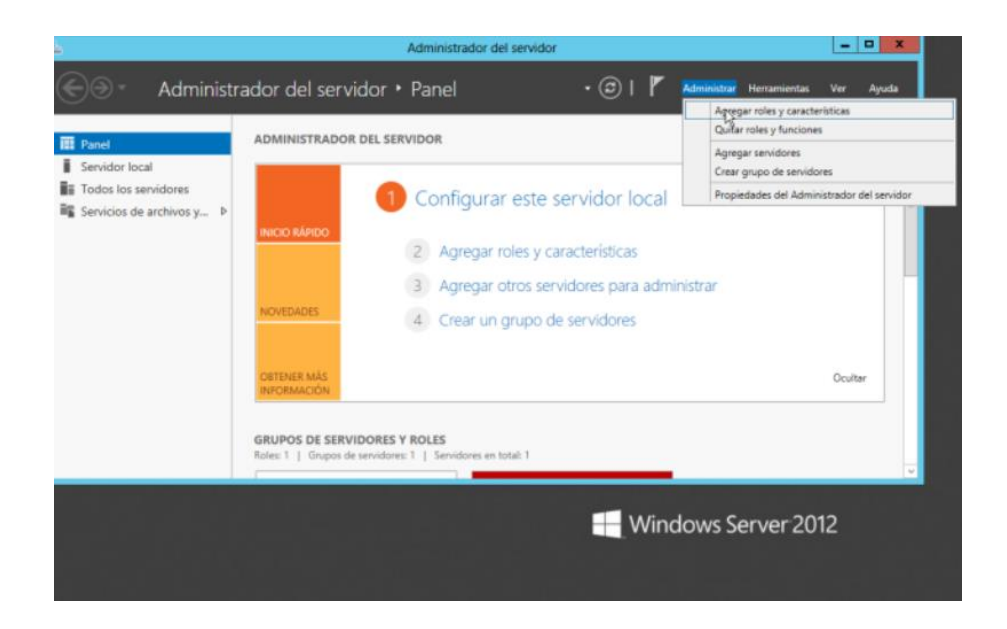

Se abrirá el asistente de roles y características, aquí nos dirá las opciones y pasos para crear el servicio de dominio, clic en siguiente.

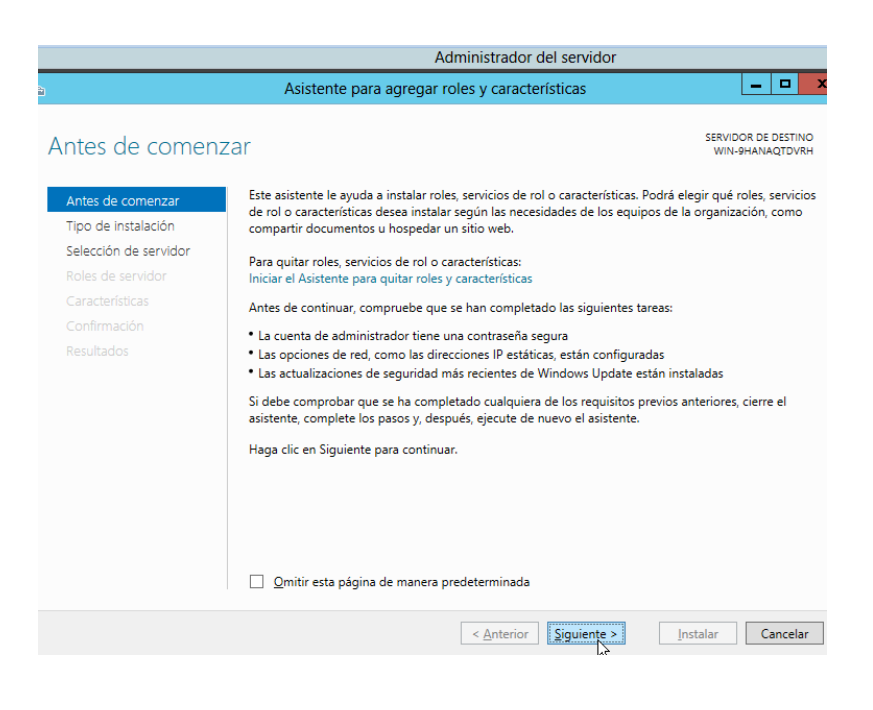

Aquí elegiremos el tipo de instalación, pondremos Instalación basada en características o en roles, clic en siguiente.

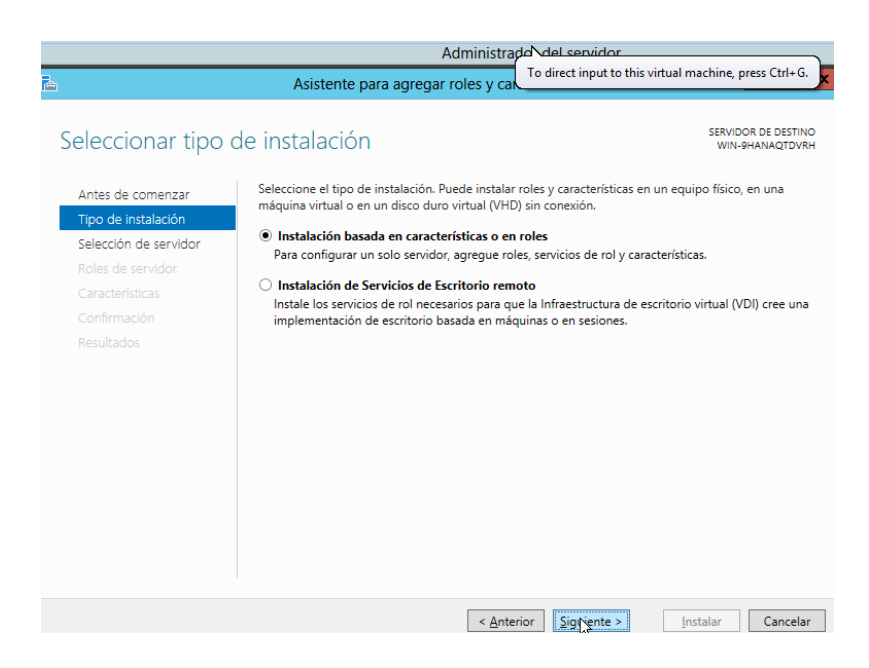

Seleccionamos un servidor del grupo de servidores, damos clic en siguiente

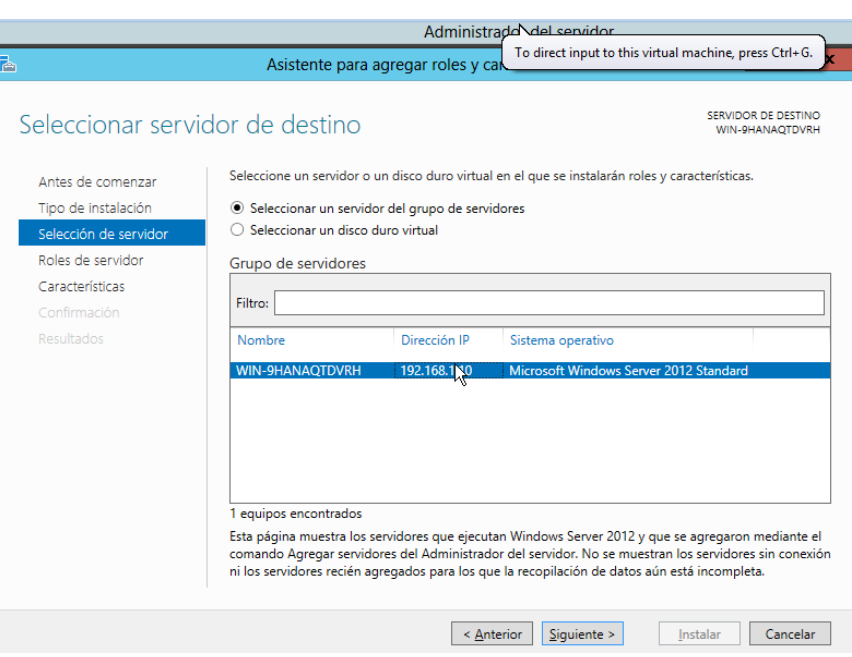

Aquí se desplegaran algunas opciones de servicios que deseemos activar, en este caso buscamos **Servicios de Dominio De Active Directory** y lo señalamos, clic en siguiente.

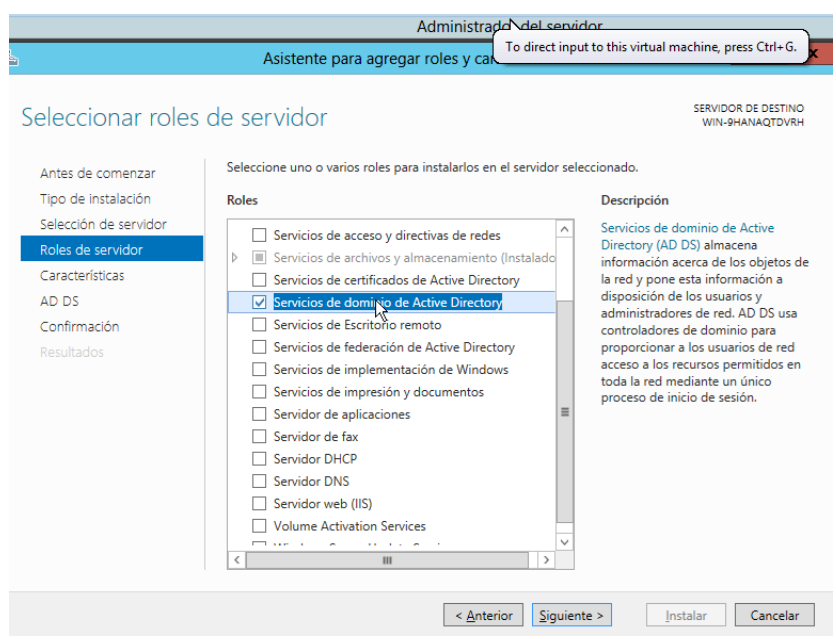

Agregamos caracteristicas para incluir en las herramientas que se van a utilizar, clic en agregar caracteristicas.

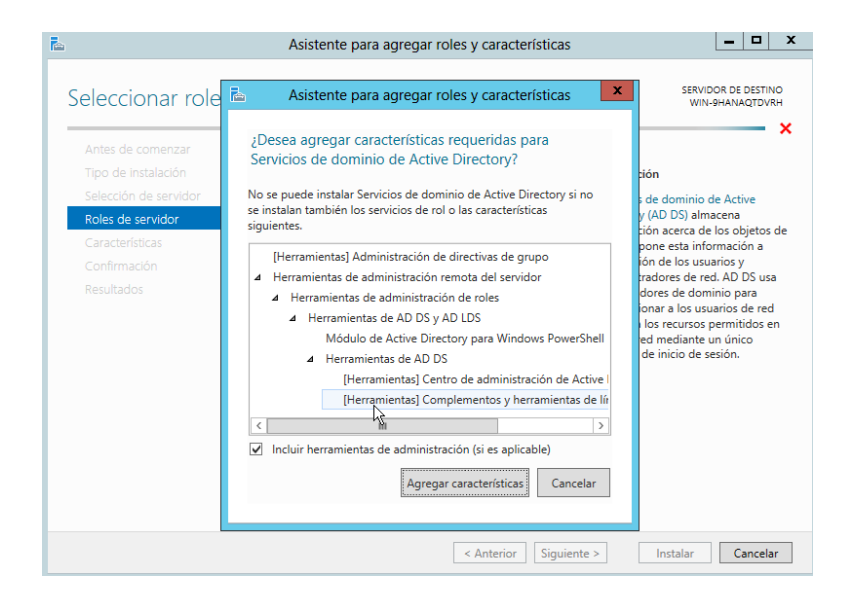

En características dejamos por defecto las que están, en este caso activaremos .NET Framework 3.5 el cual nos provee soluciones pre-codificadas para requerimientos comunes de programas para el uso del mismo, damos clic en siguiente.

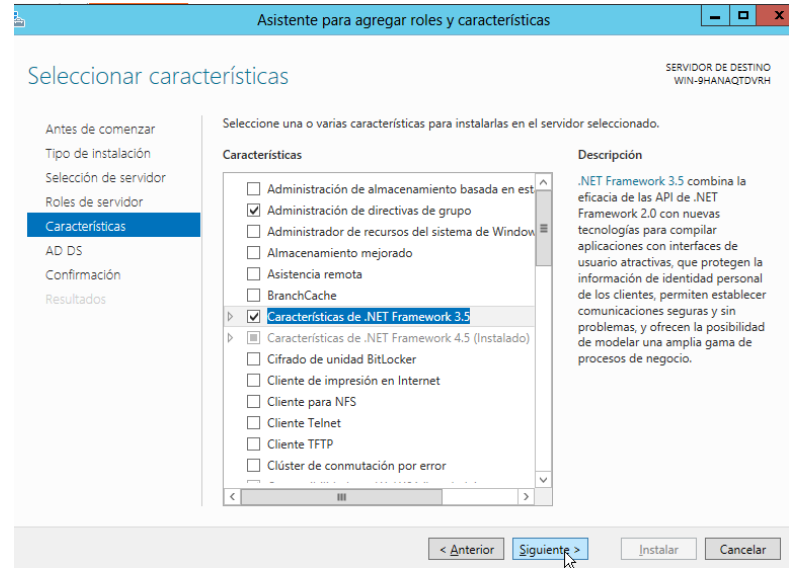

Se desplegará los servicios de dominio de Active Directory, damos clic en siguiente.

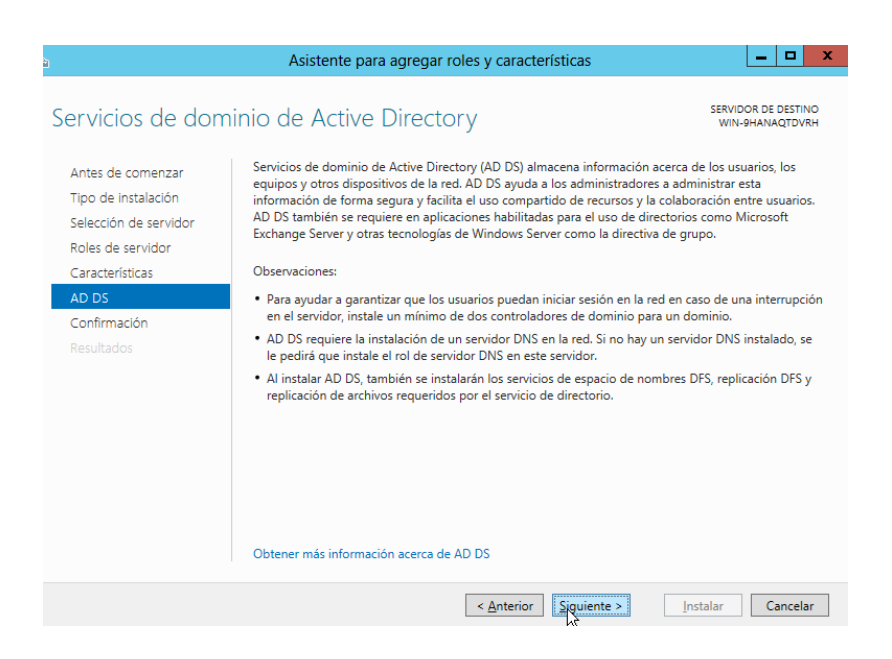

Esperamos hasta que se instale el servicio que hemos elegido

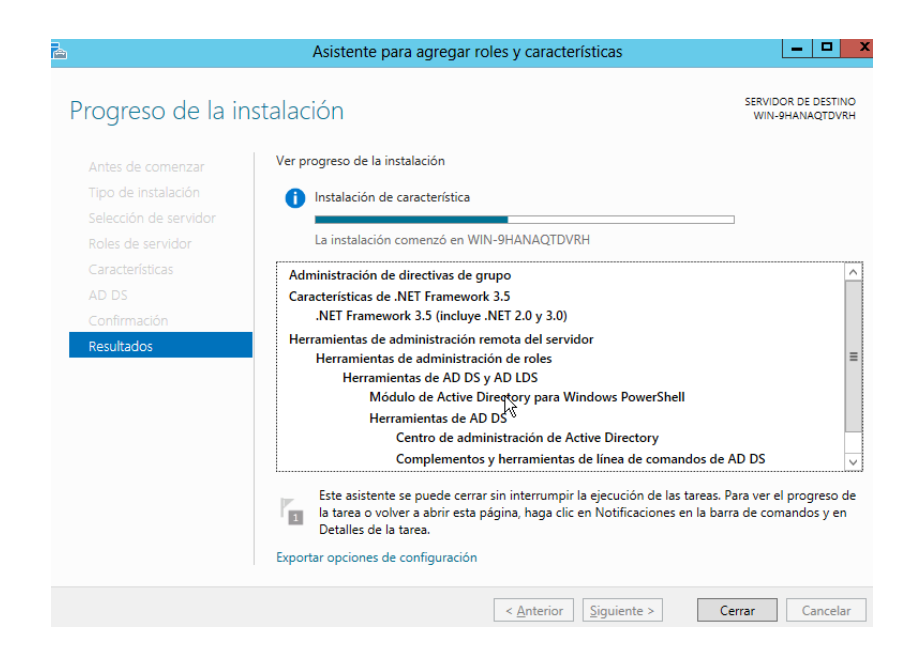

Elegiremos la opción promover este servidor a controlador de dominio.

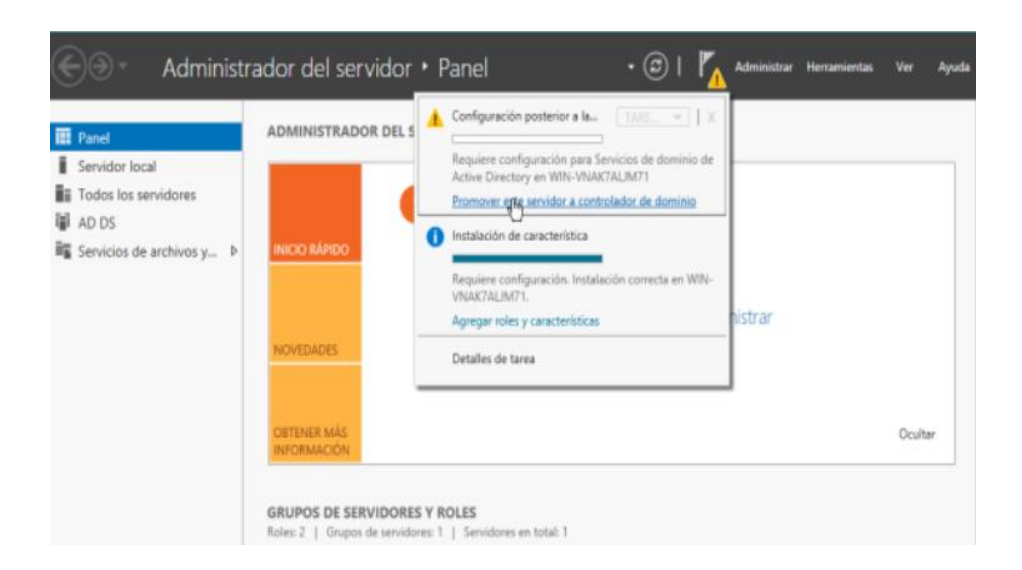

En configuración de implementación elegiremos la opción **Agregar nuevo bosque**, y damos un nombre a nuestro nuevo dominio, en este caso será: **lab\_redes.com**

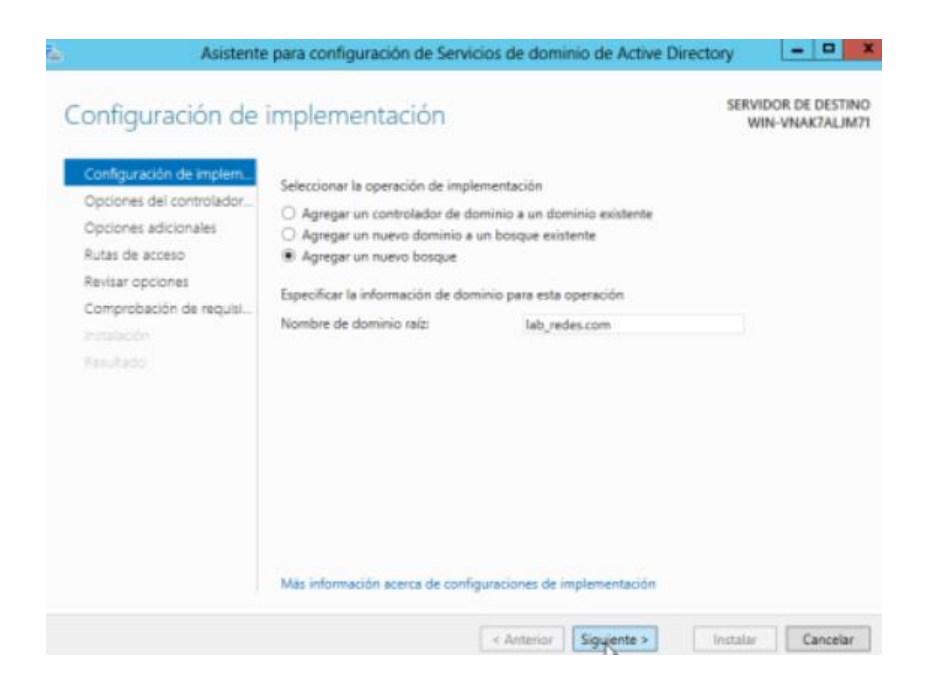

Se desplegará opciones de controlador, aquí escribimos una nueva contraseña y confirmamos, clic en siguiente.

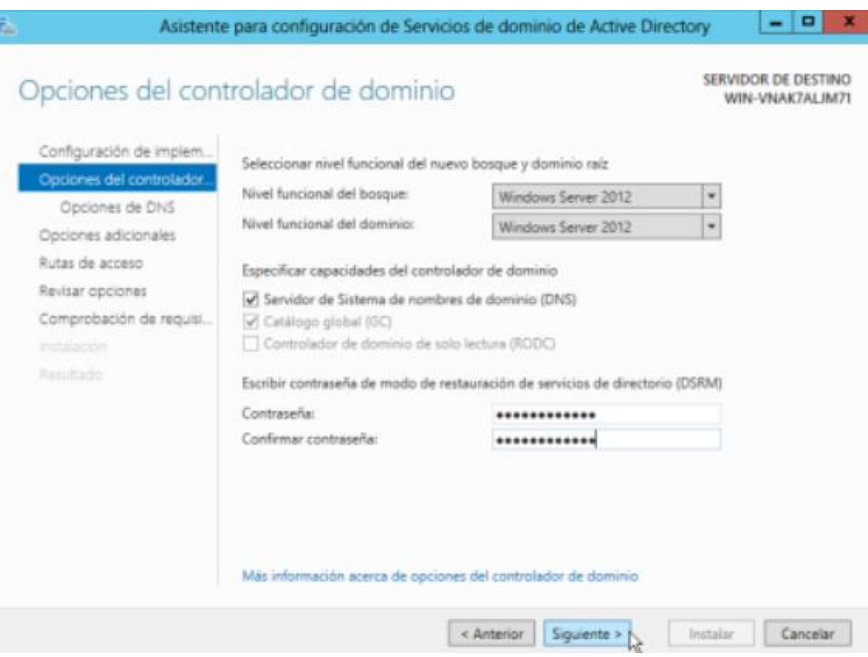

En opciones DNS dejamos por defecto, clic en siguiente.

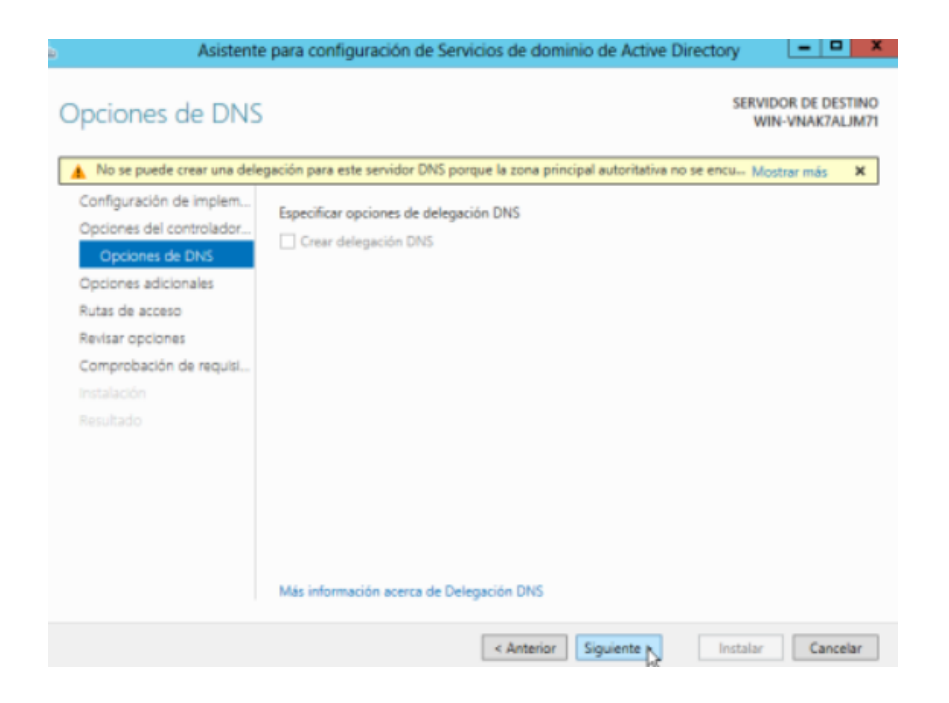

En opciones adicionales verificamos el nombre de dominio NetBIOS, clic en siguiente.

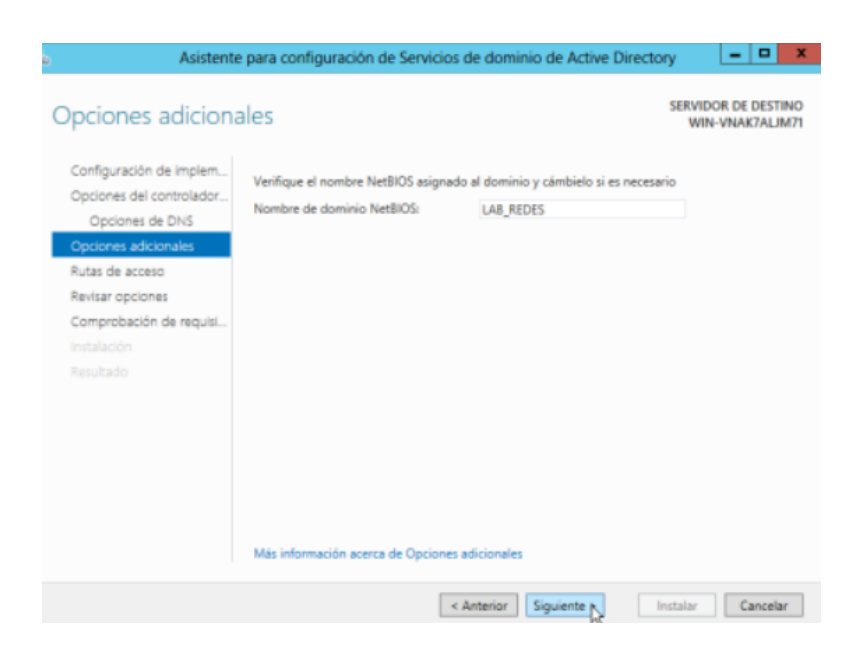

Se desplegara una opción de rutas de acceso, aquí dejamos las que están por defecto y damos clic en siguiente.

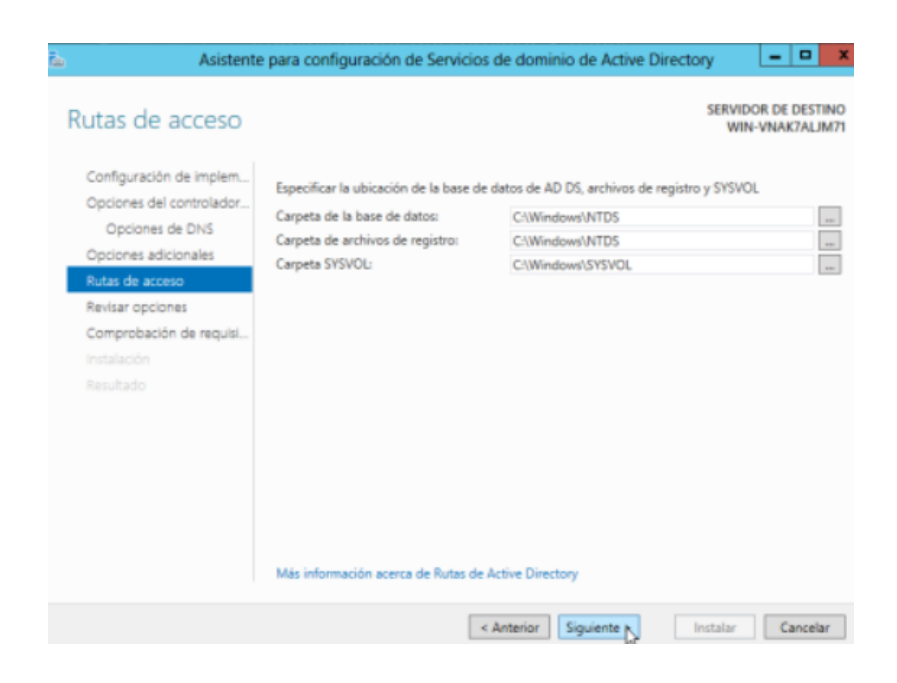

Aquí revisamos como está configurado el nombre de dominio y opciones adicionales, clic en siguiente.

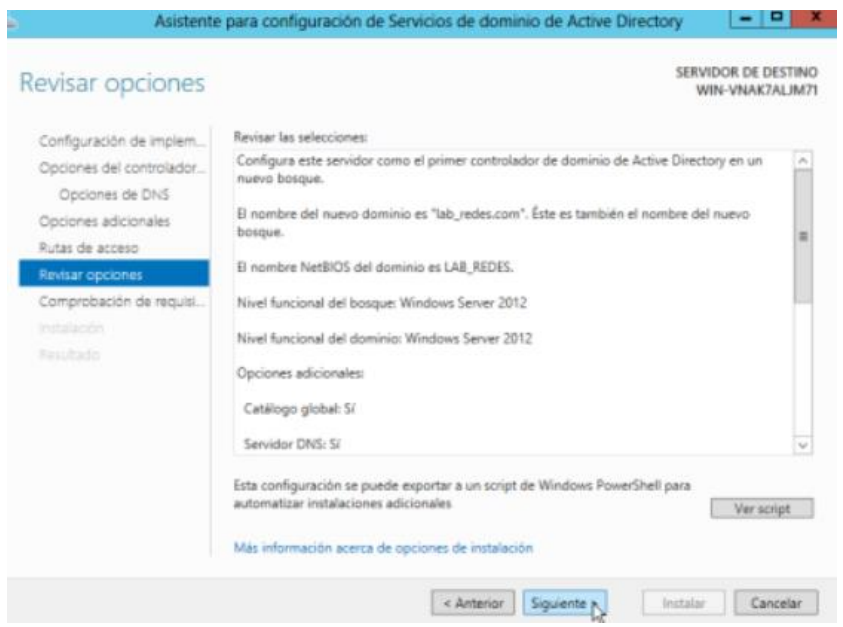

Aquí el sistema procederá a instalar el servidor de dominio.

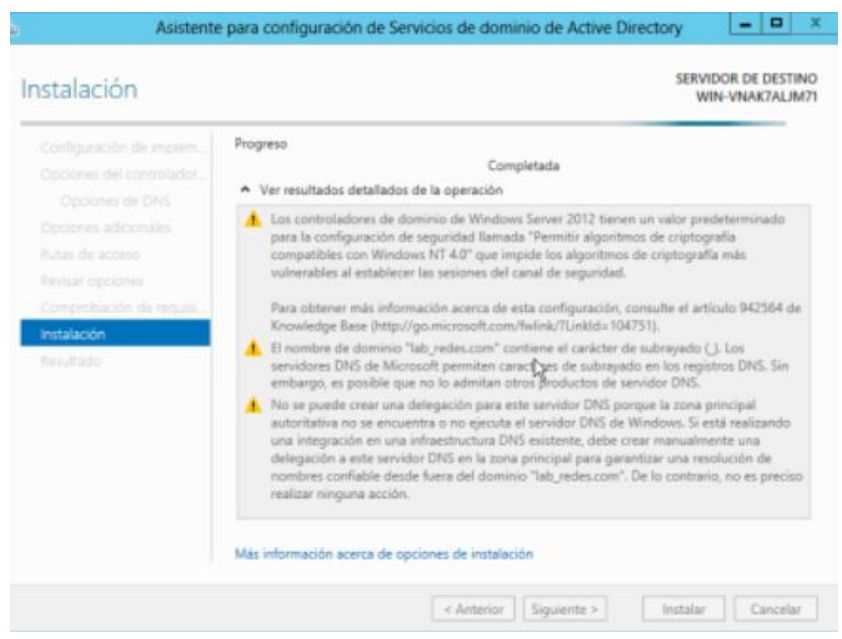

Nos saldrá un aviso donde el sistema necesita reiniciarse para tener efecto.

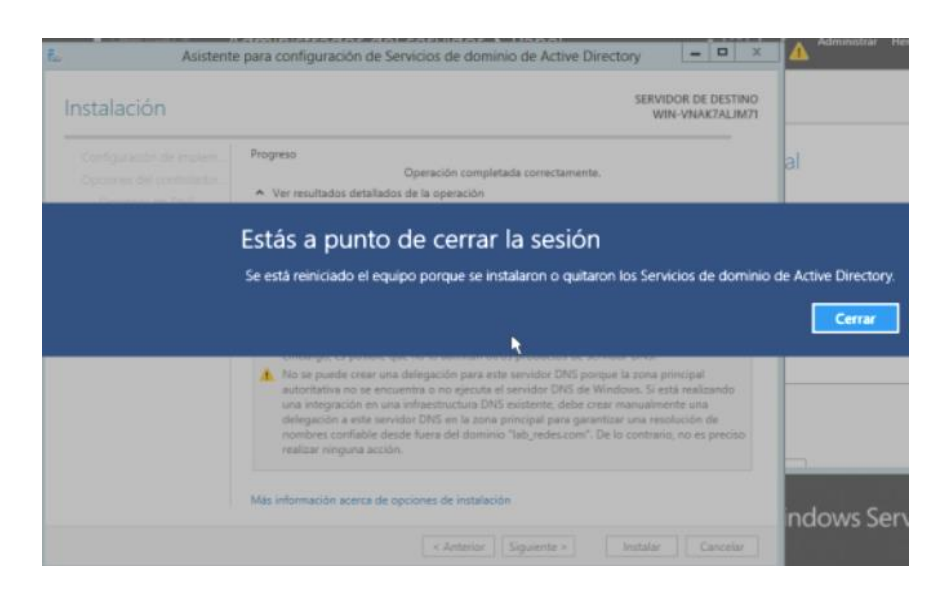

Una vez reiniciado el sistema vemos que ya está como dominio, aquí escribimos la contraseña donde pusimos en la configuración anteriormente y damos en aceptar, y ya estamos en el dominio

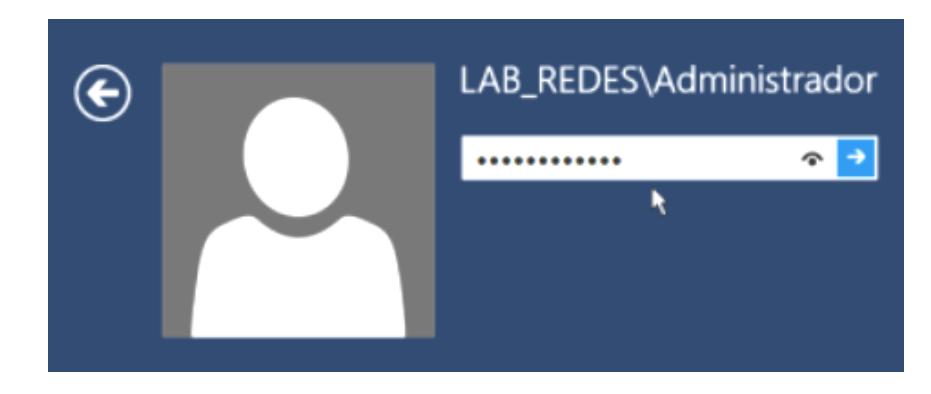

## **ANEXO 3 ENCUESTA DIRIGIDA A LOS ESTUDIANTES**

**UNIVERSIDAD TÉCNICA DE COTOPAXI**

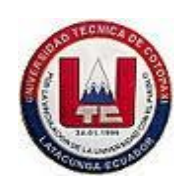

### **UNIDAD ACADÉMICA DE CIENCIAS DE LA INGENIERÍA Y APLICADAS**

**INGENIERIA EN INFORMATICA Y SISTEMAS COMPUTACIONES** 

- **1. ¿Cree usted que la herramienta de virtualización VMware cumple con los requerimientos técnicos y económicos a comparación de otras herramientas de virtualización?**
	- **SI ( ) NO ( )**
- **2. ¿ Piensa usted que la virtualización de servidores es una solución viable para el laboratorio de redes de la Universidad Técnica de Cotopaxi**
	- **SI ( ) NO ( )**
- **3. ¿Cree usted que la virtualización de servidores mejore el rendimiento sin necesidad de realizar gastos elevados?**
	- **SI ( ) NO ( )**
- **4. ¿Cree usted que con la virtualización se facilite la migración de aplicaciones y servicios sin afectar el rendimiento mayoritario de los requerimientos físicos del servidor?**
	- **SI ( ) NO ( )**
- **5. ¿Estaría de acuerdo que se incremente la velocidad de respuesta de información con mayor confiabilidad dentro de la virtualización?**
	- **SI ( ) NO ( )**
- **6. ¿Cree usted que es aconsejable tener un correcto dimensionamiento de las características de funcionamiento de las máquinas virtuales y así evitar gastos innecesarios?**
	- **SI ( ) NO ( )**
- **7. ¿Estaría de acuerdo que al tener un servidor de virtualización en Windows o Linux mejore el aprovechamiento de trabajo y servicio?**
	- **SI ( ) NO ( )**
- **8. ¿Estaría usted de acuerdo que se realice el levantamiento de servicios y virtualización de servidores en el laboratorio de redes de la Universidad Técnica de Cotopaxi?**
	- **SI ( ) NO ( )**
- **9. ¿Cree usted que la virtualización de servidores será una ayuda en las aplicaciones y mejore el rendimiento en los equipos?**
	- **SI ( ) NO ( )**
- **10. ¿Estaría usted de acuerdo que con la virtualización exista un mayor nivel de trabajo en el laboratorio de redes de la Universidad técnica de Cotopaxi?**
	- **SI ( ) NO ( )**

## **ANEXO 3 ENCUESTA DIRIGIDA A LOS DOCENTES**

#### **UNIVERSIDAD TÉCNICA DE COTOPAXI**

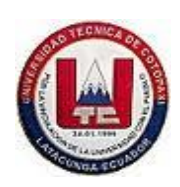

### **UNIDAD ACADÉMICA DE CIENCIAS DE LA INGENIERÍA Y APLICADAS**

**INGENIERIA EN INFORMATICA Y SISTEMAS COMPUTACIONES** 

- **1. ¿Cree usted que la herramienta de virtualización VMware cumple con los requerimientos técnicos y económicos a comparación de otras herramientas de virtualización?**
	- **SI ( ) NO ( )**
- **2. ¿ Piensa usted que la virtualización de servidores es una solución viable para el laboratorio de redes de la Universidad Técnica de Cotopaxi**

**SI ( ) NO ( )**

**3. ¿Cree usted que la virtualización de servidores mejore el rendimiento sin necesidad de realizar gastos elevados?**

**SI ( ) NO ( )**

- **4. ¿Cree usted que con la virtualización se facilite la migración de aplicaciones y servicios sin afectar el rendimiento mayoritario de los requerimientos físicos del servidor?**
	- **SI ( ) NO ( )**
- **5. ¿Estaría de acuerdo que se incremente la velocidad de respuesta de información con mayor confiabilidad dentro de la virtualización?**
	- **SI ( ) NO ( )**
- **6. ¿Cree usted que es aconsejable tener un correcto dimensionamiento de las características de funcionamiento de las máquinas virtuales y así evitar gastos innecesarios?**
	- **SI ( ) NO ( )**
- **7. ¿Estaría de acuerdo que al tener un servidor de virtualización en Windows o Linux mejore el aprovechamiento de trabajo y servicio?**
	- **SI ( ) NO ( )**
- **8. ¿Estaría usted de acuerdo que se realice el levantamiento de servicios y virtualización de servidores en el laboratorio de redes de la Universidad Técnica de Cotopaxi?**
	- **SI ( ) NO ( )**
- **9. ¿Cree usted que la virtualización de servidores será una ayuda en las aplicaciones y mejore el rendimiento en los equipos?**
	- **SI ( ) NO ( )**
- **10. ¿Estaría usted de acuerdo que con la virtualización exista un mayor nivel de trabajo en el laboratorio de redes de la Universidad técnica de Cotopaxi?**

$$
SI \qquad ( ) \qquad NO \qquad ( )
$$